МIНIСТЕРСТВО ОСВIТИ I НАУКИ УКРАЇНИ СУМСЬКИЙ ДЕРЖАВНИЙ УНIВЕРСИТЕТ ФАКУЛЬТЕТ ЕЛЕКТРОНІКИ ТА ІНФОРМАЦІЙНИХ ТЕХНОЛОГІЙ КАФЕДРА ІНФОРМАЦІЙНИХ ТЕХНОЛОГІЙ

# **КВАЛІФІКАЦІЙНА РОБОТА БАКАЛАВРА**

**на тему:** «Web-додаток підтримки управління мікромережею з відновлюваними джерелами енергії»

за спеціальністю 122 «Комп'ютерні науки», освітньо-професійна програма «Інформаційні технології проектування»

**Виконавець роботи:** студентка групи ІТ-81 Сокрута Анастасія Олександрівна

**Кваліфікаційна робота бакалавра захищена на засіданні ЕК з оцінкою** « » 2022 р.

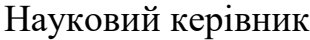

 $\underbrace{\text{K.T.H., JOL., Hapberenko IO.B.}}$ (пілпис) (науковий ступінь, вчене звання, прізвище та ініціали)

> Засвідчую, що у цій дипломній роботі немає запозичень з праць інших авторів без відповідних посилань.

> > Студент \_\_\_\_\_\_\_\_\_\_\_\_\_\_\_\_\_

(підпис)

Суми-2022

**Сумський державний університет Факультет** електроніки та інформаційних технологій **Кафедра** інформаційних технологій **Спеціальність** 122 «Комп'ютерні науки» **Освітньо-професійна програма** «Інформаційні технології проектування»

**ЗАТВЕРДЖУЮ**

Зав. кафедри ІТ

В. В. Шендрик «05» жовтня 2021 р.

### **З А В Д А Н Н Я НА КВАЛІФІКАЦІЙНУ РОБОТУ БАКАЛАВРА СТУДЕНТУ**

*Сокрута Анастасія Олександрівна*

**1 Тема роботи** *Web-додаток підтримки управління мікромережею з відновлюваними джерелами енергії*

**керівник роботи**\_\_*Парфененко Юлія Вікторівна, к.т.н., доцент*\_\_\_\_\_\_\_\_\_\_\_,

затверджені наказом по університету №0301 VI від «27» квітня 2022 р.

**2 Строк подання студентом роботи** «10 » червня 2022 р.

**3 Вхідні дані до роботи** технічне завдання на розробку web-додатку підтримки управління мікромережею з відновлюваними джерелами енергії

**4 Зміст розрахунково-пояснювальної записки (перелік питань, які потрібно розробити)** аналіз предметної області, проектування web-додатку, розробка webдодатку

**5 Перелік графічного матеріалу (з точним зазначенням обов'язкових креслень)** 

## **6. Консультанти розділів роботи:**

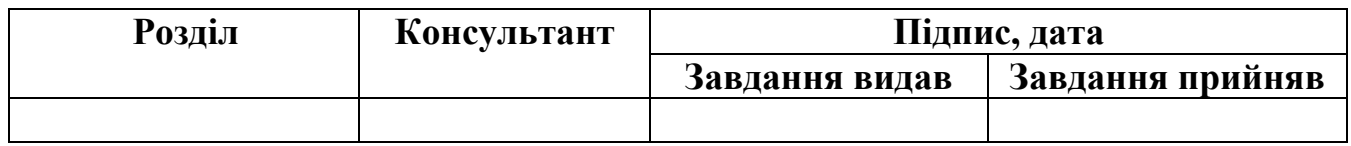

## **7.Дата видачі завдання** 05.10.2021

## **КАЛЕНДАРНИЙ ПЛАН**

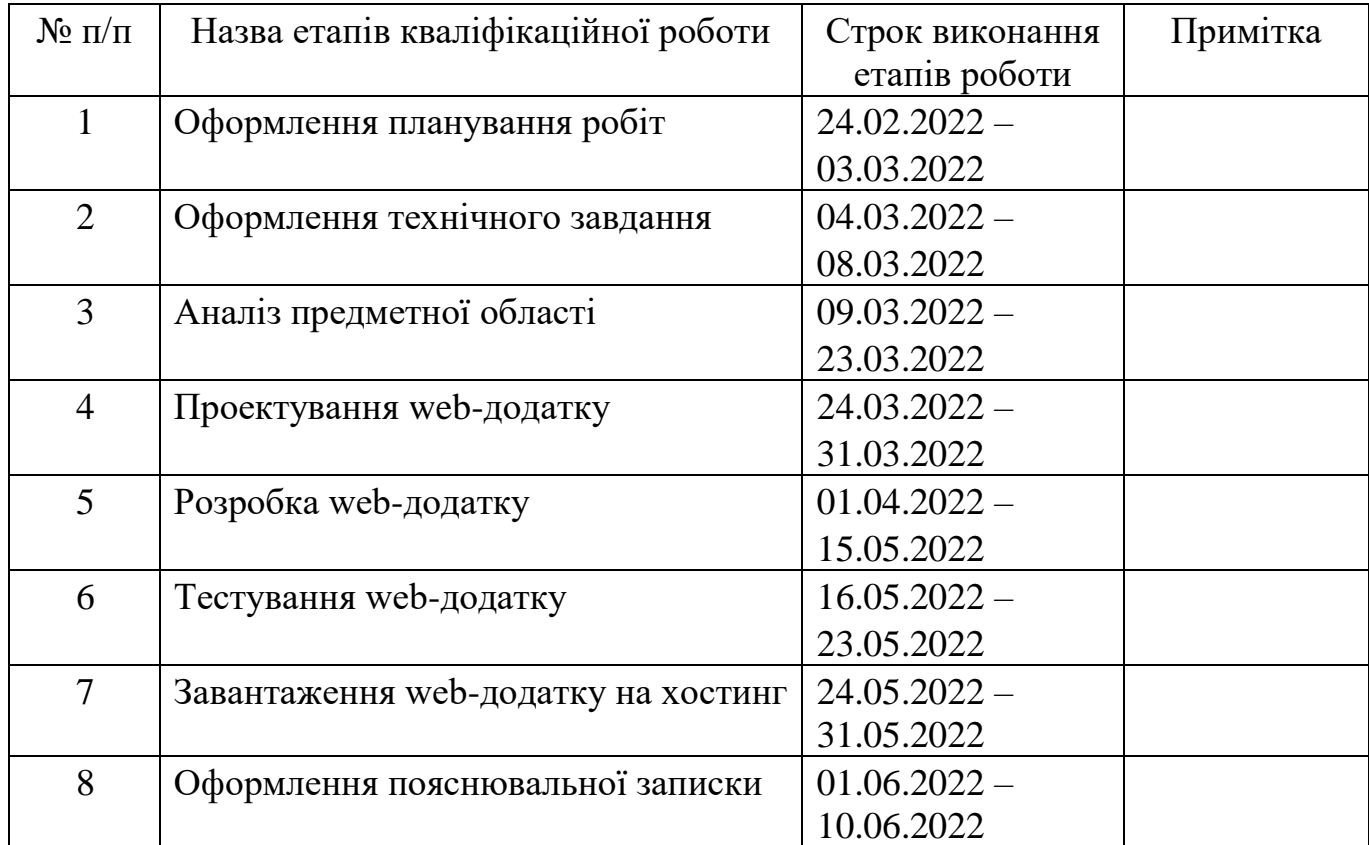

## **Студент** \_\_\_\_\_\_\_\_\_\_\_\_\_\_\_\_

(підпис)

Сокрута А.О.

**Керівник роботи** \_\_\_\_\_\_\_\_\_\_\_\_\_\_\_

(підпис)

к.т.н., доц. Парфененко Ю.В.

#### **РЕФЕРАТ**

Тема кваліфікаційної роботи бакалавра «Web-додаток підтримки управління мікромережею з відновлюваними джерелами енергії».

Пояснювальна записка складається зі вступу, трьох розділів, висновків, списку використаних джерел із 26 найменувань, 4 додатків. Загальний обсяг пояснювальної записки складає 110 сторінок, у тому числі 51 сторінка основного тексту, 3 сторінки списку використаних джерел, 56 сторінок додатків.

Кваліфікаційну роботу бакалавра присвячено розробці web-додатку підтримки управління мікромережею з відновлюваними джерелами енергії, який дозволить користувачам легко відслідковувати стан власної мережі та допоможе у прийнятті важливих управлінських рішень з метою заощадження часових та матеріальних ресурсів.

Перший розділ складається з огляду досліджень за тематикою роботи та аналізу аналогів розроблюваного web-додатку. Також було поставлено мету та задачі проекту.

Другий розділ включає в себе структурно-функціональне моделювання, побудову UML діаграм, проектування бази правил та бази даних. Як результат було отримано такі діаграми: контекстна діаграма IDEF0 та її декомпозиція, діаграма варіантів використання, чотири діаграми діяльності, дві діаграми послідовності.

У третьому розділі наведено та аргументовано визначену архітектуру webдодатку, описано процес розробки.

Результатом проведеної роботи є готовий та працездатний web – додаток, розміщений на хостингу.

Ключові слова: web-додаток, база правил, мікромережа, розробка, реалізація, вимикач, енергія, управління.

## **ЗМІСТ**

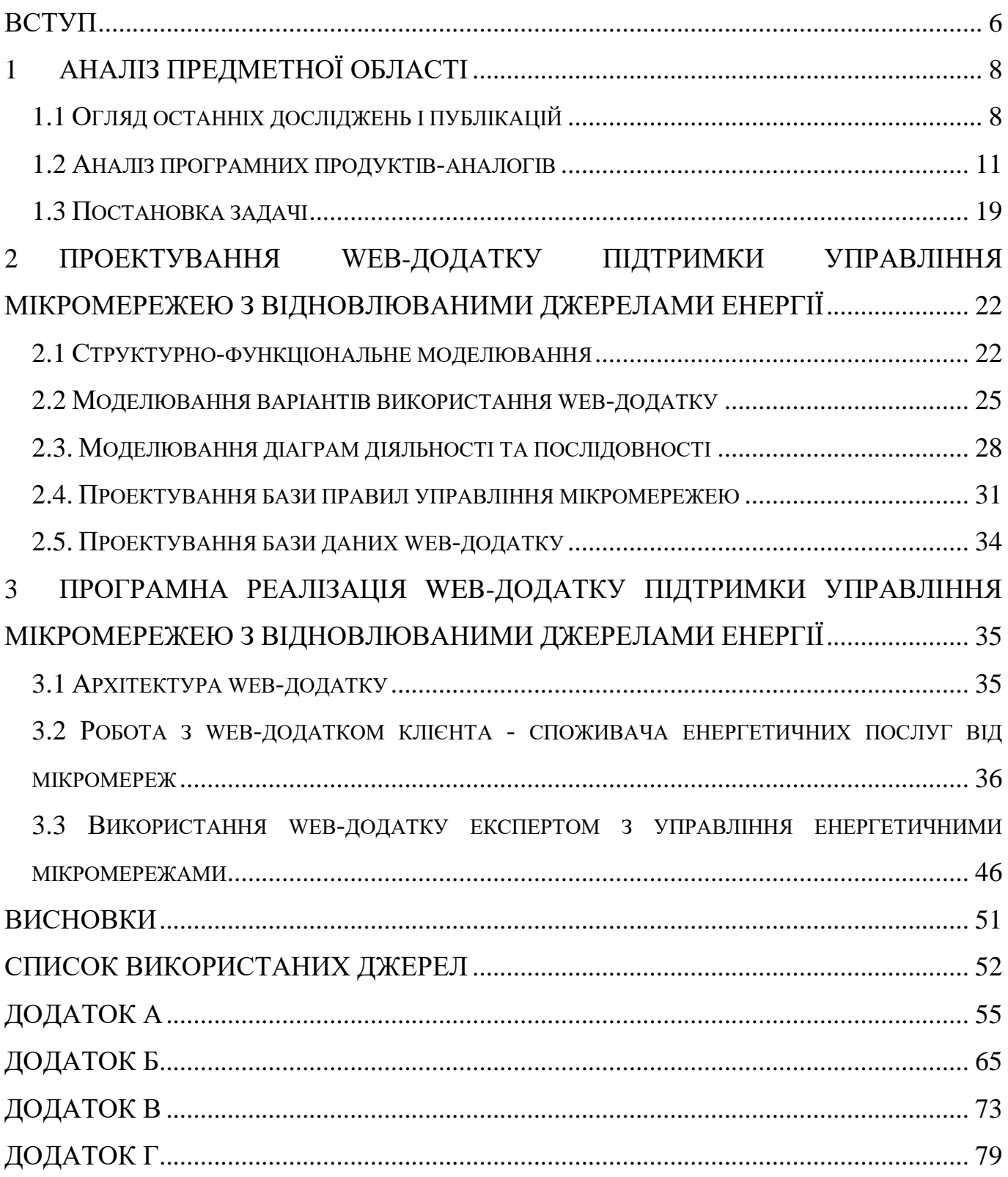

### **ВСТУП**

<span id="page-5-0"></span>Екологічна катастрофа є глобальною проблемою усього людства. Зараз гостро постає питання економії енергії, підвищення цін на неї та обмеженості викопних видів палива. Завдяки цьому у всьому світі зростає попит на відновлювані джерела енергії (ВДЕ) та їх застосування. Як свідчить ООН, найбільша потреба на ВДЕ відслідковується у галузі виробництва електроенергії. Останніми роками прискорюється технічна, економічна та ринкова трансформація електроенергетичного сектору. Багато розвинутих країн змінюють концепції вироблення та розподілу електроенергії. За рахунок використання ВДЕ є намір задовольнити більшу частину попиту на енергію та скоротити частку викопного палива, використання якого призводить до збільшення викидів парникових газів. Як відомо, планеті загрожує глобальне потепління, викликане великою концентрацією вуглецю в атмосфері, що, у свою чергу, негативно впливає на клімат та змінює його. На думку науковців, швидким зростанням відновлюваних джерел енергії слід завдячувати низькій вартості фотоелектричної сонячної енергії та енергії вітру. Протягом останніх кількох років зростають потужність та виробництво пристроїв для перетворення енергії від відновлювальних джерел в електричну. Також слід відмітити зростання орієнтовної частки відновлюваної енергії у загальній кількості виробленої електроенергії.

Безсумнівно, загальні тенденції у цифровій сфері впливають на електроенергетику. Незважаючи на те, що це досить консервативна галузь, останнім часом вона почала активно застосовувати новітні технології. І це не дивно, бо у світі, де розвивається автоматизація всіх сфер життя, звичному для енергетики "ручному управлінню" більше немає місця. Ще один важливий фактор, який спричиняє зміни в електроенергетичній галузі, це докорінна зміна характеру її генерації та споживання, адже електроенергія стає розподіленою замість централізованої. Через появу ВДЕ у найвіддаленіших точках та велику кількість споживачів електроенергії з власними генеруючими установками, продовжувати управляти мережею в ручному режимі стає нереально. У процесі управління електроспоживанням задіяні великі масиви розрізнених даних, які збираються в процесі моніторингу стану роботи мережі, зберігаються та використовуються в аналітичних моделях. Для ефективного управління енергетичною мікромережею необхідним є розробка інформаційної системи, яка поєднуватиме усі дані в єдиній системі та забезпечить процес прийняття управлінських рішень усією необхідною інформацією.

Отже, метою кваліфікаційної роботи є підтримка управління енергетичною мікромережею з відновлюваними джерелами енергії за рахунок розробленого webдодатку.

Для досягнення мети проекту необхідно виконати наступні задачі:

визначити актуальність роботи та дослідити предметну область;

провести аналіз аналогів web-додатків, що використовуються для підтримки управління енергетичними мережами;

− спроектувати web-додаток та обрати технології його розробки;

− розробити web-додаток для інформаційного супроводу управління енергетичною мікромережею;

створити базу правил для зберігання фактів по управлінню енергетичною мікромережею;

− реалізувати web-інтерфейс по роботі з базою правил;

− провести тестування web-додатку.

### **1 АНАЛІЗ ПРЕДМЕТНОЇ ОБЛАСТІ**

#### **1.1 Огляд останніх досліджень і публікацій**

<span id="page-7-1"></span><span id="page-7-0"></span>На сьогоднішній день гостро постає питання дефіциту енергії, зростання її вартості та обмеженості викопних видів палива. Вирішити низку проблем та уникнути критичних ситуацій можна за рахунок використання ВДЕ та створення незалежних енергетичних мікромереж, які мають значні переваги. Перш за все, невичерпність ВДЕ та відсутність шкідливих викидів позитивно впливає на екологію в цілому. Власна енергетична мікромережа дозволяє мати повноцінний контроль над витратами електроенергії та продавати її надлишок у разі його наявності. Однак ефективність енергетичних мікромереж багато в чому залежить як від особливостей клімату, які можуть ускладнювати використання енергії сонця, вітру та інших природних явищ, так і від ефективного управління ними.

Загальне бачення вирішення проблем енергетики – це використання технологій Smart Grid, тобто "розумних мереж". Відповідно до [1] Smart Grid – це електрична мережа, яка може інтелектуально інтегрувати дії всіх підключених до неї користувачів з метою ефективної доставки стійкої, економічної та безпечної електроенергії, динамічного реагування на параметри роботи мережі, а також управління в режимі «реального часу».

Електричні мережі нового покоління повинні стати кібертехнічними системами під інтегрованим інтелектуальним управлінням. Ця трансформація може надати можливості для енергозбереження – наприклад, через зміну парадигми «централізованого» на парадигму «децентралізованого» виробництва електроенергії, обернення логіки процесу виробництва та розподілу електроенергії та застосування нових програмних засобів, які пропонують функціональну оптимізацію енергії [2].

Під час роботи кожної енергетичної мережі виникають проблеми та помилки, тому потрібно постійно контролювати стан її роботи. Також необхідно здійснювати управління мікромережею для забезпечення балансу між виробництвом та

споживанням електричної енергії. Для інформаційної підтримки управління енергетичними мікромережами широко використовуються інформаційні системи, найбільш поширеними є системи підтримки прийняття рішень (СППР). Згідно з [3] СППР – інформаційні системи, які використовують обладнання, програмне забезпечення, дані, базу моделей і роботу менеджера з метою підтримки всіх стадій прийняття рішень у процесі аналітичного моделювання. Серед основних властивостей СППР слід виділити:

інформаційна підтримка особи, що приймає рішення (ОПР) у процесі генерування цілей управління та альтернатив;

вказання напрямків та реалізація пошуку й аналізу інформації;

побудова, збереження і використання формальних моделей, що описують аспекти проблемних ситуацій;

збереження знань про раніше вирішені проблеми та способи їх вирішення.

Архітектура СППР при управлінні енергетичними мікромережами може бути реалізована по-різному, розглянемо типову, яка охоплює основні компоненти СППР, представлену в роботі [4] (рис. 1.1).

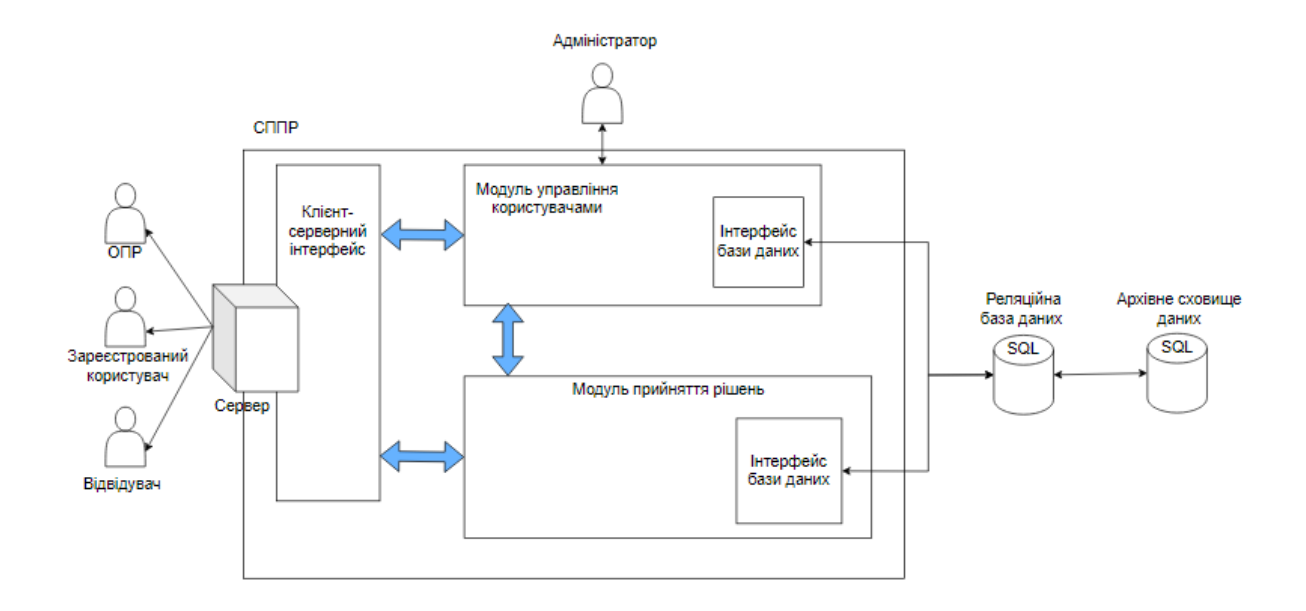

Рисунок 1.1 – Архітектура СППР управління енергетичними мікромережами

СППР реалізована як клієнт-серверний додаток. Клієнтський модуль дозволяє ОПР відслідковувати стан роботи енергетичної мережі, виконувати аналіз шляхом моделювання та активувати обчислення процесів прийняття рішень.

Серверна частина розділена на два основних модулі: модуль прийняття рішень і модуль управління користувачами. Модуль прийняття рішень відповідає за керування модулями та екземплярами СППР, а також операціями, що виконуються над ними користувачами відповідно до їхніх ролей та привілеїв. Модуль управління користувачами використовується адміністраторами для керування різними типами зареєстрованих користувачів і ролей. Уся інформація, задіяна в СППР, зберігається в базі даних та архівується у сховищі даних.

Для прийняття правильного рішення задля збереження матеріальних та часових ресурсів необхідно провести збір та моніторинг даних, вирішити задачу прогнозування, а також реалізувати відповідні методи підтримки прийняття рішень. Існують два підходи: якісний, який покладається на освічену думку, інтуїцію й досвід професіоналів, та кількісний, який базується на математичних моделях й історичних даних. Кількісний підхід у свою чергу ділиться на два види: причиннонаслідкові й моделі часових рядів [5].

Надзвичайно важливим завданням є пошук адекватних, простих, зручних для практичного використання i, разом з тим, інформативних методів прогнозування погодних умов. Саме такими слід визнати методи на підставі створення експертних систем, у основі яких знаходяться фундаментальні положення нечіткої логіки і нейронних мереж. Прогнозування на базі нечіткої логіки дозволяє здійснити опис причинно-наслідкових зв'язків між факторами ризику (причинами), які впливають на стан об'єкта, що вивчається, та конкретним прогнозом або діагнозом (наслідком) у вигляді висловлювань природною мовою, і отже, надає можливість провести логічну формалізацію експертного висновку [6]. Також нечітка логіка використовується для підтримки прийняття рішень.

Нечітке логічне виведення рішення здійснюється за продуційними правилами, складеними експертами, та представляє собою рішення, подане у формі нечіткого логічного висновку за допомогою операцій над нечіткими множинами.

Для моніторингу даних нині широко розповсюджене використання погодних API. Серед них є безкоштовні та платні варіанти, які надають різні можливості. Це може бути отримання щогодинного або щохвилинного прогнозу. Відповідь включатиме такі відомості, як тип опадів (включаючи дощ, сніг або поєднання обох), час початку та значення інтенсивності опадів, температура, швидкість вітру для заданого координатного розташування та індекс УФ-випромінювання. Можливі ситуації, коли необхідно з'ясувати, які погодні умови оптимальні для конкретної дії, наприклад для господарства, включаючи навіть вологість ґрунтів. Звісно, для моніторингу також збираються дані з лічильників за допомогою датчиків.

Було розроблено інформаційну систему, яка виконує аналіз поточних та прогнозних даних, формулює рекомендації особам, що приймають рішення, щодо окремих структурних змін мікромережі. Система може бути використана як інструмент вибору ефективного рішення з можливих альтернативних режимів роботи гібридної електромережі відповідно до поточного технічного стану її складових, прогнозованих погодних умов та рівня споживання [7]. Проте в ній відсутні інтерфейс для роботи з базою правил нечіткої логіки та web-представлення даних, тому ця інформаційна система потребує доопрацювання.

### **1.2 Аналіз програмних продуктів-аналогів**

<span id="page-10-0"></span>На сьогоднішній день інформаційні технології широко застосовуються у багатьох галузях, тому енергетична сфера не стала винятком. Мікромережа з ВДЕ, яка доповнена сучасними ІТ-технологіями, є перспективною та універсальною, і в кінцевому підсумку призводить до кращого використання ресурсів і дозволяє досягти максимальної енергоефективності. Тому розглянемо СППР, які використовуються для управління енергетичними системами.

Програмний продукт (ПП) Hybrid2 є зручним інструментом для виконання детального довгострокового аналізу продуктивності та економічного аналізу широкого спектру гібридних енергосистем [8]. Він використовує дані часових рядів для навантаження, швидкості вітру, сонячної інсоляції, температури та системи живлення, розробленої або обраної користувачем, для прогнозування продуктивності гібридної енергосистеми. Зміни швидкості вітру та навантаження на кожному кроці часу враховуються в прогнозах продуктивності. Серед переваг програмного продукту: різноманітна архітектура системи(вітряні турбіни, фотоелектричні батареї, дизелі, акумуляторні батареї), детальний економічний аналіз та візуалізація наявних даних.

ПП «The Design and Implementation of Intelligent Microgrid Monitoring System Based on WEB» вирішує проблему моніторингу даних мікромережі та складається з 5 модулів [9]:

модуль управління користувачами – для розділення прав користувача та адміністратора та аутентифікації;

модуль управління даними – відповідає за зберігання, запит та аналіз інформації щодо прийняття рішень. За бажанням можна сформувати звіт;

модуль моніторингу інформації в режимі реального часу дозволяє користувачам переглядати поточну інформацію про навколишнє середовище мікромережі, інформацію про лічильники та відображати дані на графіках. Віртуальна карта може імітувати обладнання мікромережі;

− модуль прийняття рішень – заснований на даних в режимі реального часу та експертній системі;

− модуль управління – реалізовує інструкції по управлінню інтерфейсом для моніторингу стану мікромережі, включає режими віддаленого ручного керування та автоматичного.

Система реалізує інтелектуальне управління мікромережею і забезпечує просту, ефективну схему проектування.

ПП Microgrid Control надає максимальну ефективність за рахунок надійного моніторингу та контролю і високого рівня захисту завдяки комплексним протоколам безпеки [10]. Інтеграція відновлюваних джерел енергії відповідає цілям захисту клімату, які сприяють скороченню викидів CO2, а ефективне використання ресурсів слугує для захисту навколишнього середовища та мінімізації витрат. ПП має інтуїтивно зрозуміле керування та гнучкість завдяки індивідуальним конфігураціям стандартизованого обладнання. Серед особливостей продукту слід виділити:

− оптимальне зменшення пікових навантажень;

зберігання енергії в період низького попиту;

автоматичний запуск резервних генераторів, що слугує захистом від коротким замикань;

− контроль напруги для забезпечення стабільності мережі;

автоматичне визначення необхідних системних відповідей.

ПП EcoStruxure Microgrid Advisor дозволяє динамічно та віддалено керувати ресурсами мережі. Програмне забезпечення легко підключається до розподілених енергетичних ресурсів, щоб автоматично прогнозувати та оптимізувати, як і коли споживати, виробляти та зберігати енергію. Серед особливостей слід виділити єдину хмарну платформу для підключення, моніторингу та керування всім обладнанням, включаючи зарядку електромобілів, резервні генератори або акумулятори. Сучасний web-інтерфейс користувача дозволяє легко аналізувати заощадження, прибутки та дані про викиди CO2 в реальному часі [11].

Надається можливість переглянути схему власної мікромережі з усім існуючим обладнанням, а також натиснути на будь-який елемент для отримання детальної інформації. Передбачено погодну панель на найближчі 3 години для прогнозування ситуацій, які можуть порушити режим оптимізації налаштувань (рис. 1.2). Ще одна функціональна можливість – це формування звітності за обраний період з включенням лише необхідної інформації у вигляді графіку або у форматі Excelтаблині.

| Eco <sub>2</sub> Ftruxure<br>$\equiv$<br>Microgrid Advisor     | Activities<br><b>Notifications</b><br>Autordet<br>99<br>ON<br>D.<br>Parkel Autopäin<br>Attivities<br>Notifications | A Drew Gravitt .                     | Schneider                  |
|----------------------------------------------------------------|----------------------------------------------------------------------------------------------------|--------------------------------------|----------------------------|
| <b>C BOSTON ONE CAMPUL &gt;</b><br>REALTIME<br><b>MY SITES</b> | NOTIFICATIONS IN<br><b>CONSUMPTION</b><br><b>REPORTS</b><br><b>ACTIVITIES</b>                                      |                                      |                            |
| Last refresh: 4 min ago - 2017/9/12<br>OVERVIEW                | OTHER LOADS<br>ELECTRIC VEHICLE<br>PV SOLAR<br><b>HVAC</b><br><b>GENSET</b>                                        |                                      |                            |
|                                                                |                                                                                                    | k<br><b>ACTIVITY HIGHLIGHTS</b>      | $\rightarrow$              |
|                                                                |                                                                                                    | Demand Charge Limit                  | 1 MW                       |
|                                                                | Utility<br>639 kW                                                                                                  | Grid Consumption                     | 63.9%<br>639 kW            |
|                                                                | V<br>xxx<br>PV Solar                                                                                               | Offorid instances                    | $18$ /year                 |
| <b>HVAC</b><br>88<br>494 kW                                    | Weather                                                                                                    |                                      |                            |
|                                                                | cece                                                                                                    | $+1h$                                | $+2h$<br>$+3h$             |
| ę<br>Other Loads                                               | Genset                                                                                                    | ₿.                                   | Ö.<br>☆                    |
| 588 kW                                                         | $\sim$<br>0 kW                                                                                                    | Cloud Coverage (%)<br>3              | $\overline{2}$             |
| Electric Vehicle<br>8.27 kW                                    |                                                                                                    | Precipitation Amount (in)<br>$\circ$ | $\Box$<br>$\circ$          |
|                                                                | Probability Of Precipitation<br>C                                                                                  | $\Omega$<br>$\circ$                  |                            |
|                                                                |                                                                                                    | Pressure (mBar)                      | 1011.8<br>1011.5<br>1011.5 |
|                                                                |                                                                                                    | Wind Speed (mph)<br>13               | 10<br>8                    |
| 154 kg/MWh<br>CO <sub>2</sub> Emissions                        |                                                                                                    | Wind Direction (deg)<br>J.           | J                          |
|                                                                |                                                                                                    | Probability Cf Storm (%)             |                            |

Рисунок 1.2 – Головна сторінка ПП «Microgrid Advisor»

Усі дані відображаються на графіках, включаючи архівні та прогнозні показники (рис. 1.3). Є можливість обрання бажаного часового інтервалу для моніторингу (сьогодні, вчора, поточний/минулий тиждень, поточний/минулий місяць).

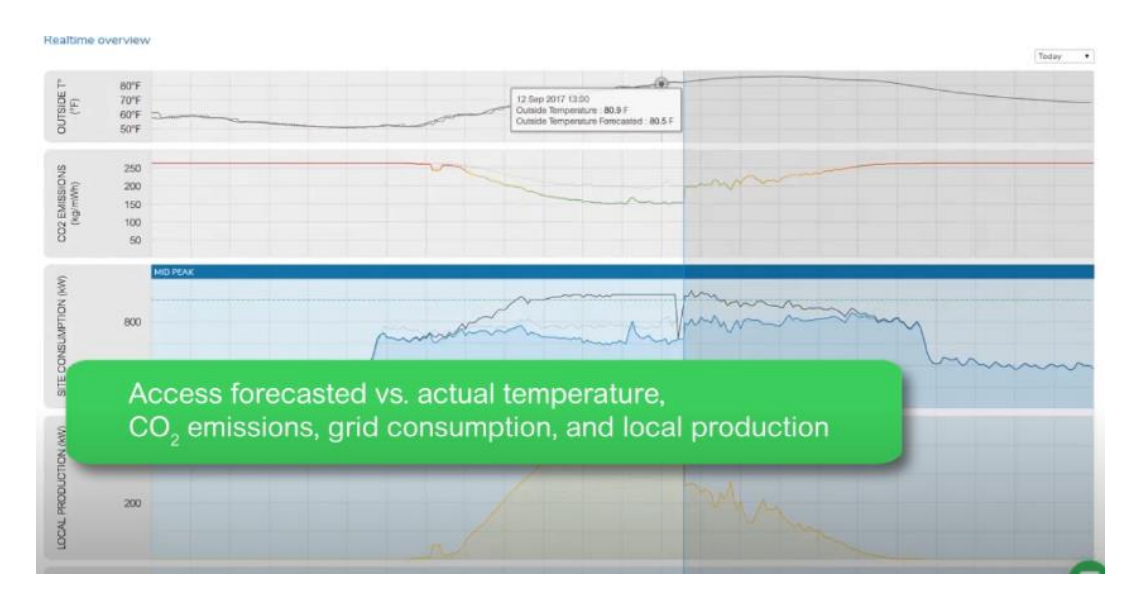

Рисунок 1.3 – Відображення архівних та прогнозних даних

ПП PVsyst призначений для використання архітекторами, інженерами та дослідниками, це також навчальний інструмент, який містить докладне меню довідки з поясненням процедур та моделей, які використовуються [12]. PVsyst може імпортувати метеодані, а також дані з багатьох різних джерел. ПП показує основні

джерела енергії та виграші/втрати, залучені в симуляції. Це потужний інструмент для швидкого аналізу поведінки системи та потенційних її покращень (рис. 1.4).

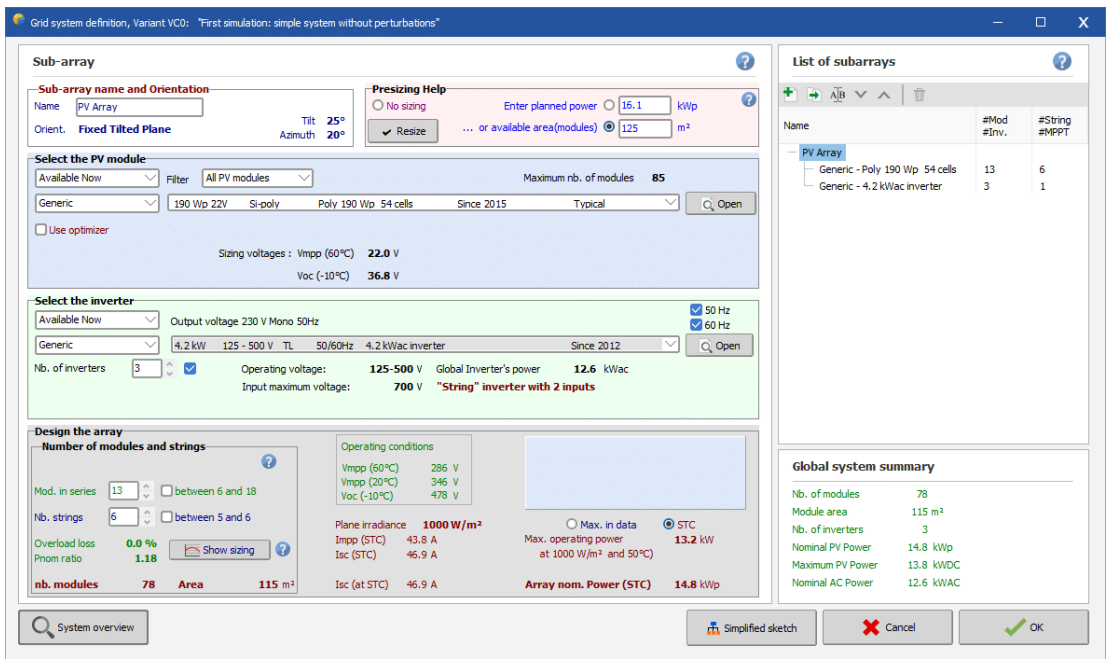

Рисунок 1.4 – Головна сторінка ПП PVSyst

Програмне забезпечення надає детальну економічну оцінку (рис. 1.5): вартість системи, цінова стратегія, розширений фінансовий та прибутковий аналізи.

|                                                      |                                                                                                |                                          |                                               |                                  |           |                                          |            |                |                         |              |                 |                |              | $\Box$           |              |
|------------------------------------------------------|------------------------------------------------------------------------------------------------|------------------------------------------|-----------------------------------------------|----------------------------------|-----------|------------------------------------------|------------|----------------|-------------------------|--------------|-----------------|----------------|--------------|------------------|--------------|
| System summary-                                      |                                                                                                |                                          |                                               | <b>Financial summary-</b>        |           |                                          |            |                |                         |              |                 |                |              |                  |              |
| Project:<br>DEMO grid-connected system at Geneva     |                                                                                                |                                          | <b>Installation costs</b><br>26'860.00 FUR    |                                  |           |                                          |            |                |                         |              |                 |                |              |                  |              |
| $PV$ Array, $Pnom =$<br>14.8 kWp                     | <b>Grid-Connected System</b>                                                                   |                                          | <b>Total vearly cost</b><br>1'968.51 EUR/vear |                                  |           |                                          |            |                |                         |              |                 |                |              |                  |              |
| Self-consumption                                     | 3563 kWh/year                                                                                  | LCOF<br>0.171 EUR/kWh                    |                                               |                                  |           |                                          |            |                |                         |              |                 |                |              |                  |              |
| Sold energy to grid                                  | 13221 kWh/vear                                                                                 |                                          | Payback period                                |                                  |           |                                          | 6.1 vears  |                |                         |              |                 |                |              |                  |              |
|                                                      | Installation and operating costs Financial parameters Tariffs Financial results Carbon balance |                                          |                                               |                                  |           |                                          |            |                |                         |              |                 |                |              |                  |              |
| -Installation costs (CAPEX)-                         |                                                                                                |                                          |                                               | <b>Detailed economic results</b> |           |                                          |            |                |                         |              |                 |                |              |                  |              |
| <b>Total installation cost</b>                       | 26'860.00 FUR                                                                                  | <b>EE</b> Detailed results<br>Net profit |                                               |                                  |           | Income allocation<br>Cumulative cashflow |            |                |                         |              |                 | ø              |              |                  |              |
| Depreciable asset                                    | 22'760.00 FUR                                                                                  |                                          |                                               |                                  |           |                                          |            |                |                         |              |                 |                |              |                  |              |
| <b>Financing</b>                                     |                                                                                                | <b>Detailed economic results (EUR)</b>   |                                               |                                  |           |                                          |            |                | $\land$<br><b>Birth</b> |              |                 |                |              |                  |              |
| Own funds                                            | 15'500.00 EUR                                                                                  |                                          | Gross                                         | Loan                             | Loan      | Run.                                     | Deprec.    | <b>Taxable</b> | Taxes                   | After-tax    | Divid.          | Self-cons.     | Cumul.       | $o_{\ell h}$     |              |
| <b>Subsidies</b>                                     |                                                                                                |                                          | income                                        | principal                        | interest  | costs                                    | allow.     | income         |                         | profit       | 15.00%          | saving         | profit       | amorti.          |              |
|                                                      | 2'000.00 FUR                                                                                   | 2021                                     | 2'545                                         | 360                              | 123       | 1'600                                    | 692        | 130            | 20                      | 443          | 66              | 3'563          | $-11'561$    | 16.0%            |              |
| Loans                                                | 9'360.00 FUR                                                                                   | 2022                                     | 2'558                                         | 362                              | 117       | 1'600                                    | 692        | 149            | 22                      | 457          | 69              | 3'581          | $-7'591$     | 32.1%            |              |
| Total                                                | 26'860.00 EUR                                                                                  | 2023                                     | 2'571                                         | 363                              | 111       | 1'600                                    | 692        | 168            | 25                      | 472          | 71              | 3'599          | $-3'592$     | 48,4%            |              |
|                                                      |                                                                                                | 2024<br>2025                             | 2'584<br>2'596                                | 364<br>366                       | 105<br>99 | 1'600<br>1'600                           | 692<br>692 | 186<br>205     | 28<br>31                | 486<br>500   | 73<br>75        | 3'616<br>3'634 | 438<br>4'497 | 64.7%<br>81.2%   |              |
| <b>Expenses</b>                                      |                                                                                                | 2026                                     | 2'608                                         | 367                              | 93        | 1'600                                    | 692        | 223            | 33                      | 514          | 77              | 3'652          | 882'8        | 97.8%            |              |
| Operating costs (OPEX)                               | 1'600.00 EUR/year                                                                              | 2027                                     | 2'620                                         | 369                              | 87        | 1'600                                    | 692        | 240            | 36                      | 528          | 79              | 3'670          | 12'704       | 114.5%           |              |
|                                                      |                                                                                                | 2028                                     | 2'631                                         | 370                              | 82        | 1'600                                    | 692        | 258            | 39                      | 541          | 81              | 3'688          | 16'851       | 131.3%           |              |
| Loan annuities                                       | 482.97 EUR/vear                                                                                | 2029                                     | 2'642                                         | 372                              | 76        | 1'600                                    | 692        | 275            | 41                      | 554          | 83              | 3'705          | 21'028       | 148.3%           |              |
| Total                                                | 1'968.51 EUR/year                                                                              | 2030                                     | 2'653                                         | 373                              | 70        | 1'600                                    | 692        | 292            | 44                      | 567          | 85.             | 3'723          | 25'233       | 165,3%           |              |
|                                                      |                                                                                                | 2031                                     | 2'664                                         | 375                              | 64        | 1'600                                    | 692        | 309            | 46                      | 580          | 87              | 3'741          | 29'467       | 182.5%           |              |
| LCOE                                                 | 0.17 EUR/kWh                                                                                   | 2032                                     | 2'675                                         | 376                              | 58        | 1'600                                    | 692        | 325            | 49                      | 592          | 89              | 3'759          | 33'729       | 199.7%           |              |
|                                                      |                                                                                                | 2033                                     | 2'685                                         | 378                              | 52        | 1'600                                    | 692        | 341            | 51                      | 604          | 91              | 3'777          | 38'020       | 217.1%           |              |
| <b>Return on investment</b>                          |                                                                                                | 2034                                     | 2'695                                         | 379                              | 46        | 1'600                                    | 692        | 357            | 54                      | 616          | 92              | 3'794          | 42'338       | 234.6%           |              |
| Net present value (NPV)                              | 105'209.75 EUR                                                                                 | 2035                                     | 2'704                                         | 381                              | 40        | 1'600                                    | 692        | 373            | 56                      | 628          | 94              | 3'812          | 46'684       | 252.2%           |              |
|                                                      |                                                                                                | 2036                                     | 2714                                          | 158                              | 38        | 1'600                                    | 692        | 394            | <b>GR</b>               | 860          | 179             | 3'830          | 51'245       | 269.8%           |              |
| Payback period                                       | 6.1 years                                                                                      | 2037                                     | 2'723                                         | 160                              | 36        | 1'600                                    | 692        | 394            | 59                      | 867          | 130             | 3'848          | 55'831       | 287.4%           |              |
| Return on investment (ROI)                           | 448.6%                                                                                         | 2038                                     | 2'732                                         | 161                              | 35        | 1'600                                    | 692        | 405            | 61                      | 875          | 131             | 3'866          | 60'440       | 305.2%           |              |
|                                                      |                                                                                                | 2039                                     | 2'740                                         | 163                              | 33        | 1'600                                    | 692        | 415            | 62<br>64                | 887          | 132             | 3'884          | 65'073       | 323.0%           |              |
|                                                      |                                                                                                | 2040                                     | 2'749                                         | 165                              | 32<br>30  | 1'600<br>1'600                           | 692<br>692 | 425            | 172                     | 889<br>1'669 | 133<br>250      | 3'901<br>3'919 | 69'730       | 341.0%           |              |
| $\vee$ This analysis should appear on printed report |                                                                                                | 2041                                     | 3'471                                         | $\circ$                          |           |                                          |            | 1'149          |                         |              |                 |                | 75'067       | 360.9%           | $\checkmark$ |
|                                                      |                                                                                                |                                          |                                               |                                  |           |                                          |            |                |                         |              | <b>X</b> Cancel |                |              | $\mathscr{L}$ ok |              |

Рисунок 1.5 – Надання економічної оцінки в ПП PVSyst

ПП Neighborhood Energy Management (NOEM) побудований у вигляді webдодатку [13]. Дизайн NOEM та його функціональні можливості були розроблені, щоб забезпечити інструмент для моніторингу, а також керування мікромережею цілого кварталу, яка включає в себе багато користувачів. Було реалізовано візуалізацію основних показників e реальному часі: виробництво та споживання електроенергії, прогноз використання енергії, СО2, обсяг торгівлі енергією. Додаток орієнтований переважно на адміністратора передбачуваної мікромережі кварталу.

Web-додаток розділений на вісім функціональних областей: огляд, моніторинг, управління, прогнозування, посередництво, оптимізація, виставлення рахунків і спілкування з клієнтами. Вкладка «Огляд» надає високорівневий аналіз виробництва та споживання енергії шляхом округлення всіх вимірювань приладами. Також можна отримати архівну інформацію за допомогою дат «час початку» та «час закінчення» (рис. 1.6).

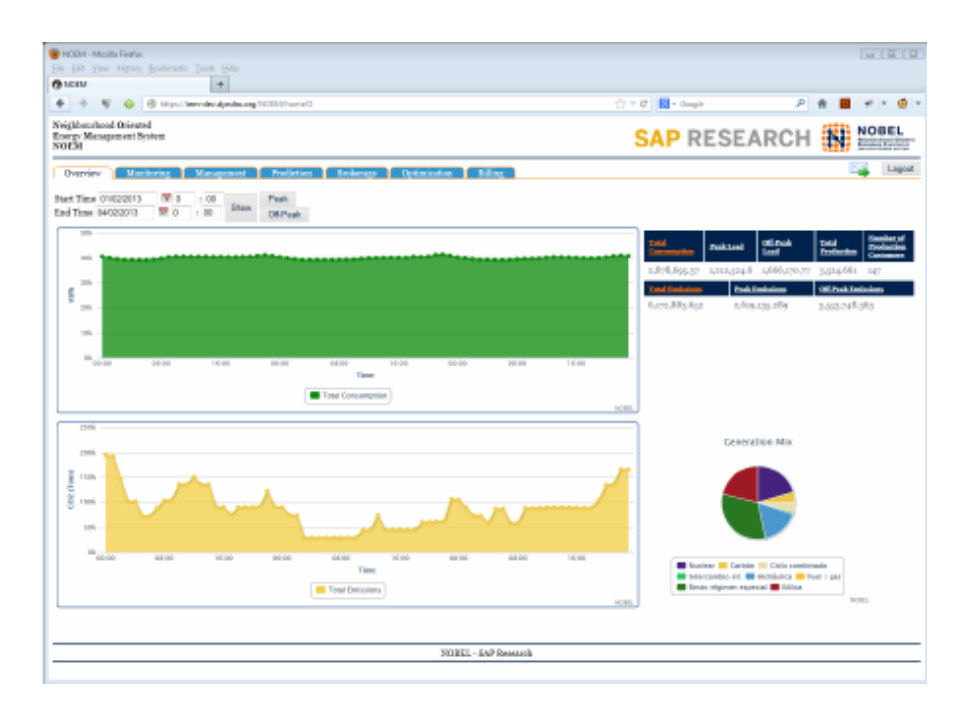

Рисунок 1.6 – Вкладка «Огляд» відображає загальний попит, CO2 та енергетичний баланс

Основна задача вкладки «Моніторинг» полягає у наданні звіту про виробництво енергії і споживання користувача. Навігатор у форматі дерева можна використовувати для вибору певної групи, клієнта або пристрою для перегляду його

поточних та архівних даних. Торгівля енергією є однією з головних функціональних можливостей NOEM. Вона включає в себе моніторинг усієї ринкової діяльності, огляд ринкових замовлень в певний проміжок часу та візуалізація таких даних, як ринкова ціна (поточна або архівна), остання крива ціни та крива обсягу. Також є можливість перегляду користувачем поточних замовлень на купівлю/продаж енергії та повного списку транзакцій (ціна, кількість, час, ідентифікатори учасників). Адміністратор може реєструвати або видаляти учасників торгів (рис. 1.7).

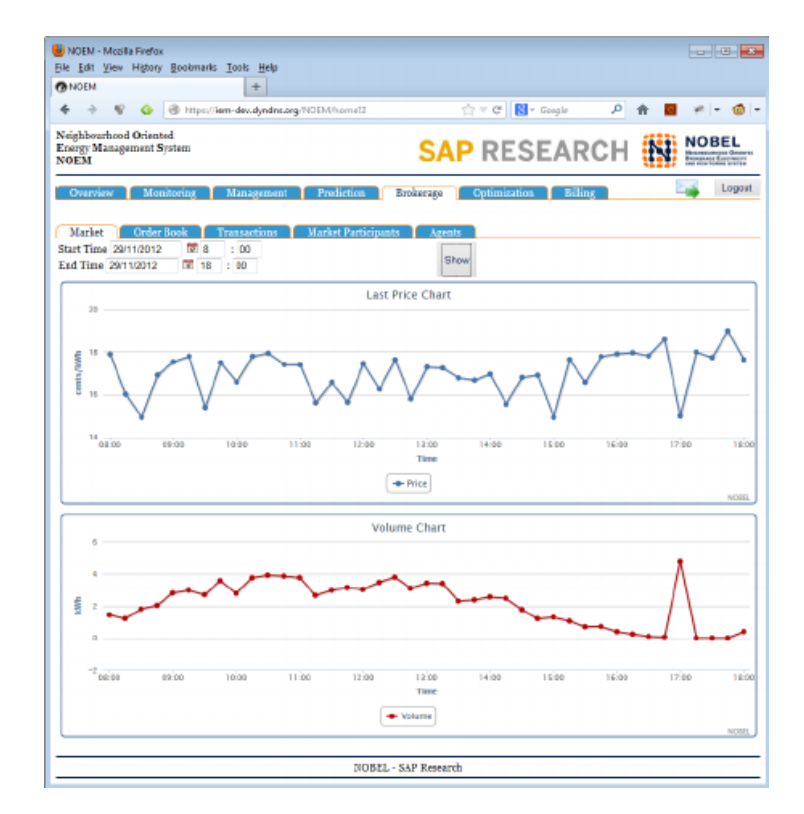

Рисунок 1.7 – Відображення обсягу торгівлі та цін

На вкладці «Управління» виконуються операції пошуку, створення, читання, оновлення, видалення для груп, користувачів і пристроїв. Крім того, аспекти безпеки, такі як ролі та дозволи, також можуть керуватися звідси. NOEM пропонує перегляд рахунків за комунальні послуги та взаємодію з клієнтами в режимі реального часу. Також додаток дозволяє клієнтам та операторам прогнозувати споживання енергії, щоб оптимізувати налаштування та торгівельну діяльність (рис. 1.8).

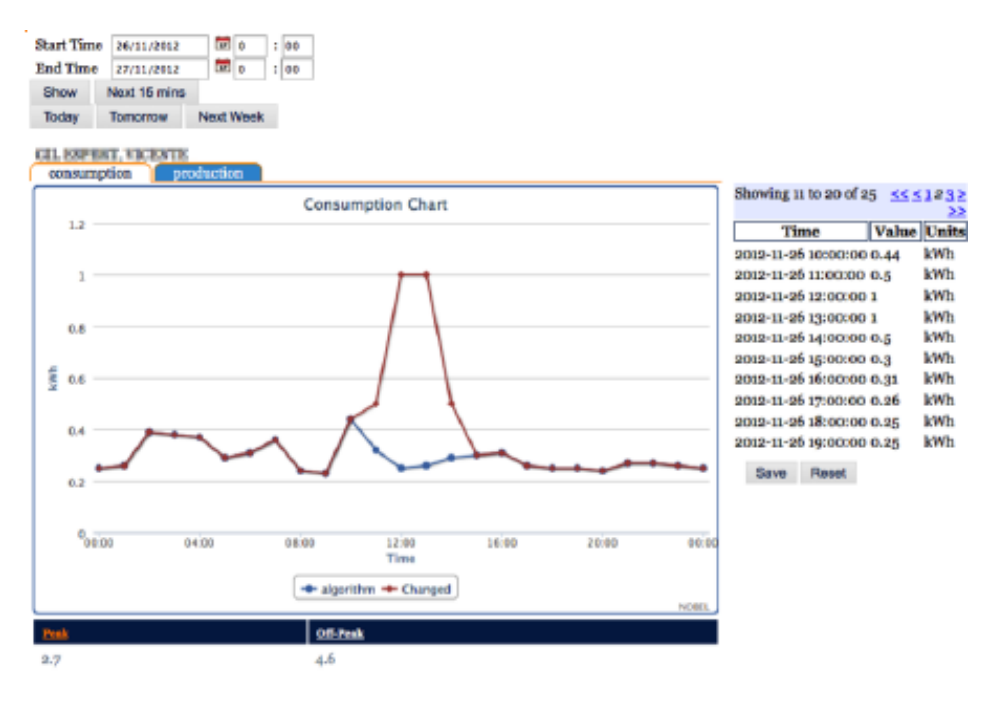

Рисунок 1.8 – Зміна прогнозу попиту клієнта

У таблиці 1.1 наведено порівняльну характеристику програмних продуктів.

| Програмний<br>продукт               | Microgrid Advisor | <b>PVSyst</b> | <b>NOEM</b>  |  |  |  |  |
|-------------------------------------|-------------------|---------------|--------------|--|--|--|--|
| Ліцензія                            | 30 USD/місяць     | 55 USD/місяць | Безкоштовний |  |  |  |  |
| Візуалізація даних                  | Присутня          | Відсутня      | Присутня     |  |  |  |  |
| Оформлення<br>звітності             | $^{+}$            | $^{+}$        | $^{+}$       |  |  |  |  |
| Інтерфейс<br>ДЛЯ<br>роботи експерта |                   |               |              |  |  |  |  |
| Платформа                           | <b>OC</b> Windows | OC Windows    | Будь-яка     |  |  |  |  |
| Зрозумілість                        | Інтуїтивно        | Інтуїтивно не | Інтуїтивно   |  |  |  |  |
| інтерфейсу                          | зрозумілий        | зрозумілий    | зрозумілий   |  |  |  |  |

Таблиця 1.1 – Порівняльна характеристика програмних продуктів

З проведеного аналізу програмних продуктів можна зробити висновок, що для того, щоб забезпечити ефективне управління енергетичною мікромережею, забезпечити цілодобовий доступ до даних, які характеризують стан роботи

мікромережі та параметрів умов навколишнього середовища, СППР повинна бути побудована у вигляді web-додатку, повинен бути інтерфейс користувача для роботи з даними, візуалізація даних та повинен бути модуль підтримки прийняття рішень, складовими якого є моделі моніторингу, прогнозування та формування рішення.

#### **1.3 Постановка задачі**

<span id="page-18-0"></span>Для підтримки управління енергетичною мікромережею з відновлюваними джерелами енергії необхідно розробити web-додаток, який буде відображати у webінтерфейсі поточний стан роботи енергетичної мікромережі, прогнозоване значення електроспоживання, а також надавати управлінське рішення стосовно зміни стану роботи мікромережі.

У цільовій аудиторії інформаційної системи можна виділити наступні групи: компанія, що є ініціатором проекту, компанії, що займаються продажом, установкою, налаштуванням та ремонтом енергетичного обладнання, користувачі ВДЕ. Інформаційна система призначена спростити процеси управління мікромережею з відновлюваними джерелами енергії (ВДЕ) для великої кількості власників енергетичних систем шляхом створення єдиної платформи з індивідуальним функціоналом для кожного користувача.

Вхідними даними є дані моніторингу (кількість спожитої та прогнозованої енергії), погодні умови, розташування об'єкта на місцевості, дані про мікромережу (структура та параметри функціонування). Вихідними даними є інформація про стан системи енергозабезпечення. Для того, щоб забезпечити збір даних цілодобово, щоб вони оновлювалися без запиту користувача, відображалися на графіках, необхідно розробити web-додаток, який задовольнятиме усім вимогам, наведеним у технічному завданні (Додаток А).

Управління режимом роботи мікромережі в розроблюваному web-додатку повинно здійснюватися за правилами нечіткого логічного виведення рішення, представленими в роботі [14].

Нижче наведено приклад правила для вимикача В6, який підключає некритичне навантаження в мережу абонентського підключення. Спочатку вводимо нечітку величину  $B6 = \langle B6$ on, B $6$ off>.

Система нечіткого логічного висновку буде складатися з 2 правил:

1) *If((U<sub>AL</sub>* and U<sub>BL</sub> and U<sub>CL</sub>) or (U<sub>ABL</sub> and U<sub>ACL</sub> and U<sub>BCL</sub>) and W<sub>h</sub> and Wn<sub>h</sub>) then B6off

$$
\mu_{B6_{off}} = \min\{\max\{\mu_{U_{AL}}, \mu_{U_{BL}}, \mu_{U_{CL}}\}, \max\{\mu_{U_{ABL}}, \mu_{U_{ACL}}, \mu_{U_{BCL}}\}, \mu_{W_h}, \mu_{W_n}\}\
$$

2) If( $(U_{An}$  and  $U_{Bn}$  and  $U_{Cn}$  and  $U_{ABn}$  and  $U_{ACn}$  and  $U_{BCn}$  and  $W_n$  and  $(Wn_n$  or  $Wn<sub>L</sub>$ )) then B6on

 $\mu_{B6_{on}} = \min \{ \max \{ \mu_{Wn_n}, \mu_{Wn_L} \}, \mu_{W_n}, \mu_{U_{An_i}}, \mu_{U_{Bn}}, \mu_{U_{cn}}, \mu_{U_{ABn}}, \mu_{U_{ACn}}, \mu_{U_{BCn}} \}$ 

У правилах нечіткого логічного виведення використано такі позначення:

U<sub>AL</sub>, U<sub>BL</sub>, U<sub>CL</sub> – лінгвістичні терми «Низька» фазної напруги;

U<sub>AN,</sub> U<sub>BN</sub>, U<sub>CN</sub> – лінгвістичні терми «Нормальна» фазної напруги;

UABL, U<sub>BCL</sub>, U<sub>ACL</sub> – лінгвістичні терми «Низька» міжфазної напруги;

U<sub>ABN</sub>, U<sub>BCN</sub>, U<sub>ACN</sub> – лінгвістичні терми «Нормальна» міжфазної напруги;

− W<sup>H</sup> – лінгвістичний терм «Висока» поточної потужності електроспоживання;

− W<sup>N</sup> – лінгвістичний терм «Нормальна» поточної потужності електроспоживання;

− Wn<sup>H</sup> – лінгвістичний терм «Висока» потужності електроспоживання;

Wn<sub>N</sub> – лінгвістичний терм «Нормальна» потужності електроспоживання.

Для лінгвістичної змінної B1 обрано метод дефазифікації за максимальною силою спрацюванння:

> якщо  $\mu_{B6_{off}} > \mu_{B6_{on}}$  – вимкнути вимикач В6, якщо  $\mu_{B6_{off}} < \mu_{B6_{on}}$  — увімкнути вимикач В6.

Таким чином реалізується операційна логіка управління вимикачем B6. Для повноцінної роботи web-додатку необхідно розробити базу правил в JSON форматі з метою зберігання даних для прийняття рішень по управлінню мікромережею.

Нефункціональні вимоги до створюваного web-додатку:

− дизайн та інтерфейс мають відповідати стандартам та тенденціям вебдизайну;

підтримка більшістю сучасних браузерів;

безпека користувацьких даних;

− однозначне розуміння користувачем змісту навігаційних елементів.

Серед функціональних вимог слід виділити:

відображення поточної та прогнозної погоди на місцевості;

відображення схеми розташування елементів мікромережі;

відображення графіка фактичного та прогнозного електроспоживання;

− відображення бази правил у форматі таблиці з можливістю редагування;

− відображення функцій приналежності термів лінгвістичних змінних з бази правил;

відображення вимикачів, задіяних у мікромережі, з можливістю тестування їх роботи незалежно один від одного;

відображення стану вимикачів.

Технічне завдання на розробку програмного продукту у повному обсязі наведено у додатку А, планування робіт у додатку Б.

## <span id="page-21-0"></span>**2 ПРОЕКТУВАННЯ WEB-ДОДАТКУ ПІДТРИМКИ УПРАВЛІННЯ МІКРОМЕРЕЖЕЮ З ВІДНОВЛЮВАНИМИ ДЖЕРЕЛАМИ ЕНЕРГІЇ**

### **2.1 Структурно-функціональне моделювання**

<span id="page-21-1"></span>SADT (англ. Structured Analysis and Design Technique) являє собою методологію функціонального моделювання для аналізу, розробки та інтеграції інформаційних систем. IDEF0 дозволяє описати систему і її зовнішнє оточення для кінцевого визначення вимог до неї. Тобто, дана методологія допомагає побудувати систему ще тоді, коли немає жодних уявлень щодо її розробки [15].

У графічній нотації IDEF0 об'єкт моделювання представлено єдиним блоком зі стрілками:

 вхід (зліва) – інформація, яка використовується функцією для отримання результату;

управління (зверху) – нормативні дані, якими керується функція;

механізм (знизу) – засоби, задіяні при виконанні функції;

 вихід (справа) – матеріальний об'єкт або інформація, які представляють собою результат виконання функції.

На рисунку 2.1 представлено функціональне моделювання web-додатку підтримки управління мікромережею в нотації IDEF0. На вхід поступають дані про користувача (ОПР або експерта), погодні умови, експертні оцінки, дані про мікромережу та запит ОПР на визначення стану вимикачів. Серед механізмів було виділено web-додаток, технічні засоби та експерта. Керується функція вимогами до функціонування системи та нормативною документацією. На виході отримуємо інформацію про енергетичну мікромережу та рішення щодо управління нею.

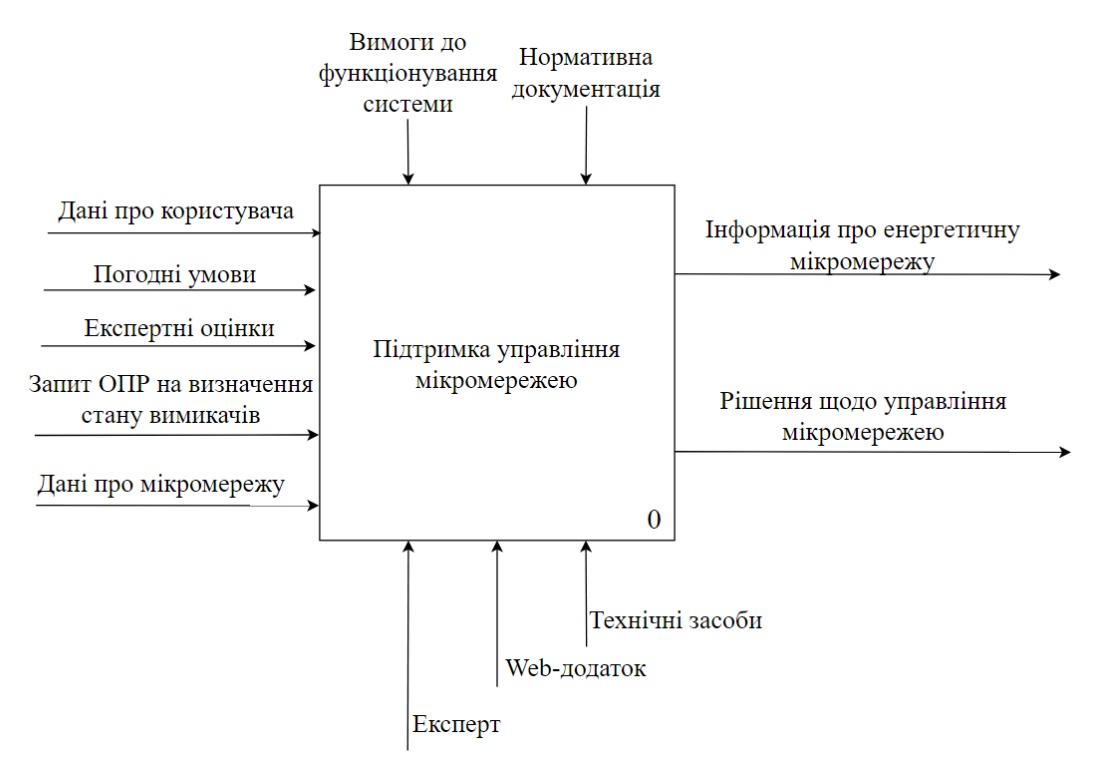

Рисунок 2.1 – Контекстна діаграма підтримки управління мікромережею в нотації IDEF0

Нотація IDEF0 підтримує послідовну декомпозицію процесу до необхідного рівня деталізації. Дочірня діаграма охоплює ту саму область, що і батьківський процес, але описує її більш докладно. Згідно з методологією IDEF0, на етапі декомпозиції використовуються як батьківські, так і дочірні зв'язки [16].

Діаграма декомпозиції розроблюваного web-додатку представлена наступними підпроцесами: авторизація, моніторинг даних, редагування бази правил, визначення стану вимикачів мікромережі, представлення результатів. Для зручного подання інформації було створено таблицю даних кожного підпроцесу (табл. 2.1).

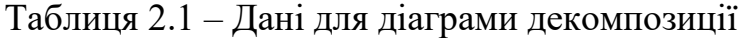

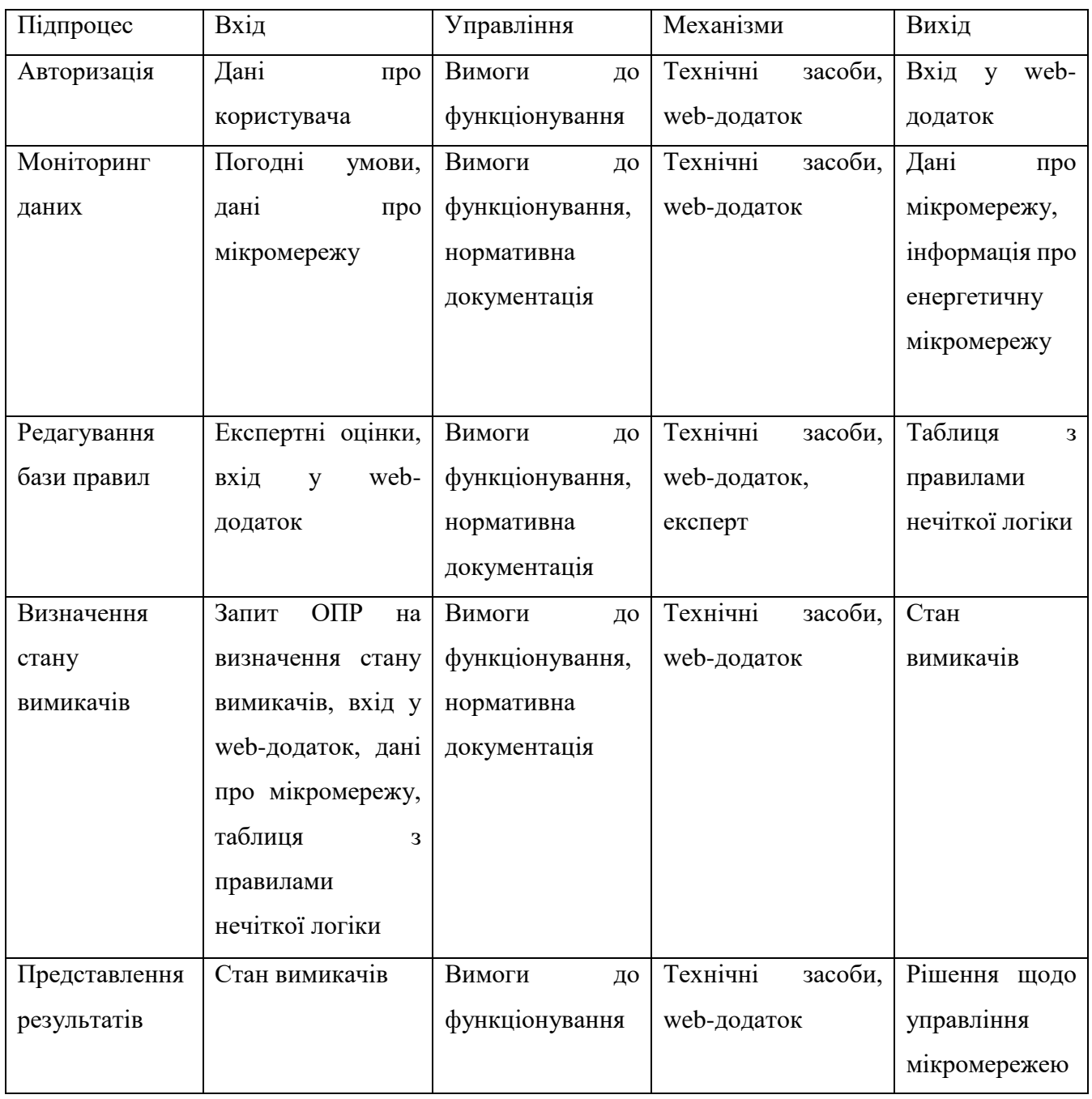

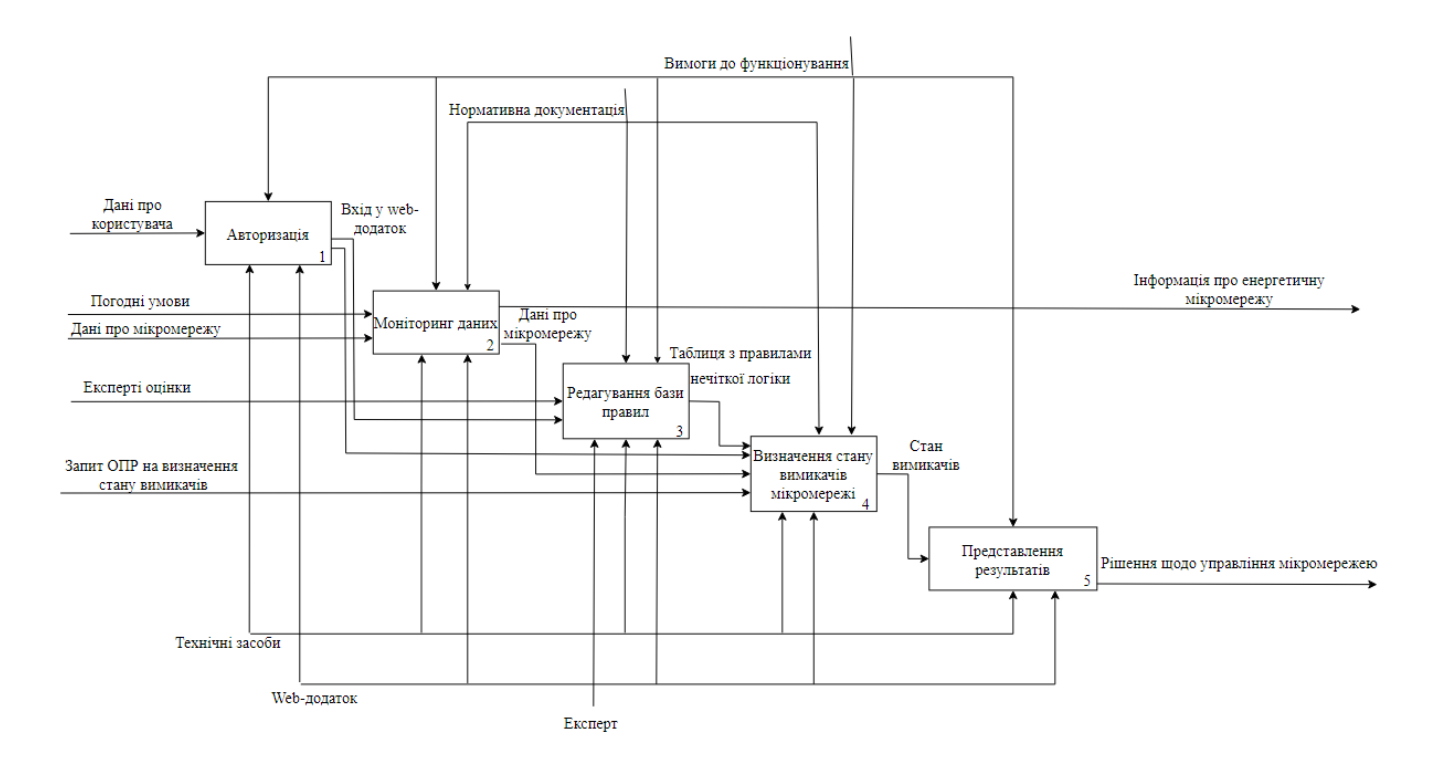

### На рисунку 2.2 показано діаграму декомпозиції першого рівня.

Рисунок 2.2 – Діаграма декомпозиції першого рівня

### **2.2 Моделювання варіантів використання web-додатку**

<span id="page-24-0"></span>Основна ідея моделювання варіантів використання полягає в представленні зв'язків між діючими акторами та прецедентами. Діаграма не відображає порядок, у якому виконуються кроки для досягнення кожного прецеденту. Вона використовується для збору, аналізу вимог та визначенні впливаючих факторів. Актор – це суб'єкт, який взаємодіє із системою шляхом вироблення або споживання даних. Їм може бути людина, організація або стороння система. Прецедент або ж варіант використання являє собою функціонал [17].

Список акторів приведено у таблиці 2.2. Варіанти використання та їх опис розглянуто в таблиці 2.3.

## Таблиця 2.2 – Опис акторів

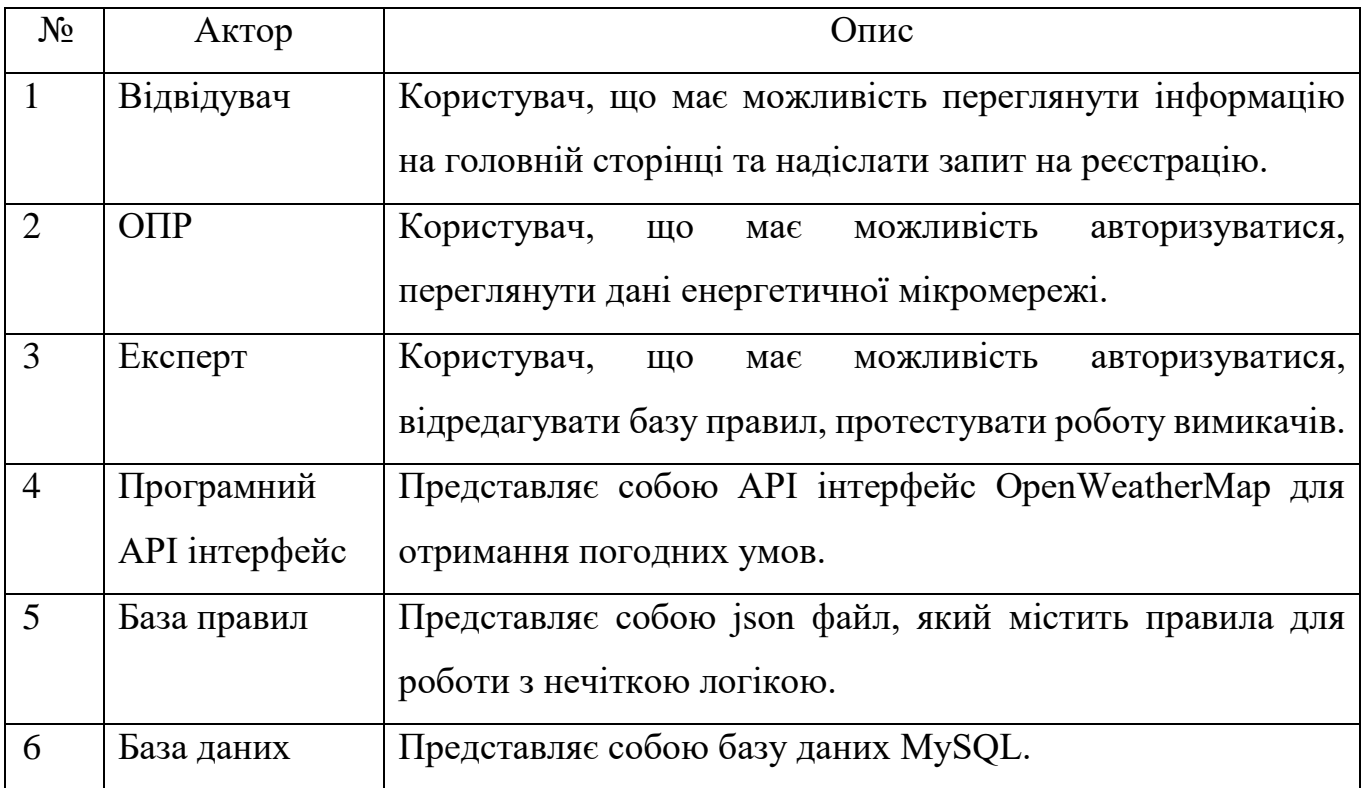

## Таблиця 2.3 – Опис варіантів використання

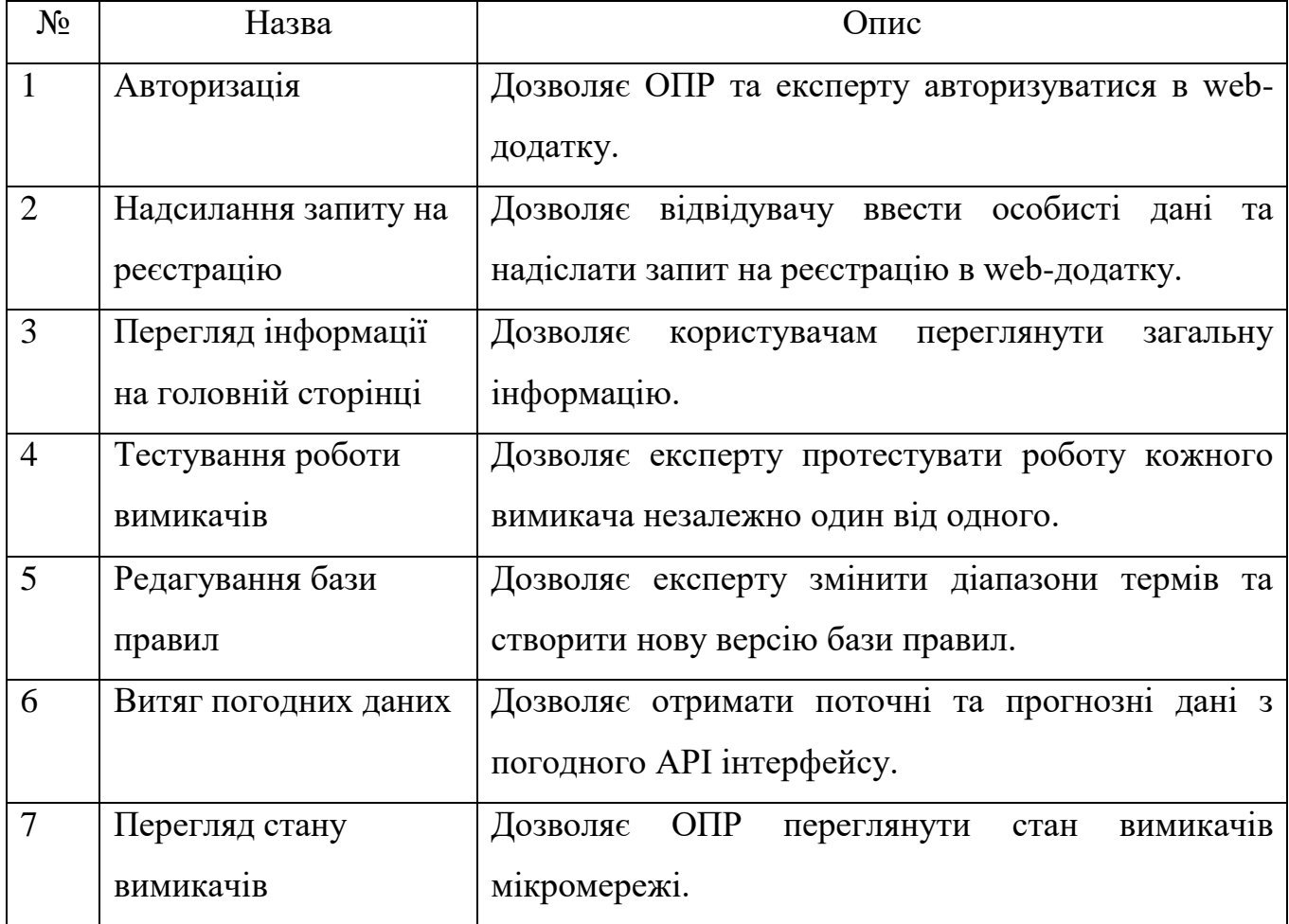

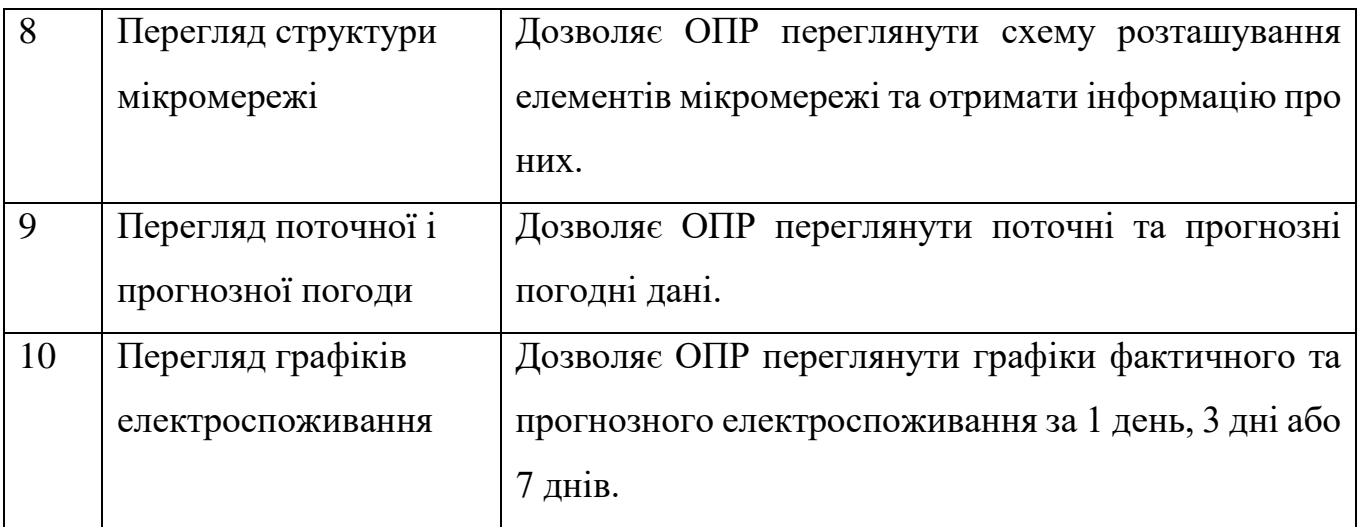

Продовження таблиці 2.3 – Опис варіантів використання

На рисунку 2.3 представлено діаграму варіантів використання web-додатку підтримки управління мікромережею з відновлюваними джерелами енергії в нотації UML.

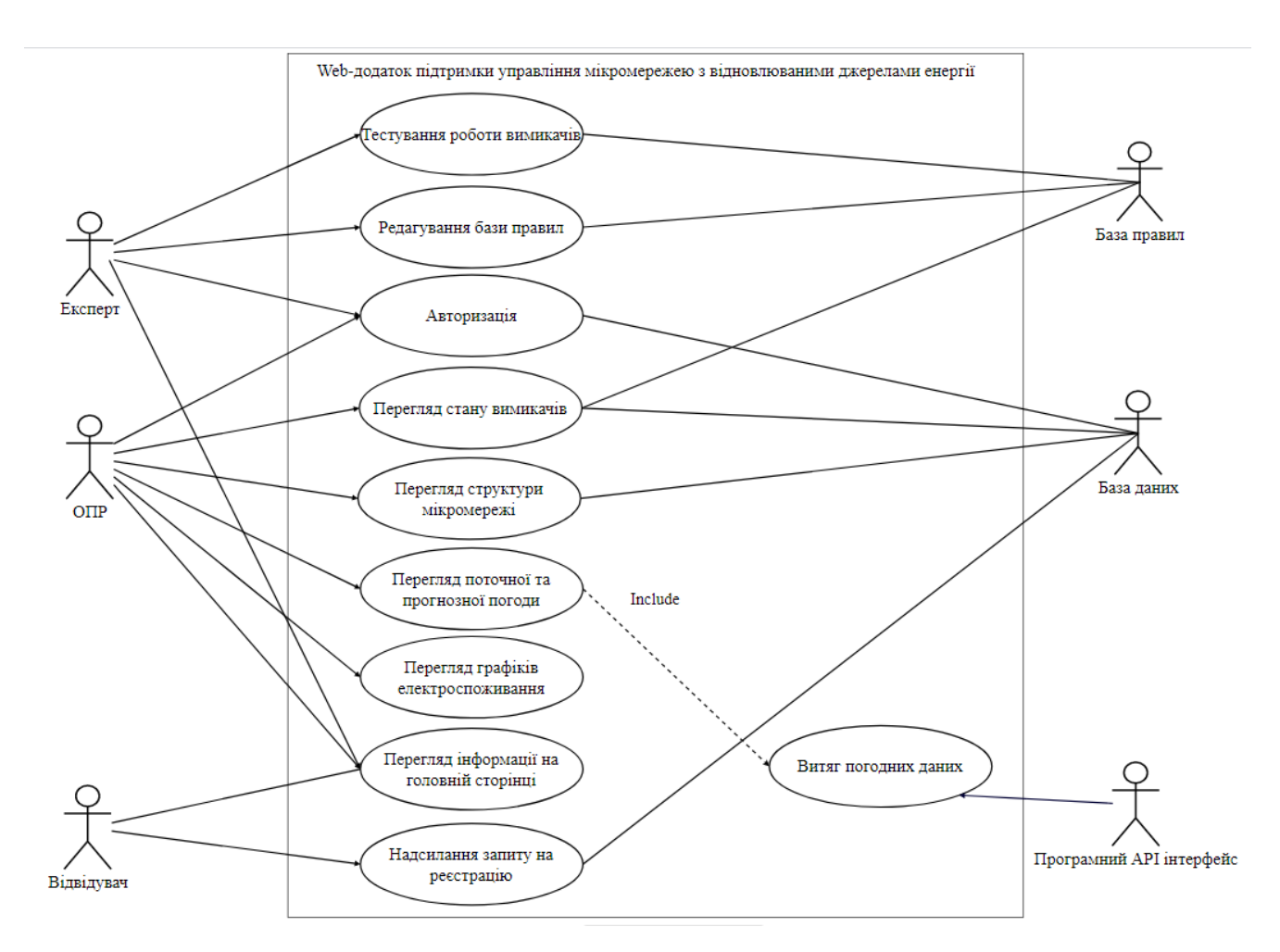

Рисунок 2.3 – Діаграма варіантів використання web-додатку

### **2.3. Моделювання діаграм діяльності та послідовності**

<span id="page-27-0"></span>У нотації UML діаграма діяльності використовується для опису динамічної поведінки системи [18]. По суті, вона являє собою розширену версію блок-схеми і моделює переходи від одного робочого процесу до іншого, щоб показати логіку алгоритму. Найбільш поширеними компонентами діаграми являються:

початковий вузол – означає стан перед початком діяльності;

 дія – етап, на якому виконується певна задача користувачем або програмним забезпеченням;

вузол рішення – умовне розгалуження з альтернативними шляхами;

потоки керування – демонструють потоки між етапами на діаграмі;

 кінцевий вузол – стан, якого система досягає, коли закінчується певний процес.

На рисунках 2.4 – 2.7 показано діаграми діяльності модулів web-додатку підтримки управління мікромережею з відновлюваними джерелами енергії.

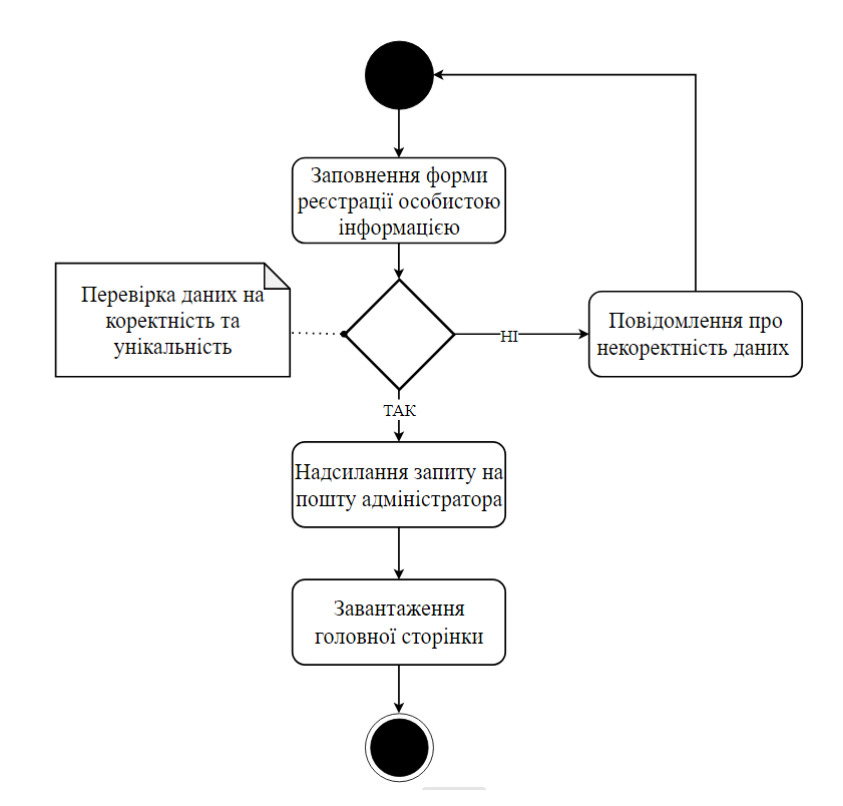

Рисунок 2.4 – Діаграма діяльності модулю реєстрації

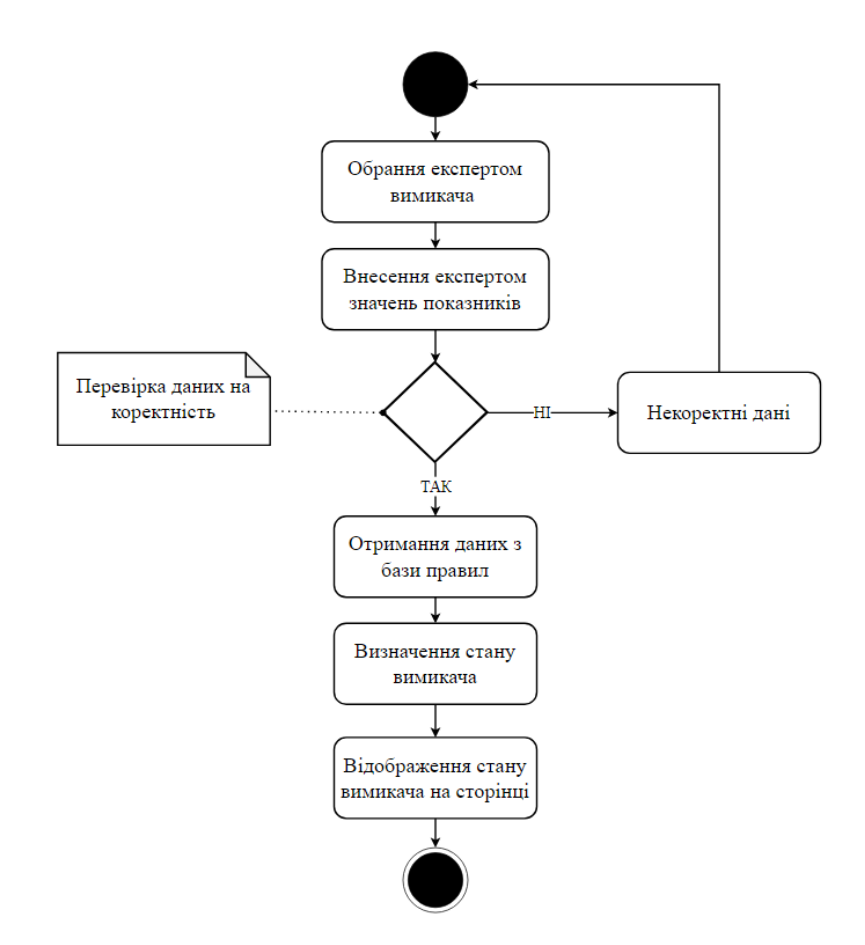

Рисунок 2.5 – Діаграма діяльності модулю тестування роботи вимикачів

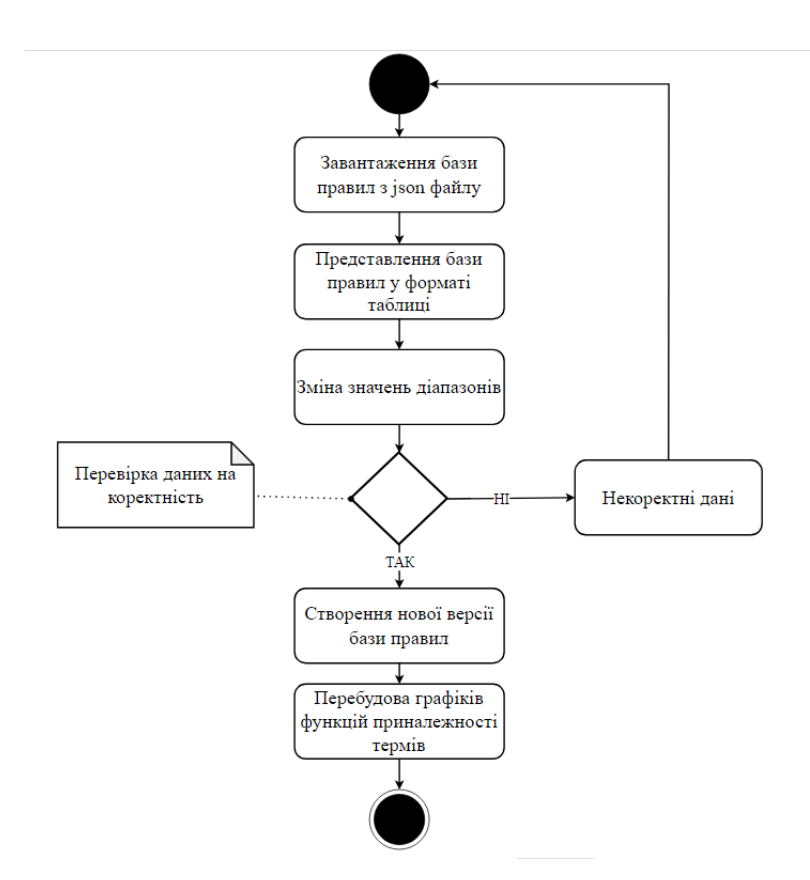

Рисунок 2.6 – Діаграма діяльності модулю редагування бази правил

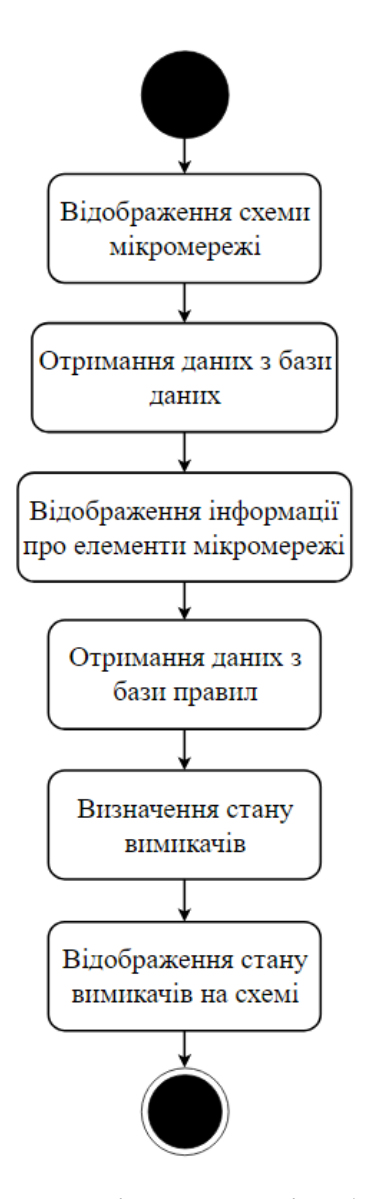

Рисунок 2.7 – Діаграма діяльності модулю відображення стану мікромережі

Для моделювання логіки процедур, функцій або операцій широко використовуються діаграми послідовностей [19]. Вони фокусуються на процесах і об'єктах, які живуть одночасно, та повідомленнях, якими вони обмінюються задля виконання функцій до завершення їх лінії життя. Отже, цей тип діаграм дає зрозуміти, як і в якому порядку група об'єктів працює разом. На рисунках 2.8 – 2.9 показано діаграми послідовностей дій експерта та ОПР.

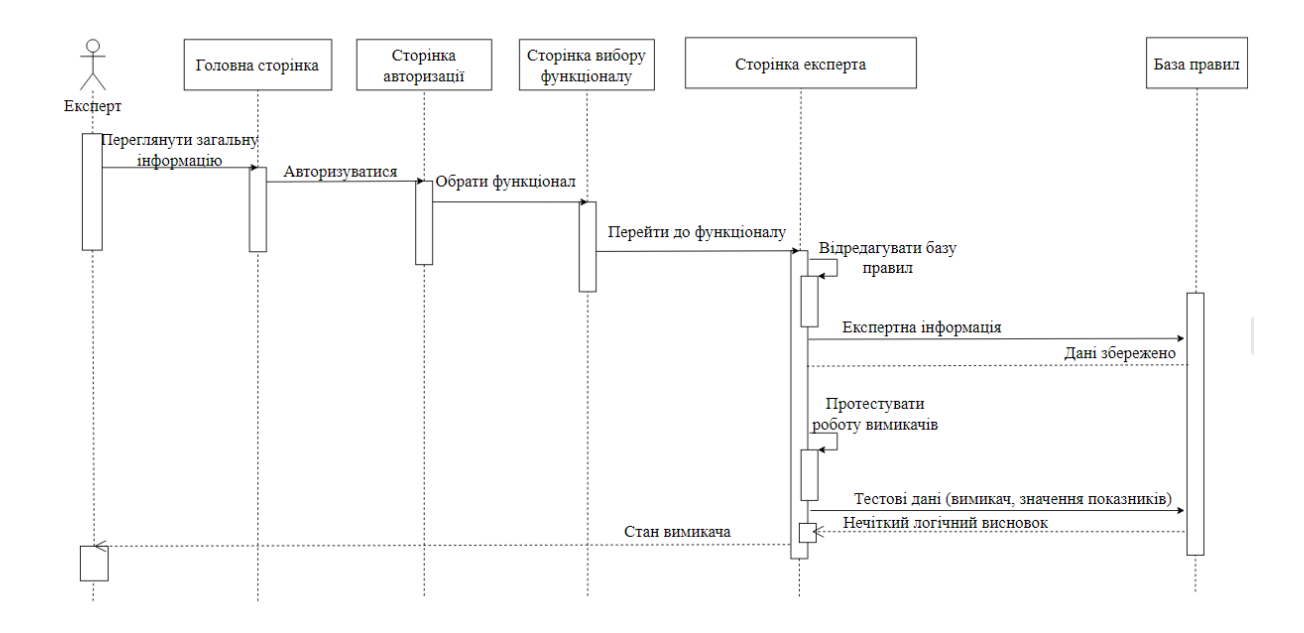

Рисунок 2.8 – Діаграма послідовності дій експерта

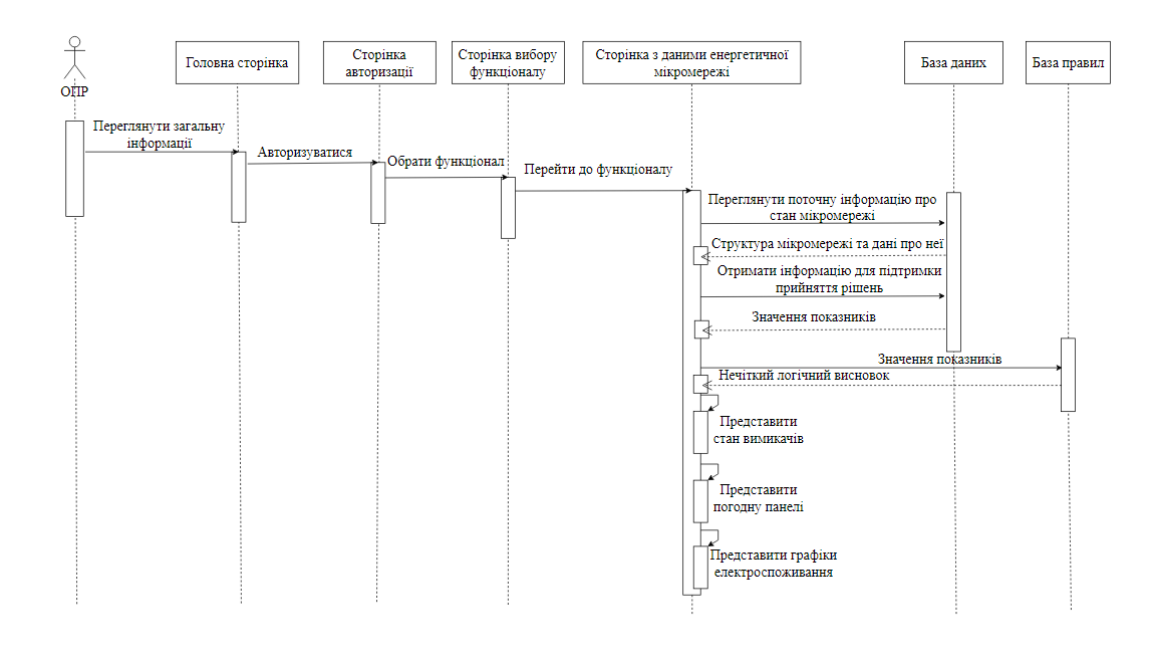

Рисунок 2.9 – Діаграма послідовності дій ОПР

### <span id="page-30-0"></span>**2.4. Проектування бази правил управління мікромережею**

Файл JSON зберігає прості структури даних і об'єкти у форматі JavaScript Object Notation, який є стандартним форматом обміну даними, і широко

використовується у web-додатках [20]. Хоча він і заснований на JavaScript, при цьому являється незалежним і може використовуватися у майже будь-якій мові програмування. З огляду на вищезазначені аргументи базу правил було збережено саме в форматі JSON-файлу.

У процесі проектування бази правил було виділено 2 набори пар ключ/значення: input (лінгвістичні змінні) та switch (вимикачі), значеннями яких являються масиви. Кожен елемент масиву представляє собою json. Усім ключам за замовчуванням присвоєне певне значення. Нижче приведено вміст фрагмента бази правил:

```
{
"input":[
        { "name": "Відхилення напруги δUy",
           "setsName": ["Low", "Normal", "High"],
          "sets": [[0, 0, 0.9, 0.95], [0.9, 0.95, 1.05, 1.1], [1.05, 1.1, 2, 2]]
        },
        { "name": "Фазна напруга UA",
           "setsName": ["Low", "Normal", "High"],
           "sets": [[0, 0, 200, 210],[200, 210, 230, 240],[230, 240, 310, 310]]
        },
        ...
        ],
"switch":[
       { "mkol_off":16, 
          "mkol<sup>on"</sup>:26,
          "kol off diap": [2,2,2,2,2,2,2,2],
          "kol on diap":[2,2,2,2,2,2,1,1,2,2,2,2,2,2],
           "off_diap":[2,2,2,2,2,2,2,2],
          "on diap": [2,2,2,2,2,2,1,1,2,2,1,2,2,2],
           "off_el":[1,2,3,4,5,6,10,11],
          "on el": [1,2,3,4,5,6,7,8,10,11,9,12,13,15],
"off_rule":"Math.min(Math.max(Math.min(Math.max(mu_off[0],mu_off[1]),Math.max(mu_off[
```
2], mu\_off[3]), Math.max(mu\_off[4], mu\_off[5])), Math.min(Math.max(mu\_off[6], mu\_off[7]), M ath.max(mu\_off[8],mu\_off[9]),Math.max(mu\_off[10],mu\_off[11]))),Math.max(mu\_off[12],mu  $off[13])$ , Math.max(mu\_off[14], mu\_off[15]))",

"on rule":"Math.max(Math.min(Math.max(Math.min(mu on[1],mu on[3],mu on[5]),Math.min(m u on[7],mu on[9],mu on[11]),Math.min(mu on[12],mu on[13])),mu on[15],mu on[17],mu on[ 19],mu\_on[21],mu\_on[23],1 mu\_on[25]),Math.min(Math.max(Math.min(mu\_on[0],mu\_on[2],mu\_on[4]),Math.min(mu\_on[6],m u\_on[8],mu\_on[10])),mu\_on[14],mu\_on[16],mu\_on[18],mu\_on[20],mu\_on[22],1-mu\_on[24]))" }, ... ] }

У таблиці 2.4 представлено детальний опис файлу.

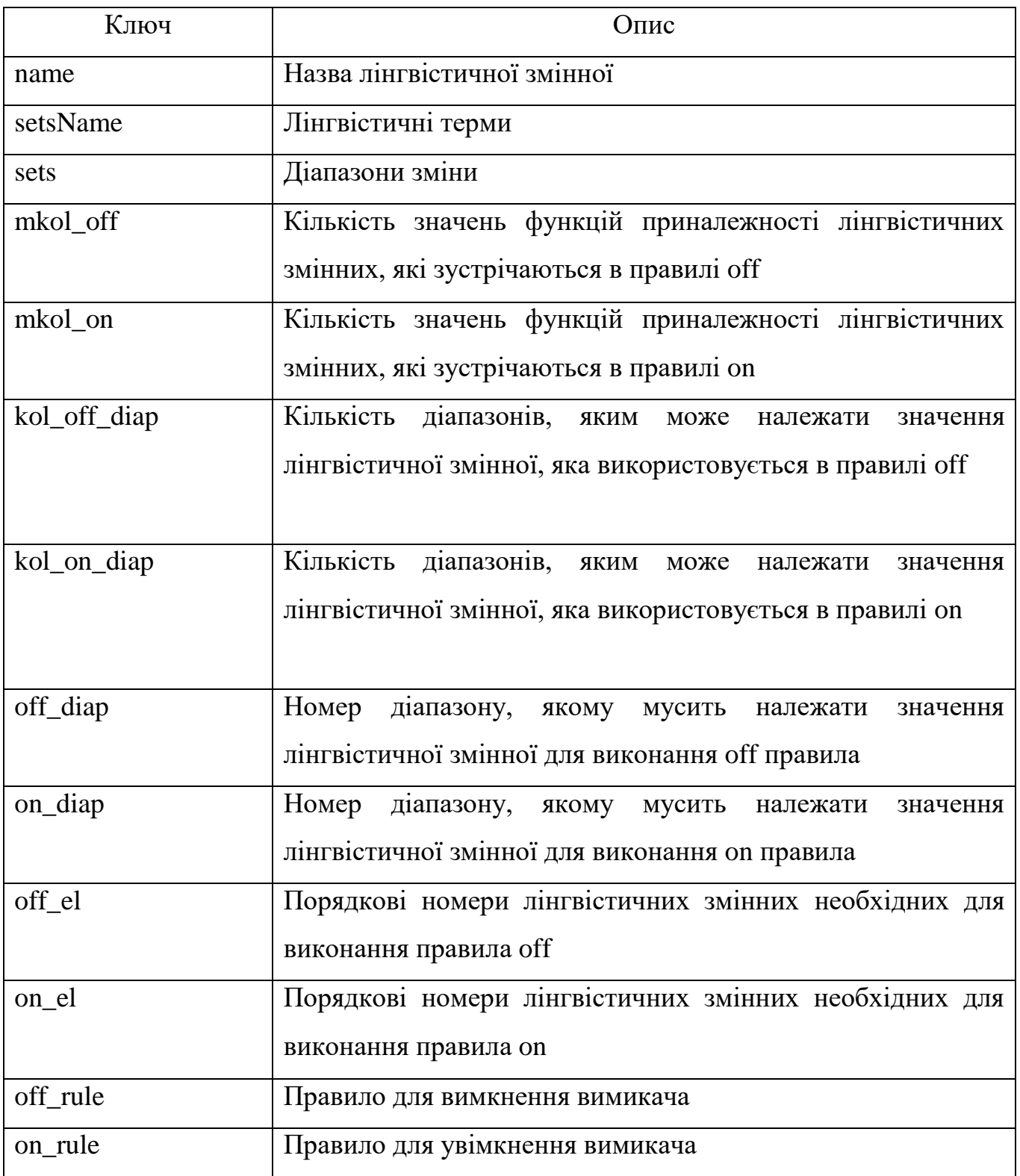

## Таблиця 2.4 – Опис бази правил

### **2.5. Проектування бази даних web-додатку**

<span id="page-33-0"></span>На рисунку 2.10 показано схему бази даних, яка використовується у webдодатку.

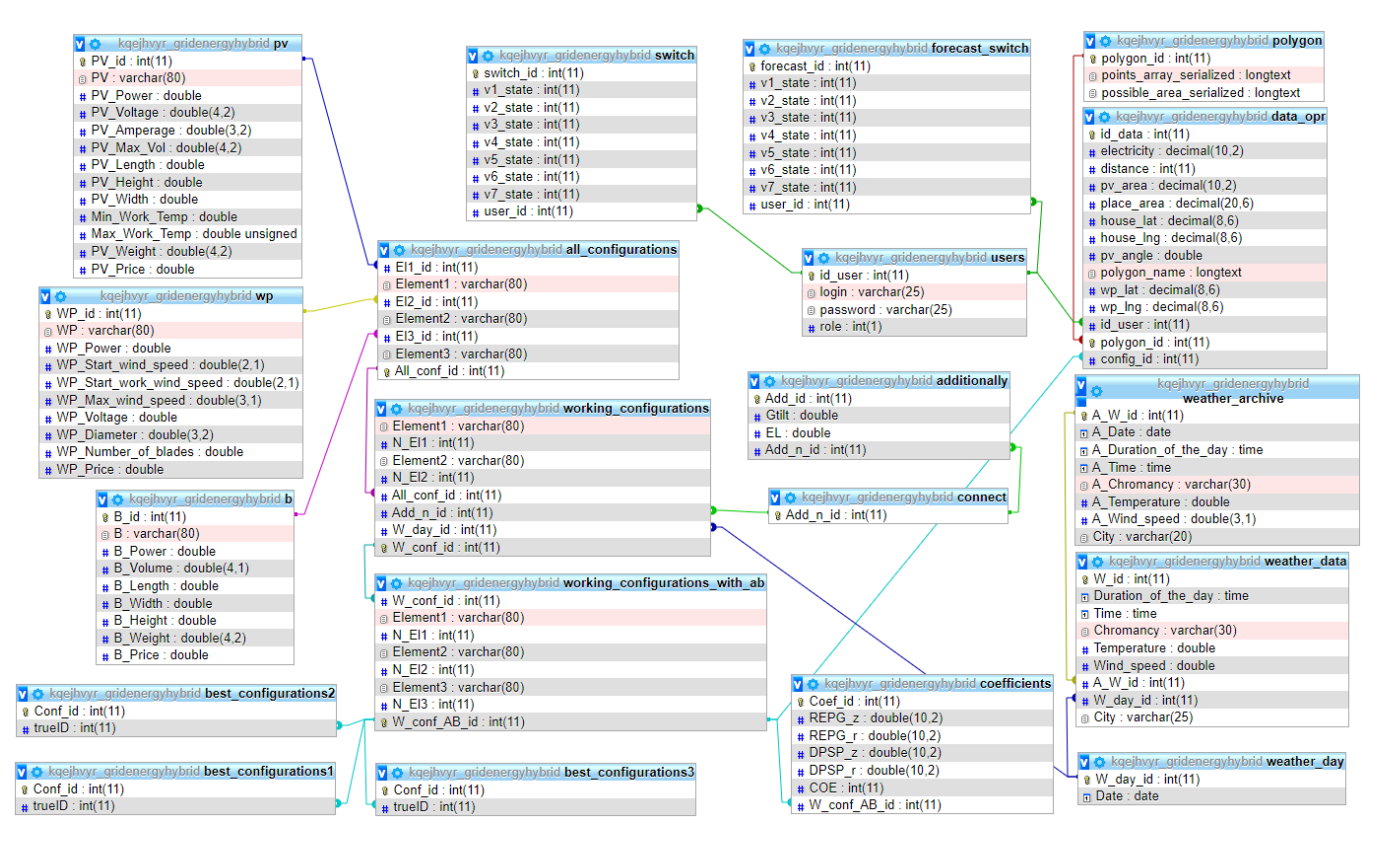

Рисунок 2.10 – Схема бази даних

Для розробки модулю реєстрації було задіяно таблицю users, яка зберігає логін, пароль та роль користувача у системі. Для відображенні інформації про елементи мікромережі на схемі було задіяно таблиці pv (містить дані про сонячні батареї), wp (містить дані про вітрові установки), b (містить дані про акумуляторні батареї). Для відображення стану вимикачів було створено таблицю switch, яка містить поточний та прогнозований стан вимикачів.

## <span id="page-34-0"></span>**3 ПРОГРАМНА РЕАЛІЗАЦІЯ WEB-ДОДАТКУ ПІДТРИМКИ УПРАВЛІННЯ МІКРОМЕРЕЖЕЮ З ВІДНОВЛЮВАНИМИ ДЖЕРЕЛАМИ ЕНЕРГІЇ**

### **3.1 Архітектура web-додатку**

<span id="page-34-1"></span>На початку розробки web-додатку було визначено, що він матиме клієнтсерверну архітектуру. Вона широко використовується у багатьох галузях, яким потрібні сервери для збереження інформації та доступу до неї. Дана архітектура дозволяє декільком клієнтам відкривати програми або отримувати файли з серверу, що підтримує узгодженість на всіх пристроях.

На рисунку 3.1 показано архітектуру розроблюваного web-додатку. Клієнтський модуль дозволяє ОПР відслідковувати стан роботи енергетичної мережі, а експерту тестувати визначення стану вимикачів. Серверна частина розділена на два основних модулі: модуль підтримки прийняття рішень і модуль моніторингу та візуалізації. Модуль підтримки прийняття рішень відповідає за надання користувачу управлінських рішень щодо вимикачів мікромережі. Модуль моніторингу та візуалізації відповідає за відображення усіх даних в додатку. Уся інформація, задіяна в web-додатку, зберігається в базі правил або базі даних з архівацією у сховищі даних. Частина інформації, необхідної для модулю моніторингу та візуалізації, надходить з OpenWeather API.

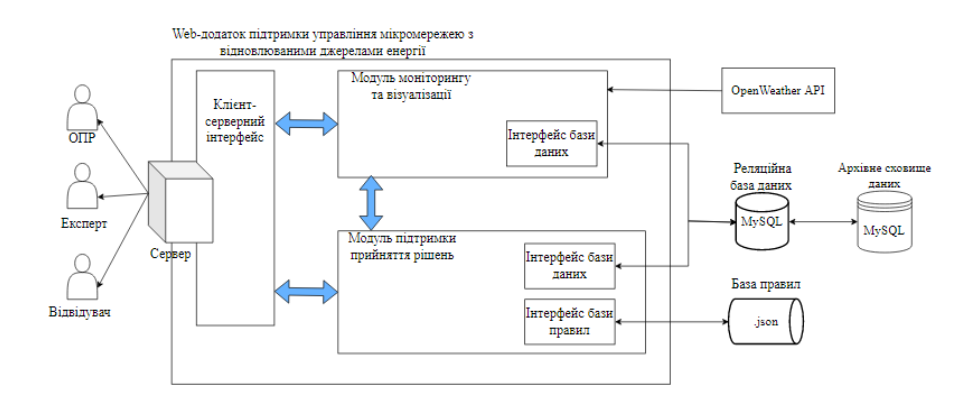

Рисунок 3.1 – Архітектура web-додатку

## <span id="page-35-0"></span>**3.2 Робота з web-додатком клієнта - споживача енергетичних послуг від мікромереж**

Для роботи з web-додатком користувачу необхідно бути зареєстрованим у системі. Вона являється закритою, адже автоматичної реєстрації недостатньо. Щоб отримувати управлінські рішення необхідно надати персональну інформацію про мікромережу, характеристики її елементів, місце розташування, адміністратор мусить побудувати схему мережі. Було прийнято рішення розробити модуль реєстрації таким чином, щоб користувач міг надсилати запит, який би надходив адміністратору на пошту, з контактною інформацію для зв'язку, бажаним логіном та паролем.

Перш ніж запит буде успішно надіслано, передбачено декілька етапів перевірок: усі поля форми мусять бути заповненими, пароль повинен містити щонайменше 6 символів, введеного логіну не повинен існувати в базі даних. Нижче представлено відповідний фрагмент коду.

```
<?php
    session start();
    require "connect db.php";
if (!empty($_POST['login_reg'])
    & \& \& \cdot !empty($ POST['password reg'])
     && !empty($_POST['password_confirm'])
     && !empty($_POST['phone'])
     && !empty($_POST['mail'])
     && !empty($_POST['surname'])
     && !empty($_POST['place_grid'])
     ) {
         $login reg = $ POST['login reg'];
         $password reg = $ POST['password reg'];
         \overline{s}password_confirm = \overline{s} POST['password confirm'];
         $phone = $ 5 POST['phone'];
         $mail = $POST['mail'];
         \text{S} \text{surname} = \text{S} \text{POST}['\text{surname}'];
         $place grid = $ POST['place grid'];
            \frac{1}{2} = "SELECT * FROM `users` WHERE `login` = '".$login reg."' AND `role`
= 2";
             $result = mysqli_query($db, $query);
            if(mysqli_num_rows($result) > 0){
                 \overline{c} ('Користувач з таким логіном вже існує!');
                  exit();
             } else{
              if(strlen($password reg) >= 6) {
                  if ($password reg == $password confirm) {
                     $message = "Надійшов запит на реєстрацію. \r\nПІБ:" + $surname +".
Контактний телефон:"+ $phone + "\r\nПошта: " + $mail + "\r\nМісцерозташування мережі: 
" + $place grid + ".\r\nЛогін: " + $login reg + ". Пароль: " + $password reg;
                    mail('sokrutanmob@gmail.com', 'Запит на реєстрацію', Smessage);
                     echo('4');
```
```
 exit();
               } else{
                 echo('Паролі не співпадають');
                exit();
 }
 }
            else{
               echo('Довжина пароля має бути більша за 5 символів.');
              exit();
 }
 }
}
else {
       echo("Будь ласка, заповніть всі поля.");
       exit();
}
?>
```
Форма реєстрації показана на рисунку 3.2. Отриманий лист на пошті адміністратора з запитом на реєстрацію показано на рисунку 3.3.

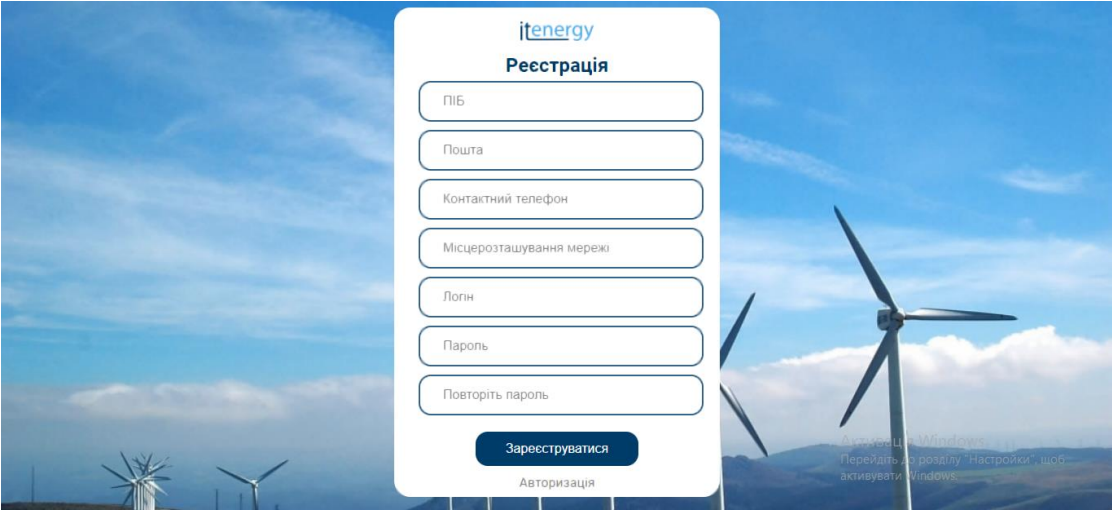

Рисунок 3.2 – Форма реєстрації

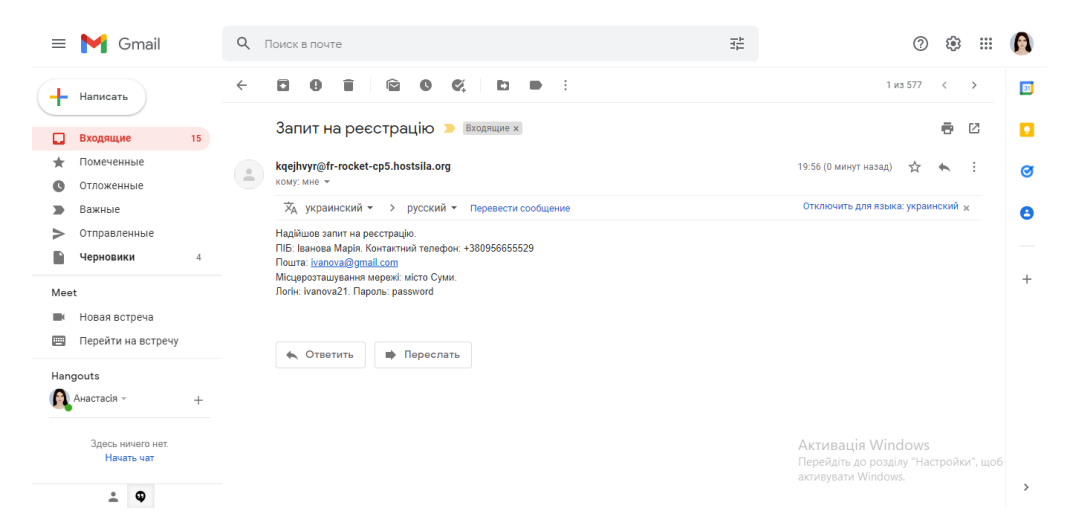

Рисунок 3.3 – Лист з запитом

Зареєстрованому користувачу необхідно авторизуватися, після чого він автоматично потрапить на сторінку вибору функціоналу, з яким є намір працювати. Необхідно обрати модуль управління (рис. 3.4).

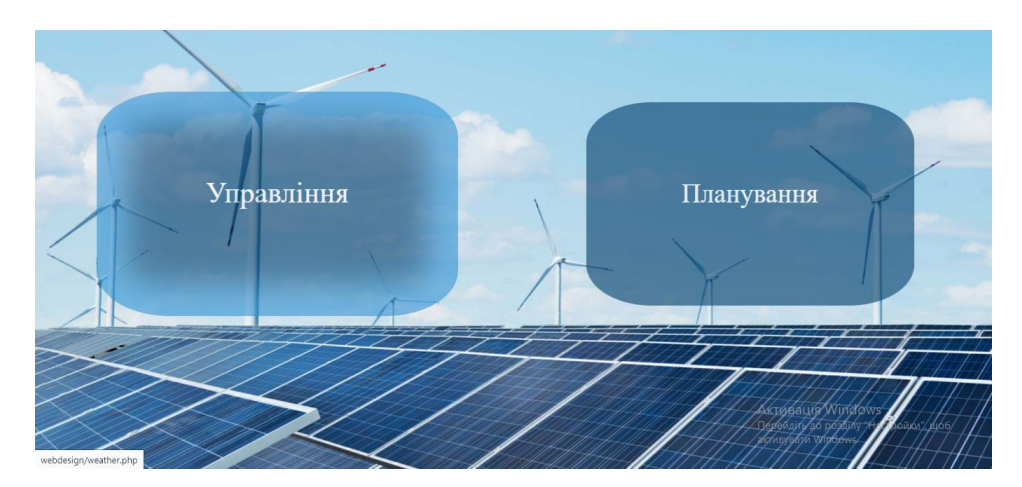

Рисунок 3.4 – Обрання функціоналу для подальшої роботи

Його особистий кабінет складається з 6 частин – шапка, структура мікромережі, графік електроспоживання, погодна панель, планування мікромережі, корисні посилання, підвал.

У шапці профілю розташовуються (рис. 3.5):

 логотип додатку та СумДУ за допомогою яких можна перейти на головні сторінки;

меню, яке містить пункти: про нас, управління, планування;

кнопка виходу з особистого кабінету.

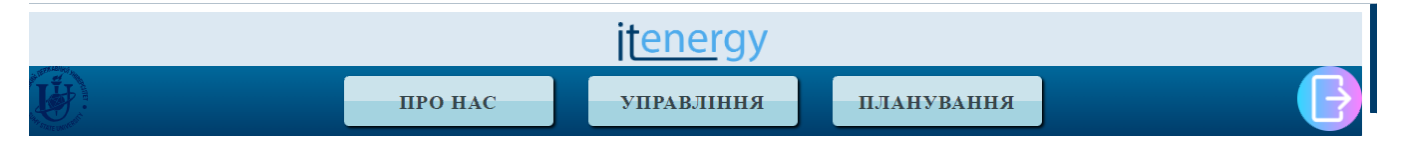

Рисунок 3.5 – Шапка сторінки

Було розроблено схему розташування елементів мікромережі з відображенням поточного стану вимикачів (рис. 3.6). При наведенні на елемент з'являється його назва, а при натисканні можна отримати детальну інформацію про нього. Так як webдодаток являється системою підтримки прийняття рішень, відображається рекомендований стан вимикачів мікромережі на майбутнє.

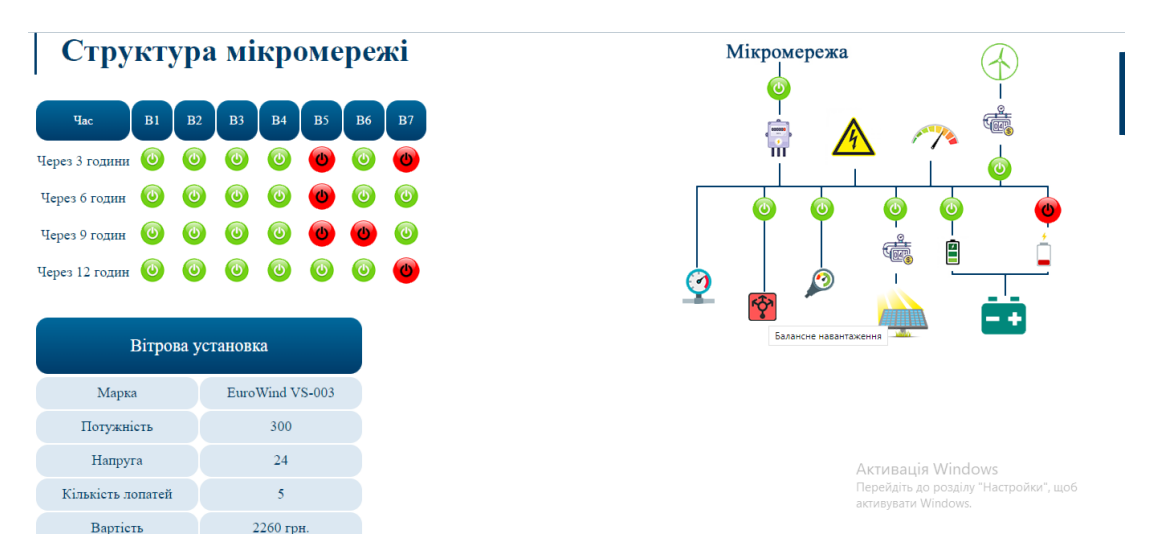

Рисунок 3.6 – Структура мікромережі

Для клієнта-споживача передбачено відображення графіків електроспоживання (рис. 3.7 – 3.8). При завантаженні сторінки він демонструє порівняння фактичних та прогнозних значень на 1 день. Можна вимкнути показ прогнозного споживання, а також збільшити інтервал до 3 або 7 днів. Усі дані зберігаються в csv файлах і зчитуються за допомогою JS бібліотеки PapaParse [21]. Для побудови графіку було використано бібліотеку AmCharts [22]. Нижче представлено фрагмент програмного коду для реалізації цього функціоналу:

```
function dataparse(link, pr){
Papa.parse(link, {
       download: true,
       header:true,
       complete: function(results) {
         console.log('Complete', results.data.length, 'records.'); 
         console.log(results.data);
        am4core.useTheme(am4themes animated);
        var chart = am4core.create ("graphic", am4charts. XYChart);
        if(pr==1){
         for(let i = 0; i < results.data.length; i++){
            chart.data.push({
              "date": new Date(results.data[i].Date), 
              "value": results.data[i].Consumption,
              "value2": results.data[i].Forecast
            });
          }
 }
         else{
         for(let i = 0; i < results.data.length;i++){
```

```
 chart.data.push({
              "date": new Date(results.data[i].Date), 
              "value": results.data[i].Consumption
            });
          }
 }
var dateAxis = chart.xAxes.push(new am4charts.DateAxis());
dateAxis.renderer.grid.template.location = 0;
dateAxis.renderer.minGridDistance = 30;
var valueAxis = chart.yAxes.push(new am4charts.ValueAxis());
function createSeries(field, name) {
 var series = chart.series.push(new am4charts.LineSeries());
  series.dataFields.valueY = field;
  series.dataFields.dateX = "date";
  series.name = name;
   series.tooltipText = "{dateX}: [b]{valueY}[/]";
   series.strokeWidth = 2;
  var bullet = series.bullets.push(new am4charts.CircleBullet());
   bullet.circle.strokeWidth = 1;
   if(field=="value"){
    series.stroke = am4core.color("#7085fc");
    bullet.fill = am4core.color("#7085fc");
   }
   else{
    series.stroke = am4core.color("#28e0d8");
    bullet.fill = am4core.color("#28e0d8");
   }
   return series;
}
createSeries("value", "Фактичне споживання, кВат/год");
if (pr == 1) {
   createSeries("value2", "Прогнозне споживання, кВат/год");
}
chart.legend = new am4charts.Legend();
chart.cursor = new am4charts.XYCursor();
}
});
}
```
#### Виклик функції:

dataparse("http://grid.energyhybrid.com.ua/gas-station-1 d.csv", 1);

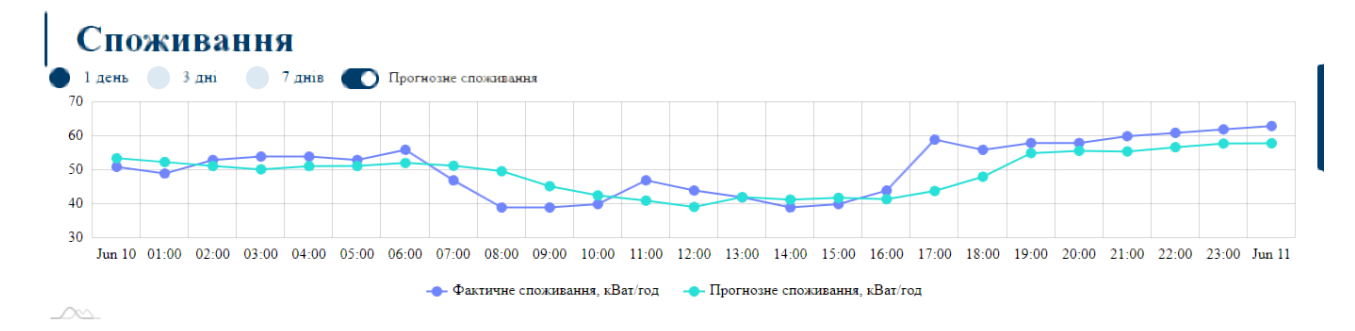

Рисунок 3.7 – Графік порівняння фактичного та прогнозного

споживання електроенергії

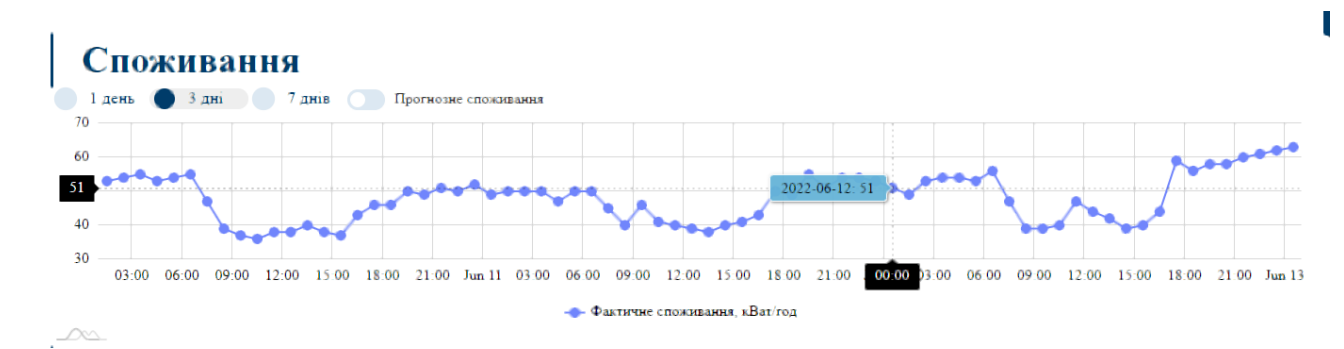

Рисунок 3.8 – Графік фактичного споживання електроенергії за 3 дні

На основі API OpenWeatherMap [23] та бібліотеки для побудови графіків AmChart, було розроблено дві панелі. На першій панелі розташовано діаграму, яка показує поточний атмосферний тиск на рівні моря (рис. 3.9). Нижче приведено код реалізації звернення до API та отримання з нього інформації.

```
$lon = 34.800289:$1at = 50.9216;
$lang = "ua";
$apiKey = "4e0cae0ddd449de2f52070dff21c7c91";
$url = "https://api.openweathermap.org/data/2.5/onecall?lat=" . $lat . "&lon=" . $lon 
. "&units=metric&appid=" . $apiKey . "&lang=ua";
\text{Scontents} = \text{file get contents}(\text{Surl});$weather = json decode(Scontents);$pres = $weather->current->pressure;
$wind_deg = $weather->current->wind_deg; //Кут вітру
```
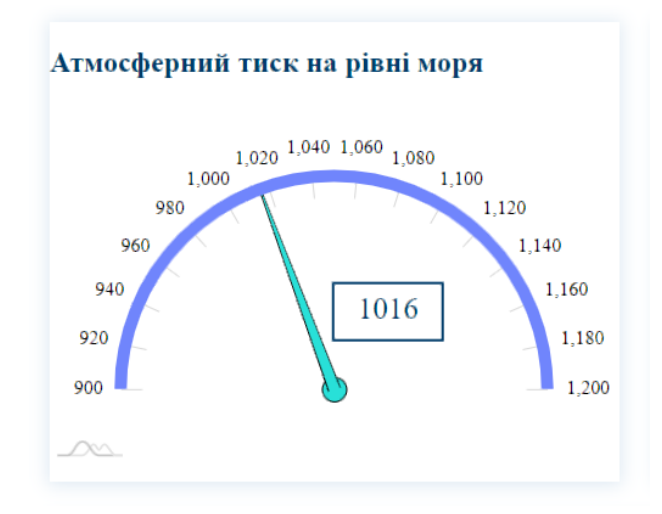

Рисунок 3.9 – Інформаційна панель атмосферного тиску

На другій панелі за допомогою компасу показано напрямок вітру (рис. 3.10). Нижче представлено фрагмент коду побудови графіку:

```
// create chart compas
var chart1 = am4core.create("viter", am4charts.GaugeChart);
chart1.hiddenState.properties.opacity = 0; // this makes initial fade in effect
chart1.startAngle = 0;
chart1.endAngle = 360;
function createAxis(min, max, start, end, color) {
        var axis = chart1.xAxes.push(new am4charts.ValueAxis());
         axis.min = min;
        axis.max = max; axis.strictMinMax = true;
         axis.renderer.useChartAngles = false;
         axis.renderer.startAngle = start;
         axis.renderer.endAngle = end;
         axis.renderer.line.strokeOpacity = 1;
        axis.renderer.line.strokeWidth = 10;
         axis.renderer.line.stroke = am4core.color("#7085fc");
        axis.renderer.ticks.template.stroke = am4core.color("#7085fc");
         axis.renderer.ticks.template.strokeOpacity = 1;
         axis.renderer.grid.template.disabled = true;
         axis.renderer.ticks.template.length = 20;
         axis.renderer.labels.template.disabled = true;
         axis.renderer.labels.template.radius = 50;
         axis.renderer.inside = true;
         axis.renderer.axisFills.template.disabled = true;
         return axis;
}
var axis1 = createAxis(0, 360, -90, 270, "#EF6F6C");
var hand = chart1.hands.push(new am4charts.ClockHand());
hand.fill = am4core.color("#28e0d8");
hand.stroke = am4core.color("#28e0d8");
hand.axis = axis1;
hand.pin.disabled = true;
hand.startWidth = 25;
hand.endWidth = 0;
hand.radius = am4core.percent(50);
hand.innerRadius = am4core.percent(0);hand.value = \langle?= $wind deg ?> ;
```
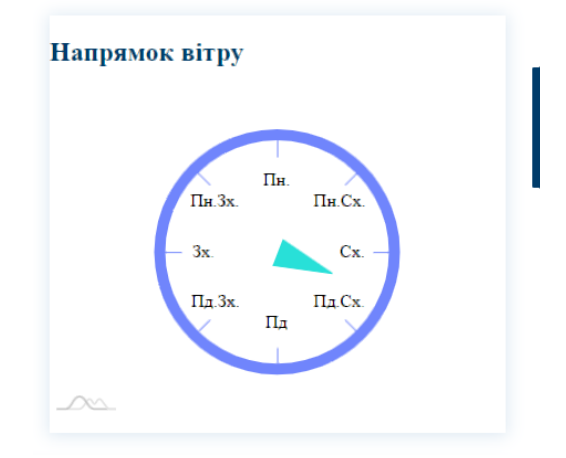

Рисунок 3.10 – Інформаційна панель напрямку вітру

Додатково створено панель, яка показує прогноз погоди на найближчі 7 діб (рис. 3.11). Вона містить наступну інформацію: тиск, вологість, швидкість вітру, хмарність, температуру, вірогідність опадів, а також час сходу та заходу сонця. Для цього було розроблено функцію insertWeather(\$id), яка приймає у якості параметру значення, за який день отримати прогноз погоди:

```
function insertWeather($id){
$lon = 34.800289;$lat = 50.9216;$lang = "ua";
$apiKey = "4e0cae0ddd449de2f52070dff21c7c91";
$url = "https://api.openweathermap.org/data/2.5/onecall?lat=" . $lat . "&lon=" . $lon 
. "&units=metric&appid=" . $apiKey . "&lang=ua&exclude=minutely";
\text{Scontents} = \text{file get contents}(\text{Surl});$weather = json de($contents);
$url2 = "https://api.openweathermap.org/data/2.5/weather?lat=" . $lat . "&lon=" .
$lon . "&units=metric&appid=" . $apiKey . "&lang=ua";
$contents2 = file get contents(Surl2);$weather2 = json decode({$contents2}$);echo '<table>';
echo '<tr>';
echo '<td>';
echo "<img src='http://openweathermap.org/img/w/" . $weather->daily[$id]->weather[0]-
\frac{1}{2} \frac{1}{2} \frac{1}{2} \frac{1}{2} \frac{1}{2} \frac{1}{2} \frac{1}{2} \frac{1}{2} \frac{1}{2} \frac{1}{2} \frac{1}{2} \frac{1}{2} \frac{1}{2} \frac{1}{2} \frac{1}{2} \frac{1}{2} \frac{1}{2} \frac{1}{2} \frac{1}{2} \frac{1}{2} \frac{1}{2} \frac{1}{2} echo '</td>';
echo '<td>' . 'Тиск, гПа'. '<br/>>br/>'. 'Вологість, %'. '<br/>>br/>'. 'Вітер, м/сек'. '<br/>
'Хмарність, \iota'. '<br/>br/>'. 'Вірогідність опадів, \iota'. '<br/>>br/>'. 'Опис';
echo '</td>';
echo '<td>'; 
        echo $weather->daily[$id]->pressure . '<br/>>br/>';
        echo $weather->daily[$id]->humidity . '<br/>>br/>';
        echo $weather->daily[$id]->wind speed . '<br/>khr/>';
        echo $weather->daily[$id]->clouds . '<br/>br/>';
         $rain = $weather->daily[$id]->pop;
        echo $rain*100 . '<br/> />';
        echo $weather->daily[$id]->weather[0]->description;
…
```
}

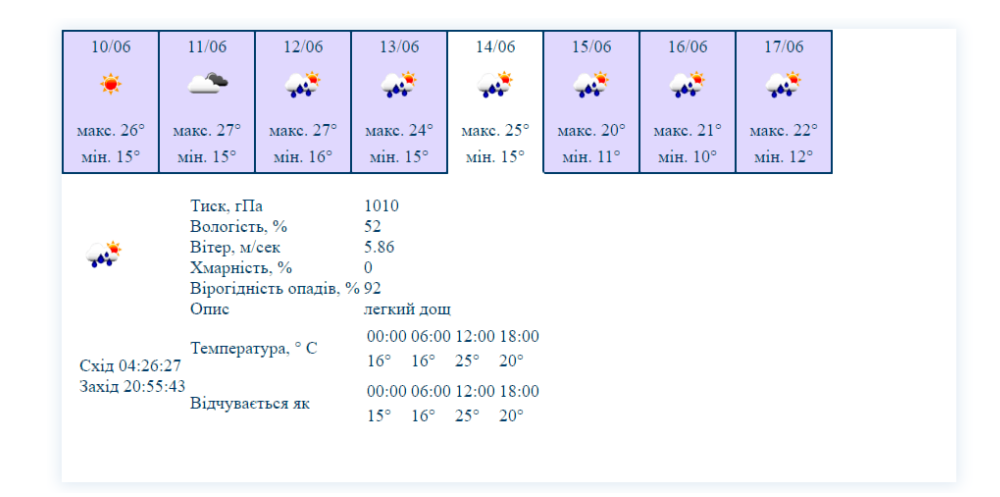

Рисунок 3.11 – Інформаційна панель прогнозу погоди

Також на сторінці розміщується календар, реалізований шляхом створення екземпляру об'єкта Date та використання функцій getMonth(), getFullYear(),getDate(). Передбачено можливість гортати його вперед та назад із відображенням актуальної інформації за попередні та наступні місяці (рис. 3.12).

| <b>НАЗАД</b> |                                                      | ДАЛІ           |              |    |                         |                |
|--------------|------------------------------------------------------|----------------|--------------|----|-------------------------|----------------|
|              |                                                      |                | ЧЕРВЕНЬ 2022 |    |                         |                |
|              | $H_A$ $\Pi_H$ $B_T$ $C_p$ $\Pi_T$ $\Pi_T$ $C_6$      |                |              |    |                         |                |
|              | $29 \mid 30 \mid 31 \mid 1 \mid 2$                   |                |              |    | $\overline{\mathbf{3}}$ | $\overline{4}$ |
| $5 -$        | 6                                                    | $\overline{7}$ | 8            | -9 | $10 \quad 11$           |                |
|              | $12 \mid 13 \mid 14 \mid 15 \mid 16 \mid 17 \mid$    |                |              |    |                         | 18             |
|              | $19 \mid 20 \mid 21 \mid 22 \mid 23 \mid 24 \mid 25$ |                |              |    |                         |                |
|              | 26 27 28 29 30 1 2                                   |                |              |    |                         |                |

Рисунок 3.12 – Панель з календарем

На сторінці також розміщуються корисні посилання, які надають користувачу можливість переглянути цікаву інформацію про різні галузі відновлюваної енергетики (рис. 3.13).

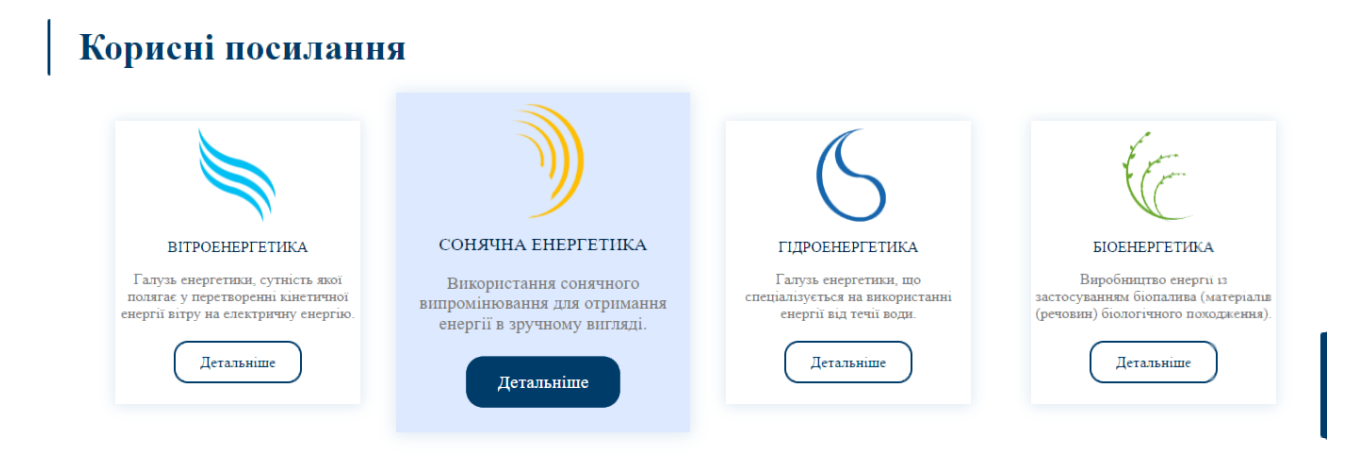

Рисунок 3.13 – Корисні посилання

У підвалі web-додатку знаходяться контакти, панель навігації по сторінці та форма зворотного зв'язку (рис. 3.14 – 3.15). Користувач може надсилати скарги, питання та пропозиції. Для безпеки та уникнення спаму ботів на форму було додано reCAPTCHA від Google [24].

```
<div class="g-recaptcha" data-
sitekey="6LcdND8gAAAAABpq4YgU2VnOZeDck8wnUHWSdQKH"></div>
<?php
if($_POST['feedback']){
if (!empty($_POST['name'])
    &\& !empty($ POST['email'])
     && !empty($_POST['message'])
     && !empty($_POST['phone'])
     ) {
    $name = $ POST['name'];
    \frac{1}{5} = \frac{1}{5} POST['email'];
    $message = $POST['message'];$phone = $POST['phone'];
 $str2 = $email.".txt";
 $mes = "Ім'я: ". $name. "\nАдреса електронної пошти: ". $email. "\nНомер телефону 
для зв'язку: " . $phone. "\nПовідомлення: " . $message;
    $recaptcha = $ POST['q-recaptcha-response'];
    $secret key = \overline{6}LcdND8gAAAAABeF2-yBZ7l-_7UIlocfzmxW_GQ0';
     $url = 'https://www.google.com/recaptcha/api/siteverify?secret='
          . $secret key . '&response=' . $recaptcha;
     // Making request to verify captcha
    $response = file get contents($url);
     // Response return by google is in JSON format
     $response = json_decode($response);
     if ($response->success == true) {
        file put contents($str2, $mes);
     } else {
       echo '<script>alert("Сталася помилка при роботі з reCAPTACHA.")</script>';
     }
} else{
         echo '<script>alert("Заповність всі поля!")</script>';
}
}
?>
```
## itenergy

#### Форма зворотного зв'язку

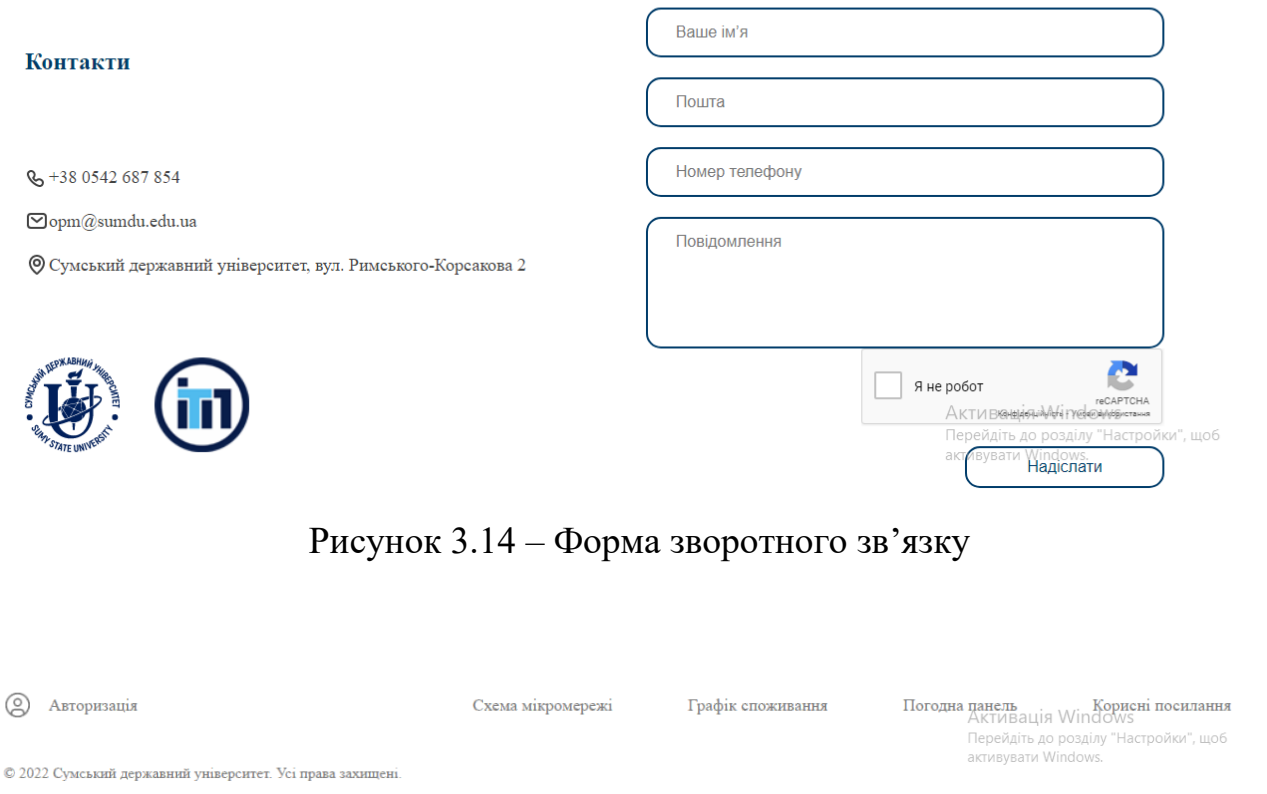

Рисунок 3.15 – Нижня частина сайту

# **3.3 Використання web-додатку експертом з управління енергетичними мікромережами**

Для доступу на сторінку експерта необхідно авторизуватися з відповідним правом доступу. Вона включає в себе функціонал редагування бази правил та тестування роботи вимикачів. База правил відображається на сторінці у вигляді таблиці, у якій експерт може редагувати діапазони зміни значень термів (рис. 3.16). Відбувається збереження усіх версій бази правил з внесеними експертом змінами, адже він не може бути стовідсотково впевненим у правильності введених даних з першого разу.

У файлі amount.txt зберігається лічильник, який вказує, скільки версій вже створено. Завантаження актуальної бази правил з json файлу відбувається за допомогою програмного коду:

```
<?php
$amount = file get contents('amount.txt');
$str = "input".$amount.".json";
$ourData = file get contents(Sstr);?>
<script>
let obj = \langle \cdot \rangle = \text{SourData ?>};
let variables input = JSON.parse(obj);
</script>
```
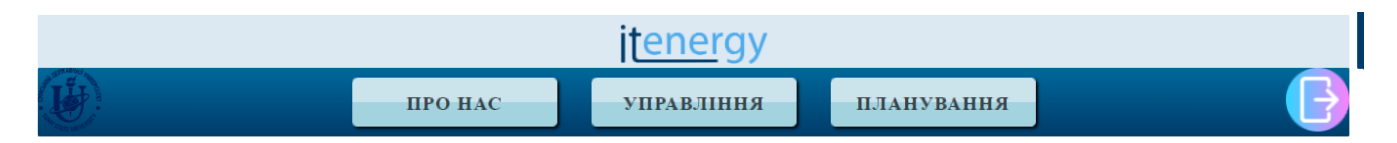

## Редагування лінгвістичних змінних:

| Змінна                             |             |            | Терм              |                      |                                                                                          |
|------------------------------------|-------------|------------|-------------------|----------------------|------------------------------------------------------------------------------------------|
| Відхилення напруги $\delta Uy$     | 0.9<br>1,05 | 0,95       | 0,9<br>1,05       | 0,95<br>$\mathbf{C}$ | Low<br>Normal<br>High                                                                    |
| Фазна напруга UA                   | 200<br>230  | 210<br>240 | 200<br>230<br>310 | 210<br>240<br>310    | Low<br>Normal<br>High                                                                    |
| <b><i>Channel Homewing</i></b> LID | 200         | 240        | 200<br>222        | 210<br>240           | ктивація Windows<br>РЕЙМ <sup>ть</sup> до розділу "Настройки", щоб<br>rusysatu, Windows. |

Рисунок 3.16 – Представлення бази правил у форматі таблиці

Після збереження необхідних змін зчитується інформація з таблиці у масив \$arr, оновлюється лічильник версій бази правил у файлі amount.txt та створюється новий

json файл.

```
<?php
$amount = file get contents('amount.txt');
\text{Samount} = \text{Samount+1};$str = "input".$amount.".json";
file put contents('amount.txt', $amount);
\frac{1}{2}json = \frac{1}{2} POST['color'];
\sqrt{5}arr = json decode($json);
$json2 = json encode(array('input' => $arr, 'switch'=>$rule});
file put contents($str, $json2);
?>
```
Для впевненості у правильності внесених змін на сторінці відображаються графіки функцій приналежності (ФП) термів, побудовані за допомогою бібліотеки Raphael JS, яка дозволяє малювати векторну графіку, та програмного коду,

```
наведеного нижче (рис. 3.17).
```

```
function presentation() {
      rap();
}
var paper = [];
function rap() {
      for (var i=0;i<variables input.input.length;i+=1) {
            var v = \text{variables input.input}[i];document.getElementById("variables_input").innerHTML += "<div
id='variable_"+i+"'>"+v.name+"<table><tr><td id='variable_"+i+"_rap'></td><td 
id='variable<sup>-</sup>"+i+" info'></td></div>";
            draw variable(v, i);
      }
}
function draw variable(v, i) {
      var colors = ["#7085FC", "#AE28E0", "#28E0D8", "#f0f", "#0ff", "#ff0", "#999"];paper[i] = Raphael(document.getElementById("variable "+i+" rap"), 400, 200);
      paper[i].path("M0 200L400 200");
      var min = v.sets[0][0];var max = v.sets[v.sets.length-1][v.sets[v.sets.length-1].length-1];
      for (var j=0;j<v.sets.length;j+=1) {
            document.getElementById("variable_"+i+"_info").innerHTML 
+=v.setsName[j]+": "+v.sets[j]+"<br>";
            draw function(v.sets[j], i, 400 / (max - min), colors[j]);
      }
}
function draw function(s, i, ratio, color) {
      draw path(s, i, ratio, color).attr({"stroke": color,"stroke-width": 2});
      draw path(s, i, ratio, color).attr({fill: color,opacity: .6});
}
function draw path(s, i, ratio, color) {
      return paper[i].path("M"+parseInt(ratio*s[0])+" 200L"+parseInt(ratio*s[1])+" 
0L"+parseInt(ratio*s[2])+" 0L"+parseInt(ratio*s[3])+" 200");
}
        Функції приналежності термів:
```
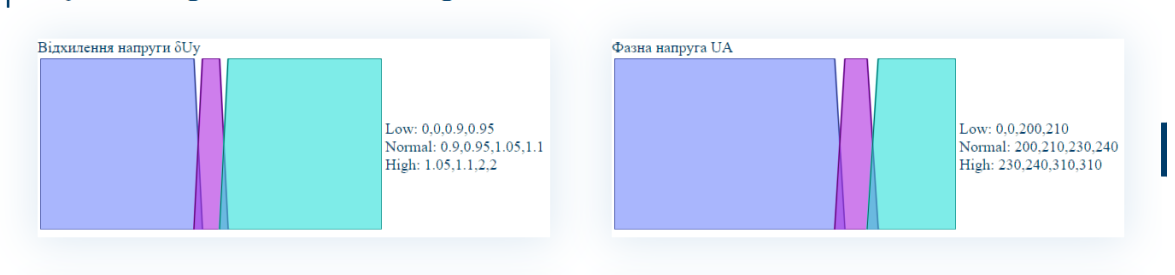

Рисунок 3.17 – Графіки ФП термів

Для тестування роботи вимикачів, незалежно один від одного, експерту необхідно обрати бажаний вимикач та ввести тестові значення показників. Завдяки

даним, збереженим у базі правил, та розробленим функціям, користувач побачить відповідь на екрані (рис. 3.18).

Функція, яка обчисляє значення функцій приналежності для введеного значення:

```
function membership(x, set){
var m = 0;
console.log(set);
var a = set[0];
var b = set[1];
var c = \text{set}[2];
var d = set[3];
if (x \ge a \& x \le b)m = 1 - ((b-x)/(b-a));else if (x \ge b \& x \le c)m = 1;else if (x \geq c \&x \leq d)m = 1 - ((x-c)/(d-c));return m;
}
```
Так як система нечіткого логічного висновку для керування кожним вимикачем складається з двох правил, то було створено функцію, яка приймає масиви зі значеннями функцій приналежності, які використовуються в кожному з них, та номер вимикача, стан якого необхідно визначити. Функція виконує дефазифікацію. Програмний код наведено нижче:

```
function rule(mu_on, mu_off, v){
  var off = eval(variables input.switch[v].off rule);
  var on = eval(variables input.switch[v].on rule);
   var answer = '<img src="image/off.png" width="190" height="150" alt="Вимкнути" 
title="Вимкнути вимикач">';
   if(off<on)
      var answer = '<img src="image/on.png" width="190" height="150" alt="Увімкнути" 
title="Увімкнути вимикач">';
   return answer;
}
```
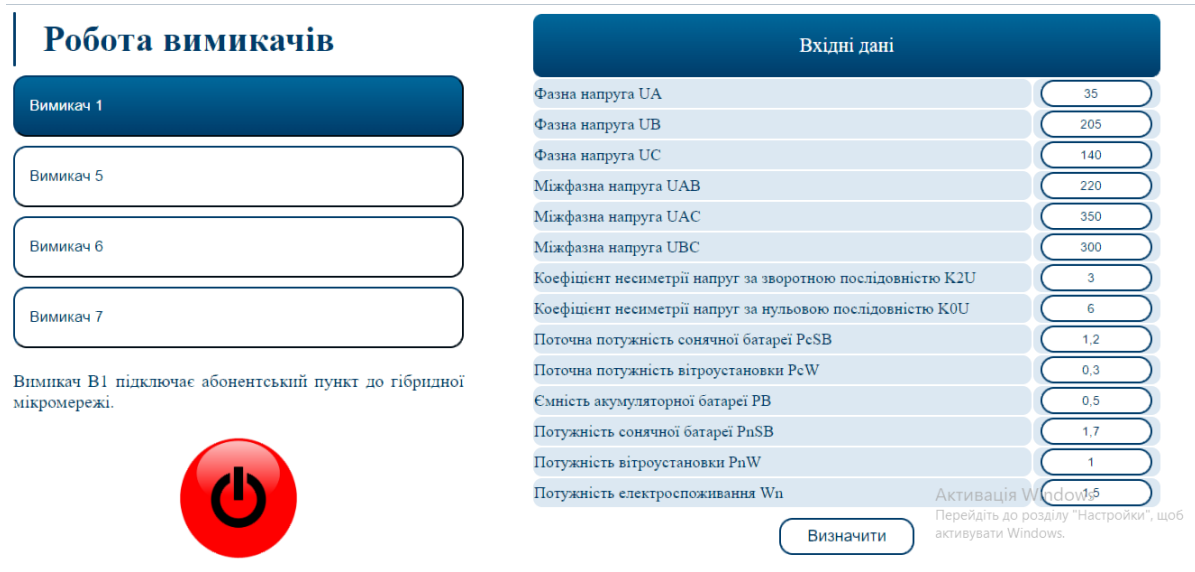

Рисунок 3.18 – Тестування роботи вимикачів

Експерту необхідно перевіряти вимикачі, адже таким чином він тестує, наскільки вірно спрацьовують правила. Наявність кабінета і web-інтерфейса по роботі з базою правил значно спрощує роботу експерта.

Результати роботи були апробовані на міжнародній науково-практичній інтернет-конференції «Досягнення і перспективи науки, освіти та виробництва» 2021 року [25] та науково-практичній конференції ІМА 2022 року в Сумському державному університеті [26].

## **ВИСНОВКИ**

У результаті виконання кваліфікаційної роботи бакалавра було розроблено webдодаток підтримки управління мікромережею з відновлюваними джерелами енергії.

Під час реалізації дипломного проекту спершу було проведено дослідження предметної області на актуальність розробки даного web-додатку, було сформовано основні вимоги й характеристики для створення програмного продукту та порівняно аналоги. У результаті проведеного аналізу було ідентифіковано мету та сформовано задачі роботи.

На етапі проектування було виконано структурно-функціональне моделювання, побудовано діаграму використання, діаграми діяльності та послідовності webдодатку. Під час проектування бази правил у json форматі було визначено набори значень, необхідні для керування вимикачами.

Заключним етапом бакалаврської роботи стала розробка дизайну та виконання програмної реалізації. Також було складено технічне завдання (додаток А) та виконано планування робіт та реагування на ризики, які можуть виникнути під час розробки (додаток Б).

Використання розробленого web-додатку дозволить особам, що приймають рішення, відслідковувати стан енергетичної системи в онлайн-режимі та мати у зручному вигляді дані для прийняття рішень щодо управління роботою мікромережі. У свою чергу він також сприятиме зручній взаємодії експерта з базою правил.

Результати роботи були апробовані на міжнародній науково-практичній інтернет-конференції «Досягнення і перспективи науки, освіти та виробництва» 2021 року та науково-практичній конференції ІМА 2022 року в Сумському державному університеті (додаток В).

Лістинг основних модулів розробленого web-додатку представлено у додатку Г.

#### **СПИСОК ВИКОРИСТАНИХ ДЖЕРЕЛ**

1. Smart Grids and Renewables: A Guide for Effective Deployment. [Електронний ресурс] – Режим доступу до ресурсу: http://www.irena.org/publications/2013/Nov/Smart-Grids-and-Renewables-A-Guide-for-Effective-Deployment (дата звернення: 10.02.2021)

2. Shendryk S.O., Tymchuk S.O., Shendryk V.V., Telizhenko O. M. Electricity power consumption management in hybrid power grid with renewable energy sources. Information systems and innovative technologies in project and program management: Collective monograph edited by I.Linde, I.Chumachenko, V.Timofeyev. Х.:ХНУРЕ,2019. С. 161-169.

3. СППР-системи [Електронний ресурс] – Режим доступу до ресурсу: <https://softline.org.ua/sppr.html> (дата звернення: 16.02.2022)

4. Pierfrancesco Bellini, Gianni Pantaleo, Paolo Nesi «A Smart Decision Support System for Smart City», Conference Paper, December 2015

5. Періодизація майбутнього, методи і засоби його передбачення [Електронний ресурс] – Режим доступу до ресурсу <https://studfile.net/preview/16468747/page:43/> (дата звернення: 23.05.2022)

6. І.В. Сергета, О.П. Молчанова «Прогнозування на основі нечіткої логіки і нейронних мереж та основні напрямки його використання у практиці гігієнічних досліджень» – Вінницький національний медичний університет ім. М.І.Пирогова, Вінниця

7. Shendryk, S., Shendryk, V., Parfenenko, Yu., Drozdenko, O., Tymchuk, S. Decision Support System for Efficient Energy Management of MicroGrid with Renewable Energy Sources. Proceedings of the 11th IEEE International Conference on Intelligent Data Acquisition and Advanced Computing Systems: Technology and Applications, IDAACS 2021. 2021. 1. P. 225-230. DOI: 10.1109/IDAACS53288.2021.9660966.

8. E. lan Baring-Gould «Hybrid2. The Hybrid System Simulation Model Version 1.0. User Manual»

9. The Design and Implementation of Intelligent Microgrid Monitoring System Based on WEB [Електронний ресурс] – Режим доступу до ресурсу: <https://www.sciencedirect.com/science/article/pii/S1877050917303228> (дата звернення: 15.05.2022)

10. Microgrid Control [Електронний ресурс] – Режим доступу до ресурсу: [https://new.siemens.com/global/en/products/energy/energy-automation-and-smart](https://new.siemens.com/global/en/products/energy/energy-automation-and-smart-grid/microgrid/sicam-microgrid-controller.html)[grid/microgrid/sicam-microgrid-controller.html](https://new.siemens.com/global/en/products/energy/energy-automation-and-smart-grid/microgrid/sicam-microgrid-controller.html) (дата звернення: 10.05.2022)

11. EcoStruxure Microgrid Advisor [Електронний ресурс] – Режим доступу до ресурсу: [https://www.se.com/ww/en/product-range/65896-ecostruxure-microgrid](https://www.se.com/ww/en/product-range/65896-ecostruxure-microgrid-advisor/?parent-subcategory-id=88993#overview)[advisor/?parent-subcategory-id=88993#overview](https://www.se.com/ww/en/product-range/65896-ecostruxure-microgrid-advisor/?parent-subcategory-id=88993#overview) (дата звернення: 10.05.2022)

12. PVSyst [Електронний ресурс] – Режим доступу до ресурсу: <https://www.pvsyst.com/> (дата звернення: 15.05.2022)

13. Developing a Web Application for Monitoring and Management of Smart Grid Neighborhoods [Електронний ресурс] – Режим доступу до ресурсу: [https://www.researchgate.net/publication/264975234\\_Developing\\_a\\_Web\\_Application\\_fo](https://www.researchgate.net/publication/264975234_Developing_a_Web_Application_for_Monitoring_and_Management_of_Smart_Grid_Neighborhoods) [r\\_Monitoring\\_and\\_Management\\_of\\_Smart\\_Grid\\_Neighborhoods](https://www.researchgate.net/publication/264975234_Developing_a_Web_Application_for_Monitoring_and_Management_of_Smart_Grid_Neighborhoods) (дата звернення: 10.05.2022)

14. Шендрик С.О. Моделі та інформаційна технологія підтримки прийняття рішень при управлінні гібридними мікромережами. – Харків. – 2020.

15. Mora M. et al. Impacts of IDEF0-Based Models on the Usefulness, Learning, and Value Metrics of Scrum and XP Project Management Guides //Engineering Management Journal. – 2021. – С. 1-17

16. Baghbani M. IDEF0 Modeling Standard: a tool for process map drawing under requirements of ISO 9001: 2015: a case study //Journal of Modern Processes in Manufacturing and Production. – Autumn 2019. – V.  $8 - N_2$ . 4. – C. 57-64

17. М. Петрик, О. Петрик Моделювання програмного забезпечення. – Тернопіль – 2015.

18. Lang J., Spišák D. Activity Diagram as an Orientation Catalyst within Source Code //Acta Polytechnica Hungarica. –  $2021$ . – T. 18. –  $\mathcal{N}_2$ . 3.

19. What is Sequence Diagram? [Електронний ресурс] – Режим доступу до ресурсу: [https://www.visual-paradigm.com/guide/uml-unified-modeling-language/what](https://www.visual-paradigm.com/guide/uml-unified-modeling-language/what-is-sequence-diagram/)[is-sequence-diagram/](https://www.visual-paradigm.com/guide/uml-unified-modeling-language/what-is-sequence-diagram/) (дата звернення: 13.05.2022)

20. Introducing JSON [Електронний ресурс] – Режим доступу до ресурсу: https://www.json.org/json-en.html (дата звернення: 15.05.2022)

21. Papa Parse [Електронний ресурс] – Режим доступу до ресурсу: <https://www.papaparse.com/> (дата звернення: 20.05.2022)

22. JavaScript Charts and Maps [Електронний ресурс] – Режим доступу до ресурсу:<https://www.amcharts.com/> (дата звернення: 20.04.2022)

23. ОpenWeather [Електронний ресурс] – Режим доступу до ресурсу: <https://openweathermap.org/> (дата звернення: 30.04.2022)

24. Google reCAPTCHA [Електронний ресурс] – Режим доступу до ресурсу: <https://www.google.com/recaptcha/about/> (дата звернення: 30.05.2022)

25. Майковський В.О., Сокрута А.О., Парфененко Ю.В., Шендрик В.В. Webдодаток візуалізації даних системи управління енергетичними мікромережами. II Міжнародна науково-практична інтернет-конференція «Досягнення і перспективи науки, освіти та виробництва: 2021»: тези доповідей. : м. Київ, 2021. C. 50-54.

26. Sokruta A., Parfenenko Y., Shendryk V. Information System for Support of Energy Microgrid with Renewable Energy Sources Management. Міжнародна наукова конференція молодих учених «IMA::2022»: тези доповідей. : м.Суми, 2022. С. 76-77

## **ДОДАТОК А**

**Технічне завдання**

## **ТЕХНІЧНЕ ЗАВДАННЯ**

**на розробку додатку** 

**«Web-додаток підтримки управління мікромережею з відновлюваними** 

**джерелами енергії»**

## **ПОГОДЖЕНО:**

Доцент кафедри інформаційних технологій

\_\_\_\_\_\_\_\_\_\_\_ Парфененко Ю.В.

Студент групи ІТ-81

\_\_\_\_\_\_\_\_\_\_\_ Сокрута А.О.

## **1 Призначення й мета web-додатку підтримки управління мікромережею з відновлюваними джерелами енергії**

### **1.1 Призначення web-додатку**

Web-додаток призначений спростити процеси управління мікромережею з відновлюваними джерелами енергії (ВДЕ) для великої кількості власників енергетичних систем методом створення єдиної платформи з індивідуальним функціоналом для кожного користувача.

## **1.2 Мета створення web**-**додатку**

Головна мета дипломного проектування – це створення web-додатку для підтримки управління мікромережею з відновлювальними джерелами енергії.

#### **1.3 Цільова аудиторія**

У цільовій аудиторії web-додатку можна виділити наступні групи:

компанія (стартап), що є ініціатором проекту;

компанії, що займаються продажом, установкою, налаштуванням та ремонтом сонячних панелей та вітряків;

- дійсні користувачі ВДЕ;
- − відсоток населення, зацікавлений у переході на ВДЕ.

#### **2 Вимоги до проекту**

#### **2.1 Вимоги до проекту в цілому**

#### **2.1.1 Вимоги до структури й функціонування**

Web-додаток підтримки управління мікромережею з відновлюваними джерелами енергії повинен бути реалізований за допомогою web-інструментів та забезпечувати визначений набір функціональних можливостей.

Кінцевий продукт даного проекту має бути представлений web-додатком, який містить якісне інформаційне наповнення щодо користі від переходу на ВДЕ з можливістю управління власною мікромережею онлайн.

#### **2.1.2 Вимоги до користувачів**

Користувачі не повинні мати особливих технічних навичок для роботи з webдодатком і його підтримкою. Єдиною вимогою є наявність навичок користування персональним комп'ютером або мобільним пристроєм та web- браузером.

### **2.1.3 Вимоги до збереження інформації**

Уся інформація, надана у web-додатку, повинна зберігатися у базі даних, реалізованій засобами системи управління базами даних MySQL. Дані, потрібні для реалізації нечіткої логіки, мусять зберігатися у JSON файлі. Згідно до вимог замовника адміністратору необхідно виконувати резервне копіювання даних щонайменше раз на тиждень.

#### **2.1.4 Вимоги до розмежування доступу**

Розроблюваний web-додаток має бути загальнодоступним у мережі Інтернет. Права доступу до інформації розмежовані за групами користувачів: експерт, ОПР (зареєстровані користувачі) та відвідувач (незареєстрований користувач).

ОПР має право на перегляд погодної панелі, власної схеми мікромережі з інформацією про її елементи та моніторинг за споживанням електроенергії. Експерт має право на редагування бази правил та тестування стану вимикачів за рахунок зміни показників. Відвідувач має право на ознайомлення з інформацією, представленою на головній сторінці, а також з політикою web-додатку. Він має можливість надіслати запит на реєстрацію.

## **2.2 Структура web-додатку**

## **2.2.1 Загальна інформація про структуру web-додатку**

До структури web-додатку входять усі його web-сторінки, які є доступними для користувачів різних категорій. Перелік сторінок наступний:

− Головна сторінка містить загальну інформацію про web-додаток;

Сторінка «Про нас» містить інформацію про виконавців проекту, а також публікації за тематикою;

Сторінка авторизації дозволяє увійти до web-додатку користувачеві;

− Сторінка реєстрації дозволяє користувачеві надіслати запит на реєстрацію;

Сторінка вибору функціоналу дозволяє користувачу перейти до бажаного модулю – управління або планування;

Сторінка з даними енергетичної мікромережі включає секції моніторингу за станом енергетичної системи в онлайн-режимі та отримання управлінських рішень щодо вимикачів мікромережі;

Сторінка експерта з управління повинна мати опції редагування діапазонів термів лінгвістичних змінних, необхідних для реалізації нечіткої логіки, а також тестування стану вимикачів при різних показниках.

#### **2.2.2 Навігаційне меню**

Web-додаток повинен забезпечувати навігацію по всіх доступних користувачеві розділах та відображати відповідну інформацію за допомогою створеного меню. Меню має бути закріплене і розташовуватися зверху (у шапці) на кожній сторінці, а також знизу (у підвалі) сайту.

Навігаційні елементи повинні забезпечувати однозначне розуміння користувачем їх змісту: посилання на сторінки повинні бути мати заголовок, умовні позначки відповідати загальноприйнятим стандартам. Графічні елементи навігації повинні бути мати альтернативний підпис.

#### **2.2.3 Дизайн web-додатку**

Дизайн web-додатку має бути виконаний у сучасному стилі. Корпоративними кольорами стануть блакитний та синій, тому під час розробки web-додатку треба використовувати саме їх.

Види і розміри шрифтів повинні бути комфортними для перегляду. Інформаційні блоки, графічні матеріали та інші елементи web-сторінок повинні мати зручне і логічне розташування.

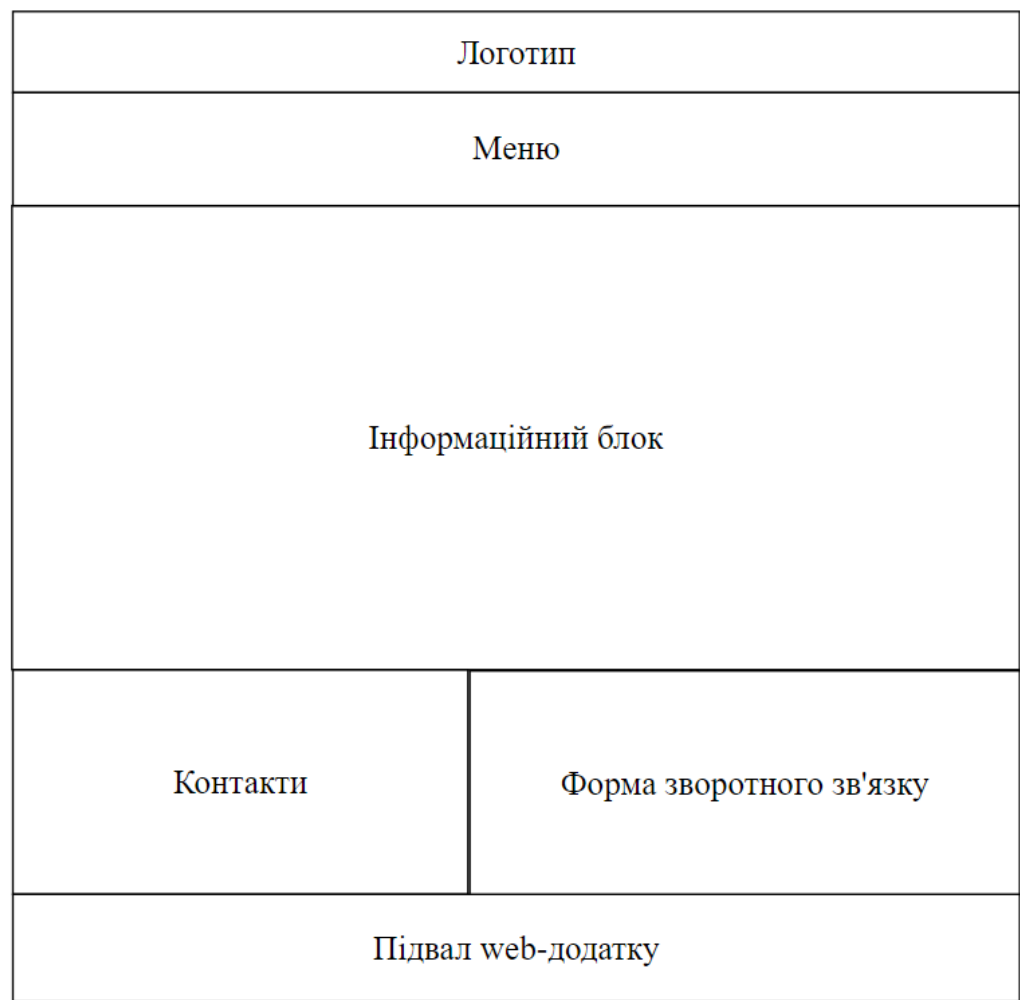

Попередній шаблон майбутнього web-додатку зображено на рисунку А.1.

Рисунок А.1 – Попередній шаблон web-додатку

## **2.2.4 Система навігації**

Карта web-додатку зображена на рисунку А.2.

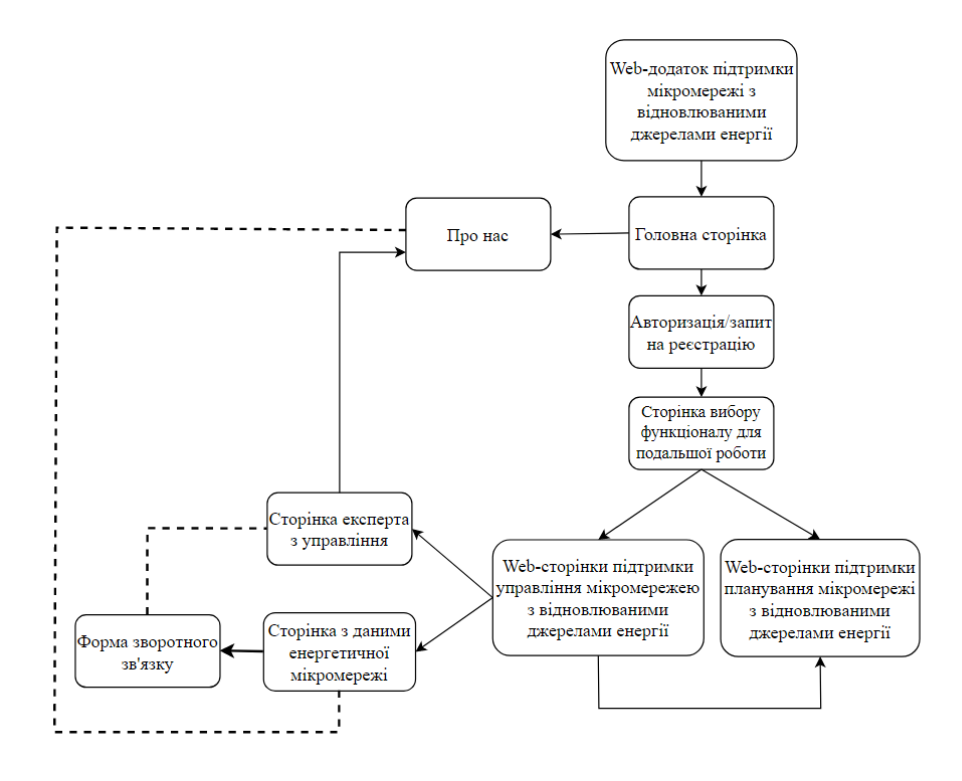

Рисунок А.2 – Система навігації

## **2.3 Вимоги до видів забезпечення**

## **2.3.1 Вимоги до лінгвістичного забезпечення**

Увесь текст у web-додатку має бути виконаний українською мовою.

## **2.3.2 Вимоги до програмного забезпечення**

Для забезпечення стабільної роботи web-додатку мають бути виконані наступні вимоги до програмного забезпечення:

- − операційна система Windows 7 або вище;
- web-браузер Google Chrome 3.0.195, Mozilla Firefox 3.0 або вище;

− операційна система Android останньої версії (на даний момент Android 11, випущена 8 вересня 2020 року) у випадку використання додатку на мобільному пристрої;

доступ до мережі Інтернет;

# **2.4 Вимоги до функціонування системи 2.4.1 Потреби користувача**

Потреби користувача, визначені на основі рішення замовника, представлені у таблиці А.1.

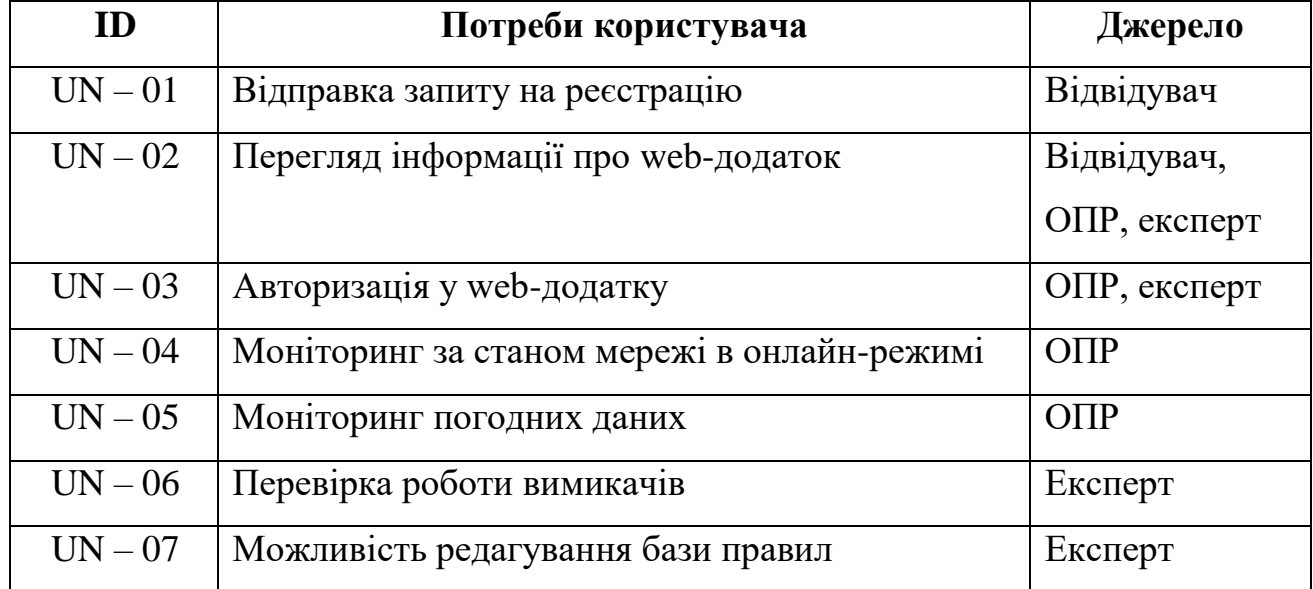

## Таблиця А.1 – Потреби користувача

## **2.4.2 Системні вимоги**

Проаналізувавши потреби користувачів було визначено наступні вимоги:

- наявність реєстрації та авторизації користувачів;
- наявність повної інформації про web-додаток та ВДЕ;
- відображення схеми розташування елементів мікромережі;
- відображення погодної панелі;
- відображення стану вимикачів;
- можливість редагування бази правил;
- можливість тестування стану вимикачів.

# **3 Склад і зміст робіт зі створення web-додатку підтримки управління мікромережею з відновлюваними джерелами енергії**

Детальний опис етапів створення web-додатку наведено в таблиці А.2. Повний список робіт проекту наведено в таблиці А.3.

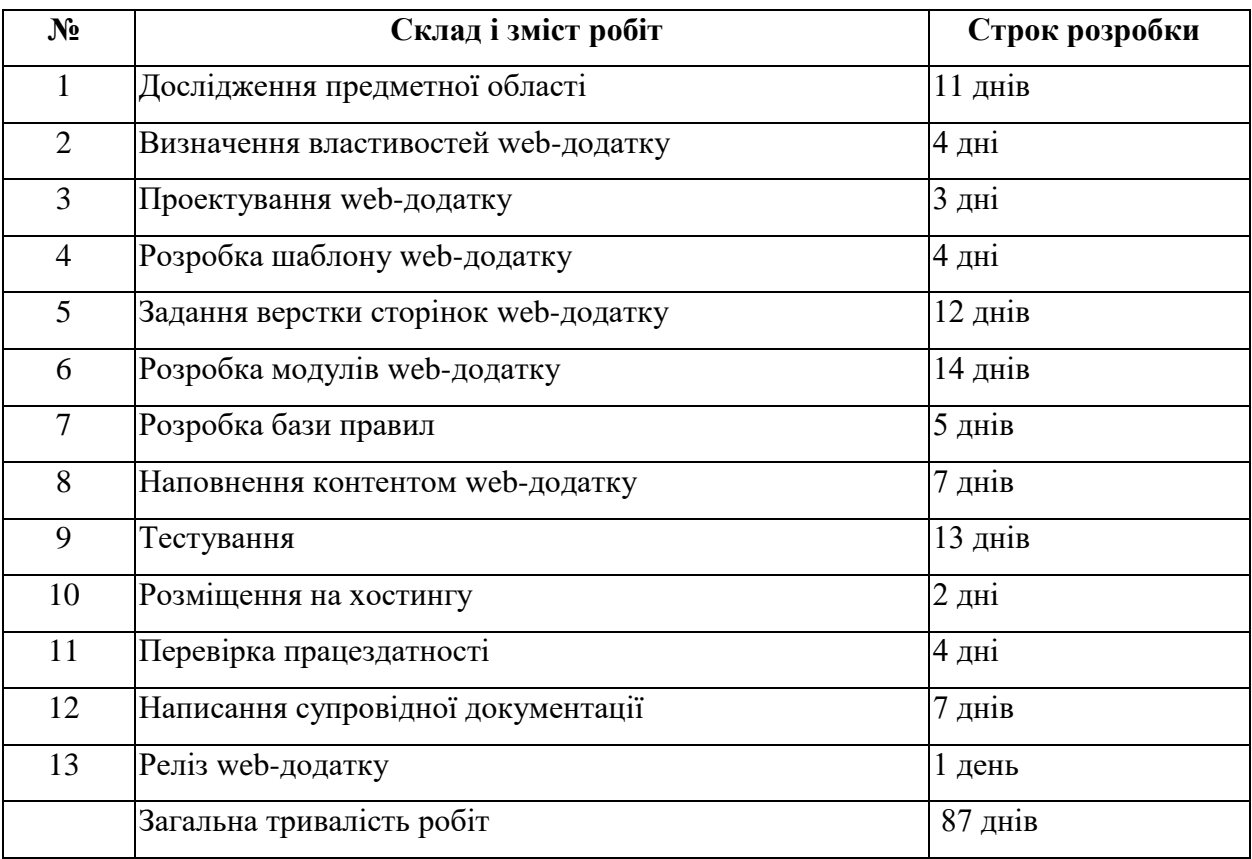

## Таблиця А.2 – Етапи створення web-додатку

## Таблиця А.3 – Повний список робіт проекту

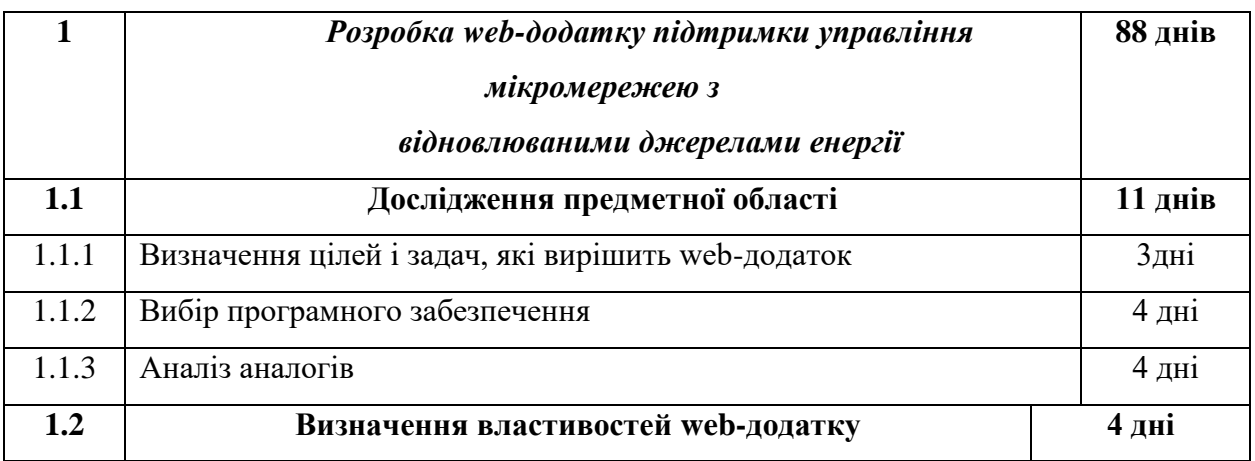

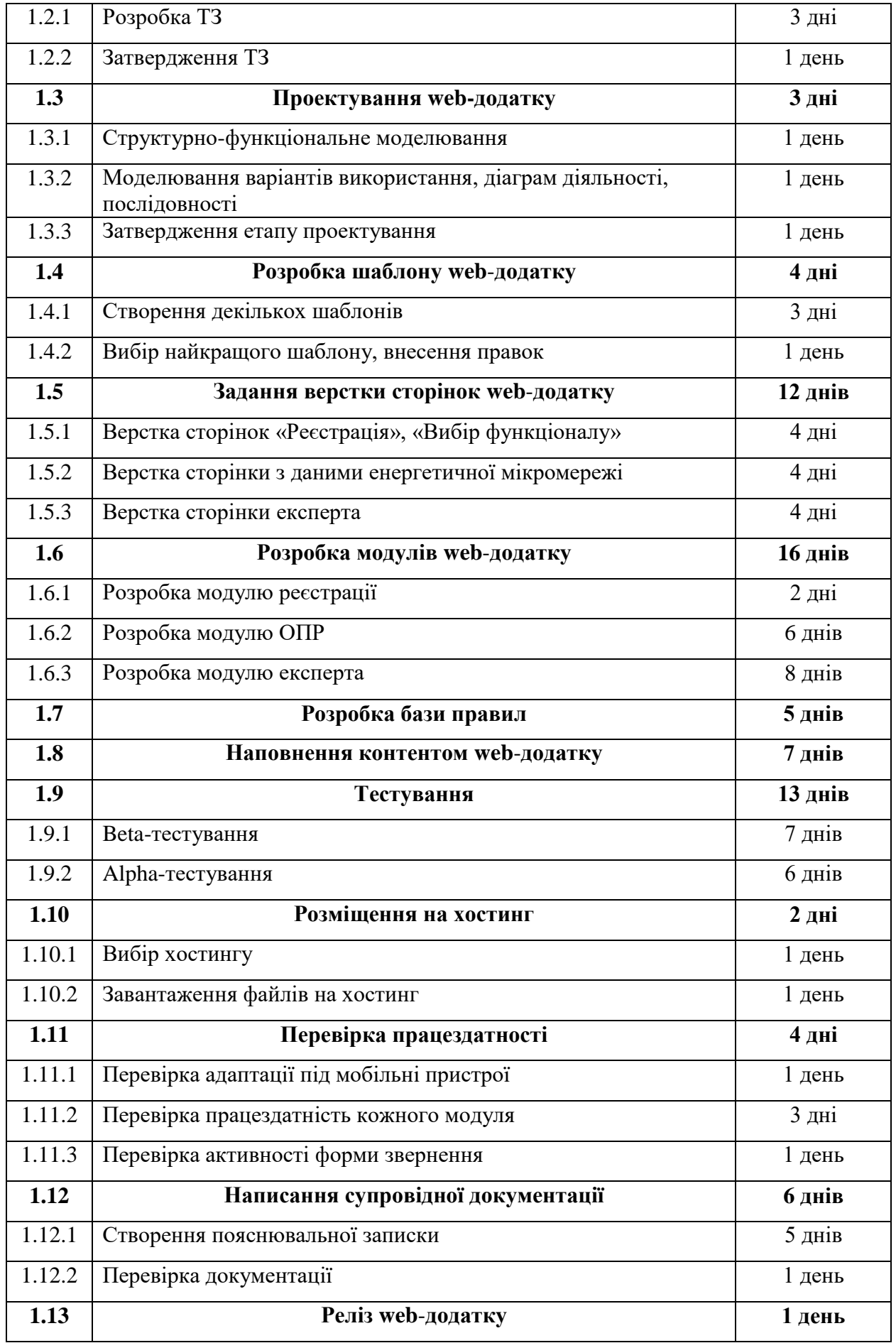

# Продовження таблиці А.3 – Повний список робіт проекту

## **4 Вимоги до складу й змісту робіт із введення web**-**додатку в експлуатацію**

Web-додаток має бути затверджено та розміщено на web-хостингу.

#### **ДОДАТОК Б**

### **Планування робіт**

Щоб проект був успішним та конкурентоспроможним треба на концептуальному етапі правильно визначити його мету за допомогою SMARTметоду. Абревіатура розшифровується наступним чином: Specific (конкретність та ясність), Measurable (вимірність), Achievable (досяжність), Relevant (узгодженість, важливість), Time-related (визначеність у часі). Результати деталізації методом SMART розміщені у таблиці Б.1.

Таблиця Б.1 – Деталізація мети проекту методом SMART

| Specific    | Скорочення часу користувача на прийнятті рішень щодо       |
|-------------|------------------------------------------------------------|
|             | енергетичної<br>управління<br>компонентами<br>системи,     |
|             | підвищення соціальної свідомості громадян.                 |
| Measurable  | Стабільно працююча мікромережа, яка виробляє лише ту       |
|             | кількість енергії, яку може спожити.                       |
| Achievable  | Дефіцит енергії зумовив перехід користувачів до ВДЕ, якими |
|             | потрібно управляти.                                        |
| Relevant    | Для управління власною мікромережею з будь-якої точки      |
|             | планети та прискорення процесу прийняття рішень щодо її    |
|             | роботи.                                                    |
| Time-framed | Є конкретний термін - до кінця 4 курсу (6 червня 2022 р.). |

**Планування змісту робіт.** WBS (Work Breakdown Structure – Ієрархічна структура робіт) – це графічне подання згрупованих елементів проекту у вигляді пакетів робіт, які ієрархічно пов'язані з продуктом проекту. Структура декомпозиції робіт орієнтована на досконале виконання робіт по частинам і сама є ключовою частиною проекту, яка спрямована на організацію командної роботи. На рисунку Б.1 представлено WBS з розробки web-додатку підтримки управління мікромережю з відновлюваними джерелами енергії.

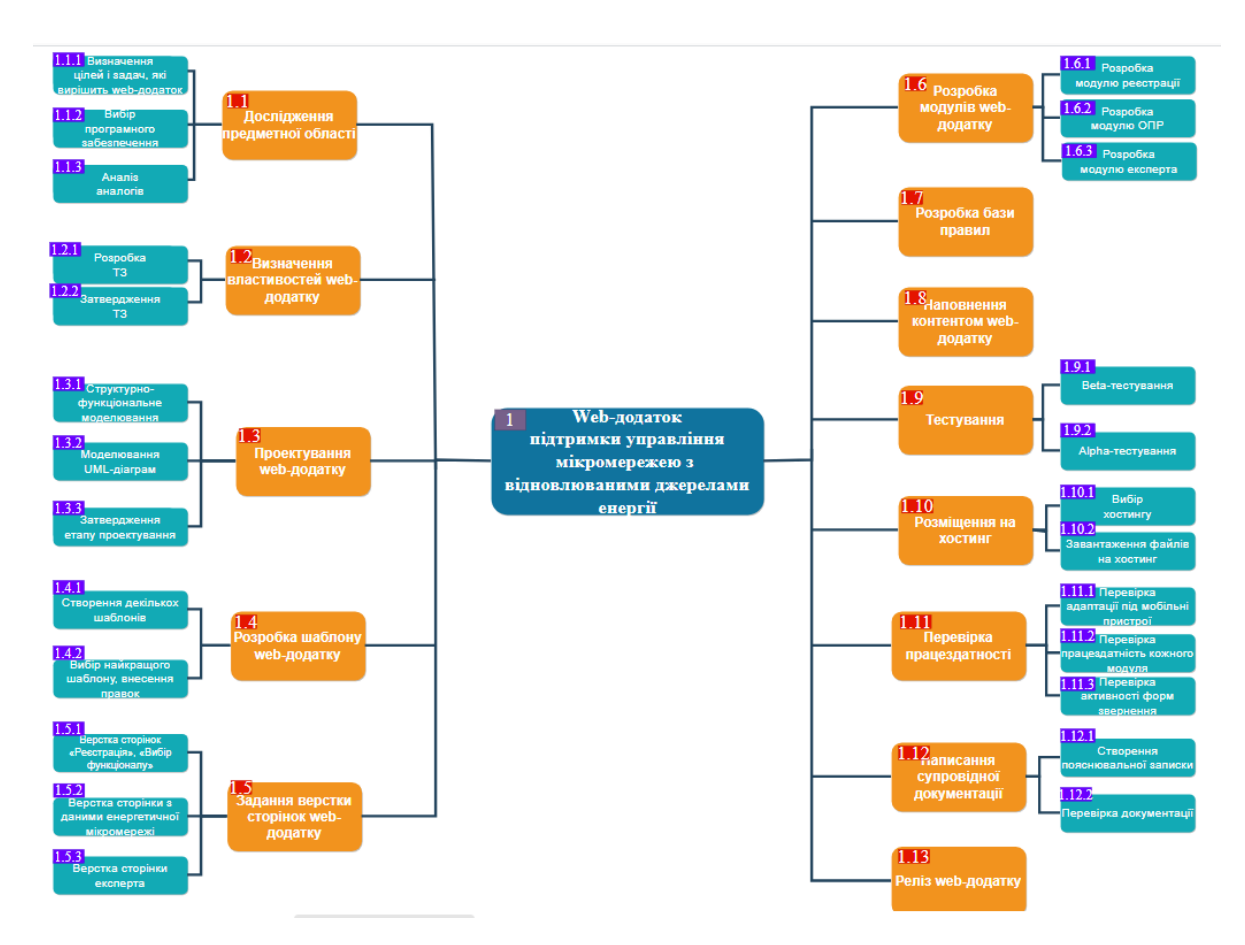

Рисунок Б.1 – WBS-структура робіт проекту

**Планування структури виконавців.** Наступним етапом після декомпозиції процесів є розробка організаційної структури виконавців або OBS, яка визначається як графічне відображення учасників проекту (фізичних та юридичних осіб) та їхніх відповідальних осіб, залучених до реалізації проекту. OBS є основою формування і здійснення діяльності команди проекту. У ролі відповідальних осіб виступають співробітники, що відповідають за організацію і виконання елементарної роботи, що зазначена у WBS. Кожну елементарну роботи можна розглядати як окремий проект. На рисунку Б.2 представлено організаційну структуру планування проекту. Список виконавців, що функціонують в проекті описано в таблиці Б.2.

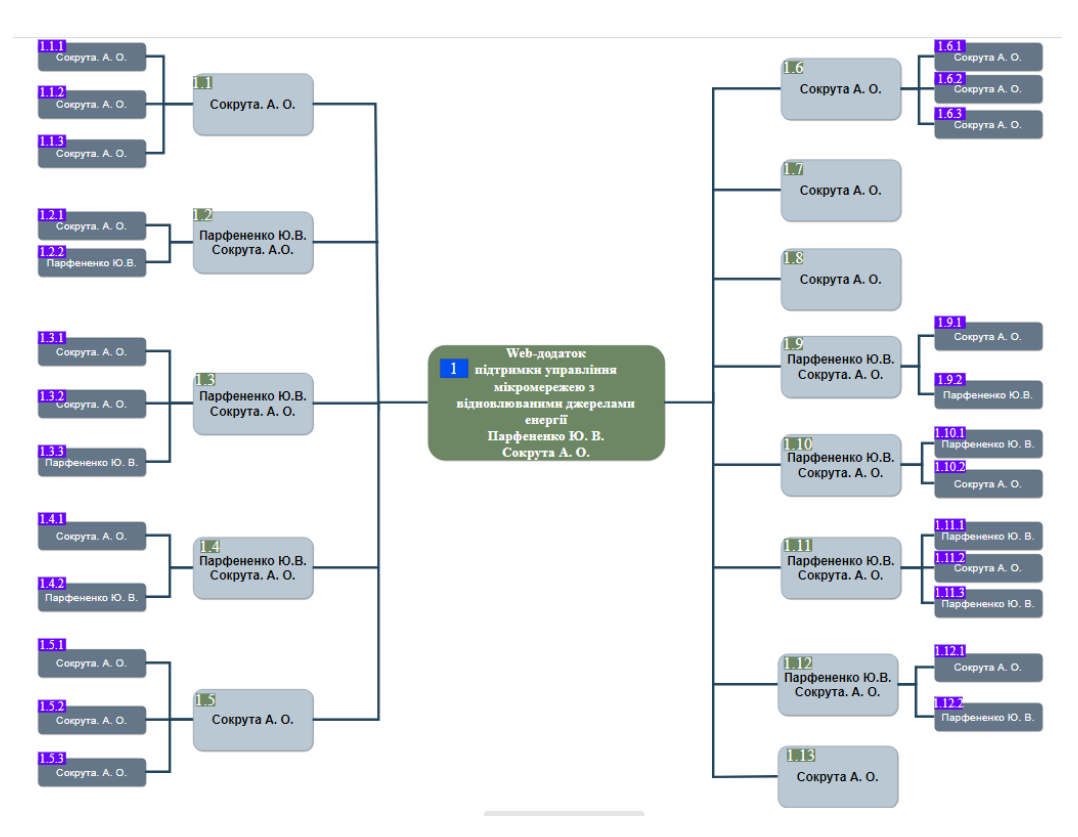

Рисунок Б.2 – ОBS-структура робіт проекту

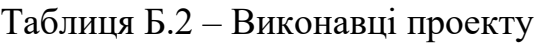

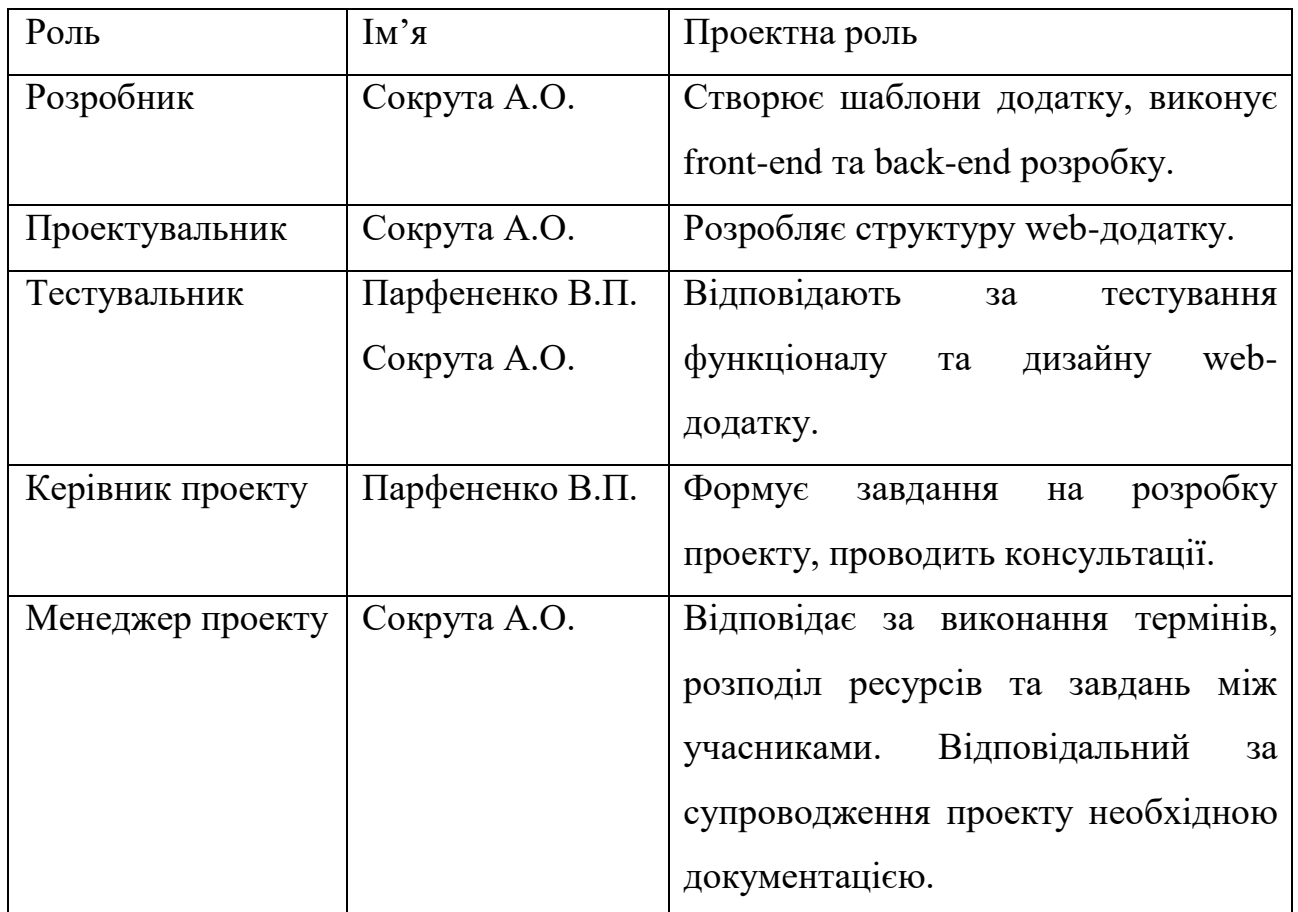

**Діаграма Ганта.** Побудова календарного графіку (діаграми Ганта) є одним з важливих етапів планування проекту, що виглядає як розклад виконання робіт з реальним розподілом дат. Завдяки йому можна отримати достовірне уявлення про тривалість процесів з обмеженнями у ресурсах, урахуванням вихідних днів та свят. Усі роботи представлені у вигляді горизонтальних відрізків, паралельних осі часу. Дозволяє контролювати й оптимізувати план виконання робіт, наочно відстежувати хід його виконання. Календарний графік проекту представлено на рисунках Б.3 – Б.6.

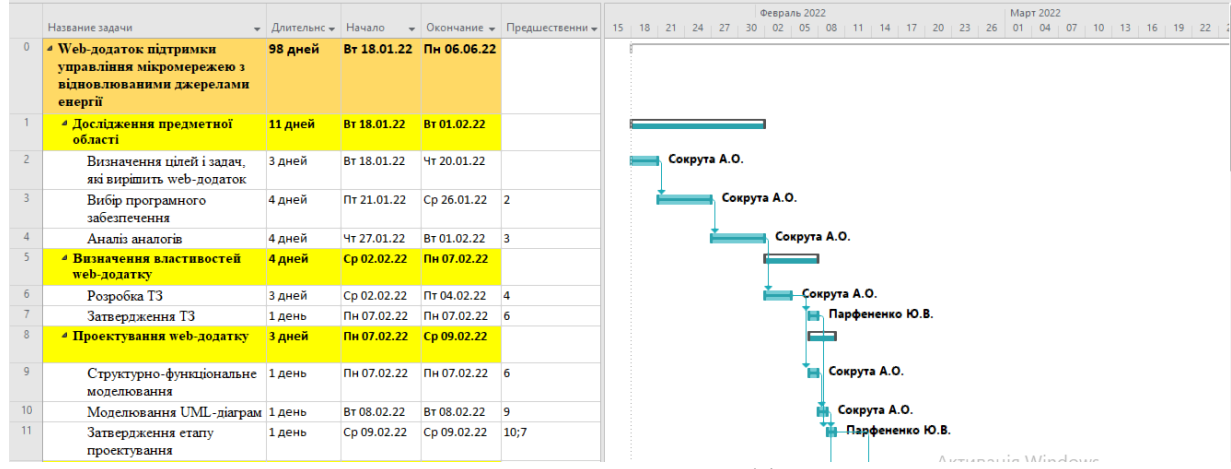

Рисунок Б.3 – Календарний графік проекту 1 частина

|                 |                                                          |                      |             |                    |                               | ль 2022<br><b>Март 2022</b><br>Апрель 2022                                                    |  |
|-----------------|----------------------------------------------------------|----------------------|-------------|--------------------|-------------------------------|-----------------------------------------------------------------------------------------------|--|
|                 | Название задачи                                          | • Длительнс • Начало |             |                    | • Окончание • Предшественни • | 20<br>05<br>23<br>06<br>$09 + 12$<br>26<br>07<br>25<br>28<br>01<br>31<br>0 <sup>3</sup><br>04 |  |
| 9               | Структурно-функціональне<br>моделювання                  | 1 день               | Пн 07.02.22 | Пн 07.02.22        | 16                            | Сокрута А.О.                                                                                  |  |
| 10 <sup>°</sup> | Моделювання UML-діаграм 1 день                           |                      | BT 08.02.22 | BT 08.02.22        | 9                             | Сокрута А.О.                                                                                  |  |
| 11              | Затвердження етапу<br>проектування                       | 1 день               | Cp 09.02.22 | Cp 09.02.22        | 10:7                          | <b>Парфененко Ю.В.</b>                                                                        |  |
| 12              | <u><sup>⊿</sup> Розробка шаблону</u><br>web-додатку      | 4 дней               | Cp 09.02.22 | $\Pi$ H 14.02.22   |                               |                                                                                               |  |
| 13              | Створення декількох<br>шаблонів                          | 3 дней               | Cp 09.02.22 | Пт 11.02.22        | 10                            | Сокрута А.О.                                                                                  |  |
| 14              | Вибір найкращого шаблону, 1 день<br>внесення правок      |                      | Пн 14.02.22 | Пн 14.02.22        | 13:11                         | Парфененко Ю.В.                                                                               |  |
| 15              | 4 Задання верстки сторінок<br>web-додатку                | 12 дней              | BT 15.02.22 | Cp 02.03.22        |                               |                                                                                               |  |
| 16              | Верстка сторінок<br>«Реєстрація», «Вибір<br>функціоналу» | 4 дней               | BT 15.02.22 | Пт 18.02.22        | 14                            | Сокрута А.О.                                                                                  |  |
| 17              | Верстка сторінки з даними<br>енергетичної мікромережі    | 4 дней               | Пн 21.02.22 | <b>4T 24.02.22</b> | 16                            | Сокрута А.О.                                                                                  |  |
| 18              | Верстка сторінки експерта                                | 4 дней               | Пт 25.02.22 | Cp 02.03.22        | 17                            | Сокрута А.О.                                                                                  |  |

Рисунок Б.4 – Календарний графік проекту 2 частина

|                 |                                   |                                             |                         |                  |                               | <b>Март 2022</b> |              |  |              |          | Апрель 2022  |     |              |     |              | Май 2022 |                               |
|-----------------|-----------------------------------|---------------------------------------------|-------------------------|------------------|-------------------------------|------------------|--------------|--|--------------|----------|--------------|-----|--------------|-----|--------------|----------|-------------------------------|
|                 | Название задачи                   | $\overline{\phantom{a}}$ Длительнс — Начало |                         |                  | • Окончание • Предшественни • | $01 \t 04$       | - 07         |  |              | 22 25 28 |              | -09 |              | 18. |              |          | $21 + 24 + 27 + 30 + 03 + 06$ |
| 19              | • Розробка модулів                | <b>18 дней</b>                              | Чт 03.03.22 Bт 29.03.22 |                  |                               |                  |              |  |              |          |              |     |              |     |              |          |                               |
|                 | web-додатку                       |                                             |                         |                  |                               |                  |              |  |              |          |              |     |              |     |              |          |                               |
| 20              | Розробка модулю реєстрації 2 дней |                                             | <b>4T 03.03.22</b>      | Пт 04.03.22 18   |                               |                  | Сокрута А.О. |  |              |          |              |     |              |     |              |          |                               |
| 21              | Розробка модулю ОПР               | 6 дней                                      | Пн 07.03.22             | BT 15.03.22      | 20                            |                  |              |  | Сокрута А.О. |          |              |     |              |     |              |          |                               |
| 22              | Розробка модулю експерта          | 8 дней                                      | Пт 18.03.22             | BT 29.03.22      | 210Н+2 дней                   |                  |              |  |              |          | Cospyra A.O. |     |              |     |              |          |                               |
| 23 <sup>°</sup> | Розробка бази правил              | 5 дней                                      | Пн 04.04.22             |                  | Пн 11.04.22 220Н+3 дней       |                  |              |  |              |          |              |     | Сокрута А.О. |     |              |          |                               |
| 24              | Наповнення контентом              | 7 дней                                      | BT 12.04.22             | $CD$ 20.04.22 23 |                               |                  |              |  |              |          |              |     |              |     | Сокрута А.О. |          |                               |
|                 | web-додатку                       |                                             |                         |                  |                               |                  |              |  |              |          |              |     |              |     |              |          |                               |

Рисунок Б.5 – Календарний графік проекту 3 частина

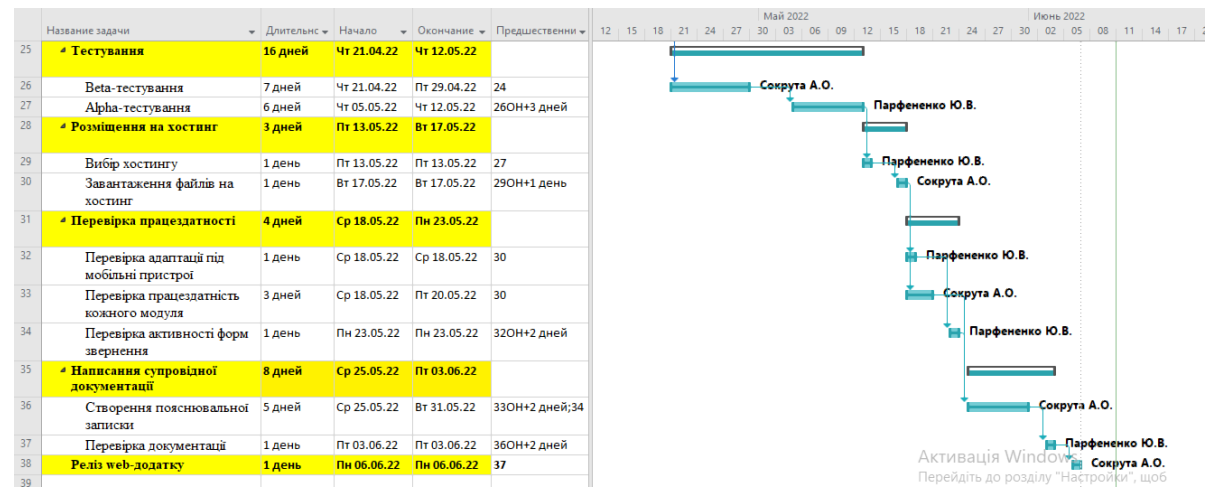

Рисунок Б.6 – Календарний графік проекту 4 частина

**Управління ризиками проекту.** Ризик проекту – імовірнісна подія, яка у випадку своєї появи, позитивно або негативно вплине на хід проекту (хоча б один з показників проекту). Під час виконання якісної оцінки ризиків треба визначити ті з них, які мають бути усунені якнайшвидше. В залежності від ступеня важливості ризику – реагування буде відповідне. Наступним етапом є виконання кількісного оцінювання ризиків. Кількісне та якісне оцінювання можуть виконувати одночасно або окремо, що залежить від ступеня забезпечення проекту. У таблиці Б.3 представлено шкалу для класифікації ризиків за величиною впливу на проект та ймовірністю виникнення.

Таблиця Б.3 – Шкала оцінювання ризиків за ймовірністю виникнення та величиною впливу

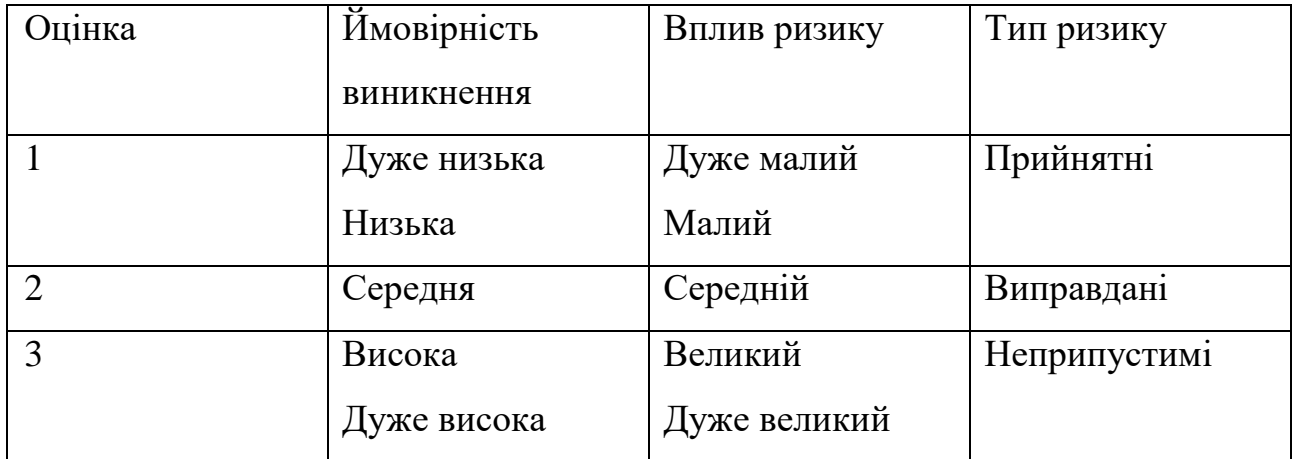

Для того, щоб знизити негативний вплив ризиків на проект треба виконати планування реагування на них. Планування реагування на ризики – це процес розробки шляхів і визначення дій по збільшенню можливостей і зниженню загрози для мети проекту. Оцінювання наслідків виконується за показниками, що описані в таблиці Б.3. У результаті планування реагування було отримано матрицю ймовірності виникнення ризиків та впливу ризику, результати занесено у таблицю Б.4. Зеленим кольором на матриці позначають прийнятні ризики, жовтим – виправдані, а червоним – недопустимі.

| Ймовірність | Вплив загрози(ризику) |          |          |              |              |  |  |  |  |  |
|-------------|-----------------------|----------|----------|--------------|--------------|--|--|--|--|--|
|             | Дуже                  | Малий    | Середній | Великий      | Дуже великий |  |  |  |  |  |
|             | малий                 | 0,1      | 0,2      | 0,4          | 0,8          |  |  |  |  |  |
|             | 0,05                  |          |          |              |              |  |  |  |  |  |
| 0,9         |                       |          | R2(0,18) |              |              |  |  |  |  |  |
| 0,7         |                       |          | R7(0,14) | R1(0,28)     |              |  |  |  |  |  |
| 0,5         |                       |          | R6(0,1)  |              |              |  |  |  |  |  |
| 0,3         |                       | R8(0,03) |          | $R5(0,12)$ , |              |  |  |  |  |  |
|             |                       |          |          | R9(0,12)     |              |  |  |  |  |  |
| 0,1         |                       |          | R3(0,02) | R4(0,04)     | R10(0,08)    |  |  |  |  |  |

Таблиця Б.4 – Матриця ймовірності та впливу згідно проекту

Класифікація ризиків за рівнем, відповідно до отриманого значення індексу, представлена у таблиці Б.5. У таблиці Б.6 описано ризики та стратегії реагування на кожен з них.

| $N_2$ | Назва       | Межі                     | Ризик, які входять (номера) |
|-------|-------------|--------------------------|-----------------------------|
|       | Прийнятні   | $0,005 \leq R \leq 0,05$ | 3,4,8                       |
|       | Виправдані  | $0,05 < R \leq 0,14$     | 5,6,7,9                     |
|       | Недопустимі | $0,14 < R \leq 0.72$     | 1, 2, 10                    |

Таблиця Б.5 – Шкала оцінювання за рівнем ризику

# Таблиця Б.6 – Ризики проекту та стратегії реагування

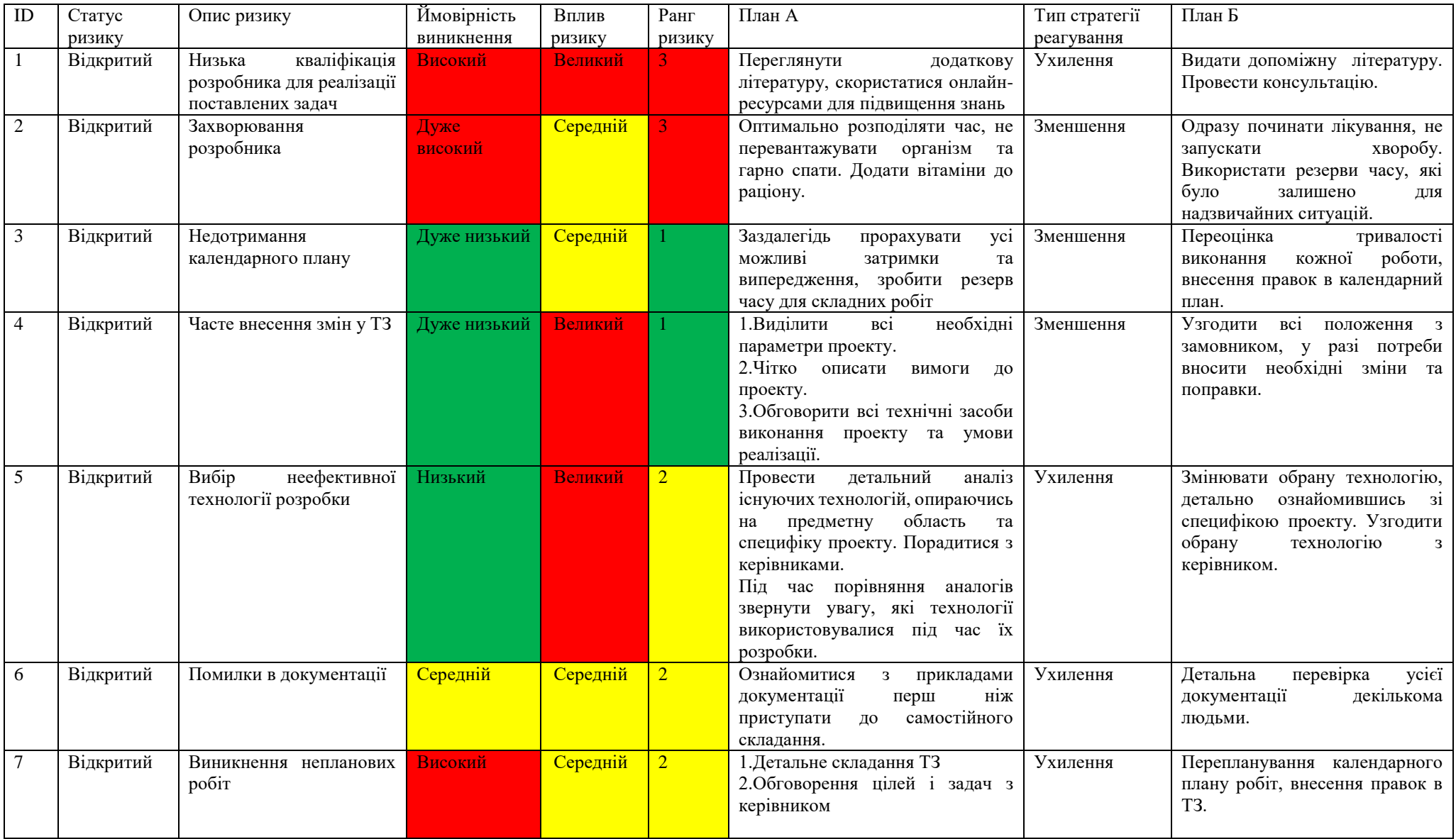

# Продовження таблиці Б.6 – Ризики проекту та стратегії реагування

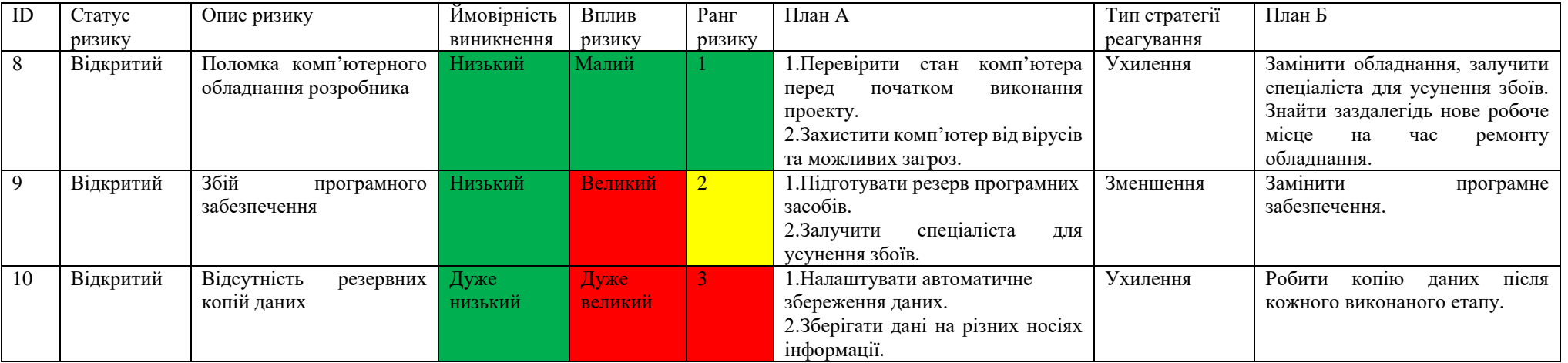
## **ДОДАТОК В**

### **АПРОБАЦІЯ РЕЗУЛЬТАТІВ ДОСЛІДЖЕННЯ**

## **Information System for Support of Energy Microgrid** with Renewable Energy Sources Management

Anastasia Sokruta, Student of IT-81; Yuliia Parfenenko, Associate Professor; Vira Shendryk, Associate Professor

Department of the Information Technology Sumy State University, Sumy, Ukraine

Nowadays, the issue of an energy shortage, its rising cost, and limited fossil fuels are acute. The use of renewable energy sources (RES) can solve a number of problems and avoid critical situations. The greatest need for them is observed in the field of electricity production. The use of RES is intended to meet most of the energy demand and reduce the share of fossil fuels, the use of which leads to increased greenhouse gas emissions. No doubt, the latest technologies that are changing this conservative industry are also having a significant impact, and manual control of energy microgrids is becoming impossible.

During the operation of each energy microgrid, there are problems and errors, so you need to constantly monitor the state of the system, to manage the microgrid to ensure a balance between electricity production and consumption. For this purpose, decision support systems (DSS) are widely used. According to [1] DSS is an information system that uses hardware, software, data, model base, and the work of the manager to support all stages of decision-making in the process of analytical modeling. Modern DSS works at the stages of preparing a decision and a decision making, partly at the stage of implementing a decision. All information involved in DSS is stored in a database and archived in a data warehouse. DSS scope: telecommunications, insurance, investments, retail, environment, engineering, finance, management.

As a rule, the typical DSS is implemented as a client-server application [2]. The client module allows monitoring of the state of the power grid and performing analysis by modeling. The server part is divided into two main modules: the decision module, which is responsible for managing DSS modules and instances, and the user management module, which is used by administrators to manage users with different access rights.

It can be concluded that in order to ensure effective management of the microgrid and provide round-the-clock access to data characterizing the state of the grid and environmental parameters. DSS should be built as a

web-based information system. There should be a user interface with data and a decision support module, which includes models for monitoring, forecasting, and decision making.

The aim of the project is to support the management of the microgrid with renewable energy sources through information system development. The inputs of the information system are monitored data (amount of energy consumed and forecasted), weather conditions, location of the facilities, structure, and operating parameters of the microgrid. The initial data is information about the state of the energy supply from microgrid.

To monitor data from the weather website, the data acquisition method via API is used, and power consumption data is collected from sensors of the microgrid. Neural network forecasting using the LSTM long-term memory network is implemented to predict hourly electricity consumption. The relative insensitivity to the duration of time breaks gives the advantage of LSTM over alternative recurrent neural networks [3].

The control of the microgrid mode in the developed information system is performed according to the fuzzy inference rules and presented in the form of fuzzy inference using operations on fuzzy sets [4].

The developed information system can be used by both individuals (RES owners) and enterprises of any scale for information support of microgrid management and analysis of electricity consumption. The efficiency of using the information system is that with the provision of appropriate information support increases the quality of decisions, which in its turn improves the energy efficiency of buildings connected to the microgrid.

- 1. DSS-systems [Online resource] https://softline.org.ua/sppr.html.
- 2. Pierfrancesco Bellini, Gianni Pantaleo, Paolo Nesi, A Smart Decision Support System for Smart City (Conference Paper 2015).
- 3. Felix Gers, Fred Cummins, Santiago Fernandez, Justin Bayer, Daan Wierstra, Julian Togelius, Faustino Gomez, Matteo Gagliolo, and Alex Grave, In addition to the original authors, a lot of people contributed to the modern LSTM (2016).
- 4. Sergiy Tymchuk, S. Shendryk, V.V. Shendryk, Anton Panov, A. Kazlauskaite, T.V. Levytska, Decision-Making Model at the Management of Hybrid Power Grid (Kaunas: Information and Software Technologies: 26th International Conference, 15-17 October 2020).

Досягнення і перспективи науки, освіти та виробництва: 2021 Інформаційні технології

50

www.openscilab.org

# **WEB-ЛОЛАТОК ВІЗУАЛІЗАНІЇ ЛАНИХ СИСТЕМИ** УПРАВЛІННЯ ЕНЕРГЕТИЧНИМИ МІКРОМЕРЕЖАМИ

#### Майковський Валентин Олександрович

студент Сумського державного університету

Сокрута Анастасія Олександрівна студент Сумського державного університету

#### Парфененко Юлія Вікторівна

к.т.н, доцент, доцент кафедри інформаційних технологій Сумського державного університету ORCID ID: https://orcid.org/0000-0003-4377-5132

#### Шендрик Віра Вікторівна

к.т.н. доцент, завідувач кафедри інформаційних технологій Сумського державного університету ORCID ID: https://orcid.org/0000-0001-8325-3115

На сььогодні використання альтернативних джерел енергії стає все більш актуальним. Попит на електричну енергію постійно зростає, це створює перенавантаження електричної мережі. Для вирішення цієї проблеми відбувається трансформація енергетичного ринку, пов'язана  $\overline{\mathbf{a}}$ децентралізованим виробництвом електричної енергії. Все частіше для потреб промисловості та побуту використовують енергетичні мікромережі - системи, які здатні постачати електричну енергію незалежно від центральної мережі електропостачання. Зазвичай такі мережі використовують джерела

© Майковський В.О., Сокрута А.О., Парфененко Ю.В., Шендрик В.В.

відновлювальної енергії, які мають обмеження по кількості згенерованої енергії [1]. Це зумовлює необхідність розробки та впровадження систем управління енергозабезпеченням. Для вирішення проблеми ефективного управління енергетичними мережами з відновлювальними джерелами енергії використовуються системи підтримки прийняття рішень [2, 3]. Основна роль таких систем полягає в забезпеченні балансу між генерацією та споживанням електричної енергії.

Проведений аналіз системи підтримки прийняття рішень при управлінні енергетичними мережами показав, що вони мають реалізувати основні етапи обробки даних, задіяних в процесі підтримки прийняття рішень, а саме моніторинг, зберігання в базі даних, аналіз даних та візуалізація даних у зручному вигляді для особи, що приймає рішення [4,5]. Доступ до даних системи управління має бути цілодобовий в режимі онлайн, щоб відслідковувати основні показники роботи енергетичних мереж. Інформаційні панелі візуалізації даних енергетичних мереж як правило реалізують у web-інтерфейсі [6,7].

Для візуалізації даних енергетичних мікромереж, а також погодних даних, які впливають на рівень генерації електричної енергії від мікромереж, розроблено web - додаток з авторизованим доступом, який здійснює візуалізацію даних, розміщених в базі даних моніторингу показників енергетичної системи, у вигляді графіків, таблиць та діаграм. Web-додаток реалізовано мовою програмування php, для побудови графіків використано JavaScript бібілотеки Plotly.js та AmChart.js. Для витяту даних погодних умов використано API OpenWeatherMap.

Діаграму варіантів використання web-додатку візуалізації даних показано на рис. 1. У web-додатку основними акторами є адміністратор та клієнт. Адміністратор має повний доступ до даних web-додатку та бази даних, може додавати та видаляти клієнтів, редагувати інформацію про всі прилади та ін. Клієнт має змогу переглянути доступні дані, такі як, погодні умови, дані про встановлені вітрогенератори, сонячні панелі, показники їх функціонування із © Майковський В.О., Сокрута А.О., Парфененко Ю.В., Шендрик В.В. 51 Досягнення і перспективи науки, освіти та виробництва: 2021 Інформаційні технології

52

#### www.openscilab.org

зазначенням відхилення від діапазонів норми, прогнозовані значення генерадії та споживання електричної енергії та ін. Також він має змогу переглянути архівні дані та додати або відредагувати дані про встановлене обладнання мікромережі у випадку його заміни. Окрім перегляду та редагування даних енергетичних мікромереж користувач системи переглядає стан усіх компонентів мікромережі - вимкнений чи увімкнений та за потреби може через інтефейс візуалізації дати запит на зміну стану, який буде виконаний системою автоматизованого управління.

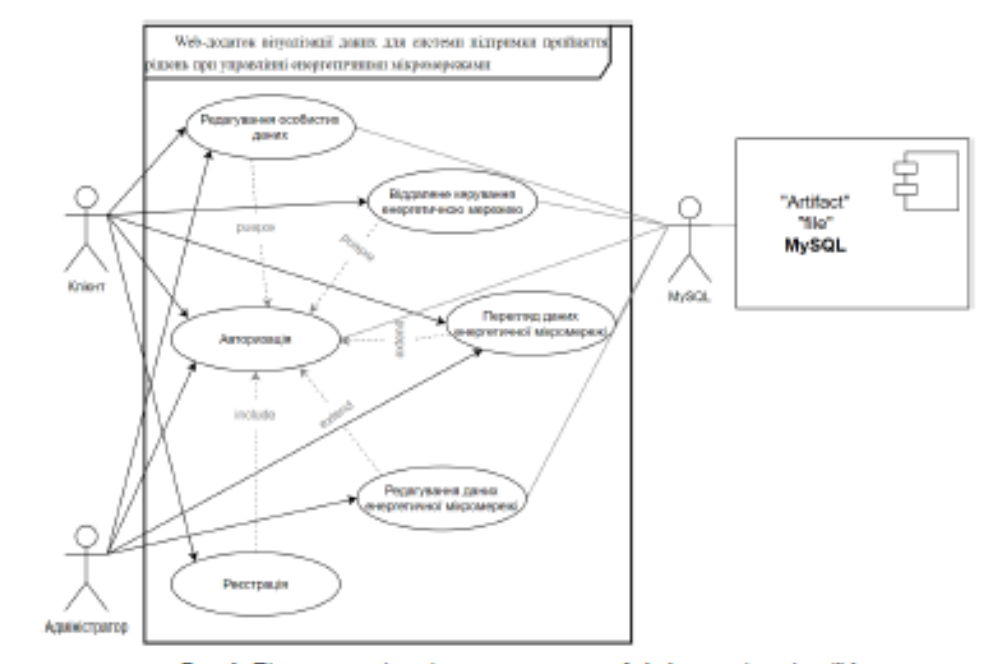

Рис. 1. Діаграма варіантів використання web-додатку візуалізації даних

Кожному клієнту доступні як оперативні, так і архівні дані про підключену мікромережу, її місцерозтапгування та погодні умови. Існує можливість налаштування порядку відображення показників на інформаційній панелі.

© Майковський В.О., Сокрута А.О., Парфененко Ю.В., Шендрик В.В.

Реалізовано пошук значень показників за обраною датою чи діапазоном дат з відображенням результатів пошуку у графічній чи табличній формі.

Результатом роботи є web-додаток візуалізації даних для контролю за показниками системи підтримки прийняття рішень при управлінні мікромережами з альтернативними джерелами енергії. Дана розробка може бути використана як споживачами, які одержують електричну енергію від енергетичні мікромереж, так і споживачами, як встановили в себе мікромережі, для підвищення енергоефективності їх використання.

#### Список внкористаних джерел

Manson S. Microgrid Systems: Design, Control Functions, Modeling, and Field ı. Experience / S. Manson, K. Ravikumar, S. Raghupathula., 2017. - 9 p.

 $2.$ Shendryk S. Information Technology of Decision-Making Support on the Energy Management of Hybrid Power Grid / S. Shendryk, V. Shendryk, S.Tymchuk, Y. Parfenenko // Communications in Computer and Information Science. - 2021. -1486 CCIS. - P. 72-83.

3 Shendryk V. Decision Making for Energy Management in Smart Grid / V. Shendryk, O. Boiko, Yu. Parfenenko, S. Shendryk, S. Tymchuk // Research Anthology on Clean Energy Management and Solutions. - 2021. -P. 1742-1776.

Shendryk S. Decision Support System for Efficient Energy Management of MicroGrid with Renewable Energy Sources / S. Shendryk, V. Shendryk, Y. Parfenenko, O. Drozdenko and S.Tymchuk // Proceedings of the 11th IEEE International Conference on Intelligent Data Acquisition and Advanced Computing Systems: Technology and Applications (IDAACS'2021). IEEE, 2021. - P. 225-230.

Bartolozzi M. A Smart Decision Support System for Smart City / M. Bartolozzi, -5 Bellini., 2015. - 9 p.

IoT Power Consumption Control and Monitoring [Електронний ресурс] // 6. Digiteum. - 2016. - Режим доступу: https://www.digiteum.com/portfolio/electricityconsumption-monitoring-remote-control/.

© Майковський В.О., Сокрута А.О., Парфененко Ю.В., Шендрик В.В.

## ДОДАТОК Г

## ЛІСТИНГ ПРОГРАМНОГО КОДУ

## expert-manage.php

```
\langle?php
   session start();
   if($ SESSION['user id']) {
$amount = file get contents ('amount.txt');
$str = "input".$amount.".json";
\texttt{fourData} = \texttt{file} get contents (\texttt{Sstr});
\geq<!DOCTYPE html>
\hbox{\tt <html>>}<head><title>Кабінет експерта</title>
<script type="text/javascript"> </script>
<script
src="https://cdnjs.cloudflare.com/ajax/libs/jquery/3.3.1/jquery.min.js"></scr
ipt>
<script src="js/functions.js"></script>
<link type="text/css" rel="stylesheet" href="styles/term.css"/>
<script src="./presentation.js"></script>
<script src="./raphael-min.js"></script>
<script src="https://code.jquery.com/jquery-1.12.4.js"></script>
<script src="https://code.jquery.com/ui/1.12.1/jquery-ui.js"></script>
<script src='https://www.qoogle.com/recaptcha/api.js'></script>
<meta charset="utf-8">
\langle/head>
<body onLoad="presentation()";>
<header>
<a href="index.html" class="logo"><img src="image/itenergy.png"></a>
<div class="head">
<div class="link1">
         href="https://sumdu.edu.ua/uk/"><img src="image/logo var02.svg"
\leq a
alt="sumdu">>/a
```
<div class="terms" id="terms"> <div class="section-heading">

```
<div class="menu">
<a href="about.html">Про нас </a>
<a href="expert-manage.php">Управління </a>
<a href="expert.php">Планування</a>
\langle /div>
<div class="link2">
          <a href="logout.php"><img src="image/out.png" alt="logout"></a>
\langle/div\rangle</div>
</header>
<div class="edit-table" id="edit-table">
<div class="section-heading">
<a name="edit-table">Редагування лінгвістичних змінних:</a>
\langlediv>
<div class="main-table">
<table class = "table2" id="painting" border="0" align="center">
     <thead>
    <tr>
    <td>Змінна</td>
     <td>Діапазон</td>
    <td>Терм</td>
    \langle/tr>
     </thead>
     <tbody>
     </tbody>
</table>
\langle/div\rangle<div class="button">
<form name="Form" method="post" onsubmit="return saveTable()" >
<input name='color' id = "myField" type=hidden>
<input name="paint" id="save" type="submit" value="Зберегти зміни">
</form>
\langle/div\rangle</div>
```
 $\langle$ /div $\rangle$ 

```
<a name="terms">Функції приналежності термів:</a>
\langle/div>
<div class="variables_input" id="variables_input"></div>
\langle div>
<div class="grid3" id="grid3">
<div class="tab">
<div class="section-heading">
<a name="terms">Робота вимикачів</a>
</div>
  <button class="tablinks" onclick="show_text(1,event,'V1')" 
id="defaultOpen">Вимикач 1</button>
  <button class="tablinks" onclick="show_text(5,event,'V5')">Вимикач 
5</button>
  <button class="tablinks" onclick="show_text(6,event,'V6')">Вимикач 
6</button>
  <button class="tablinks" onclick="show_text(7,event,'V7')">Вимикач 
7</button>
<div id="city"></div>
<div id="result"></div>
</div>
<div class="res">
<div id="V1" class="tabcontent">
<div id="content_1"> </div>
<div id="but"> 
<input type="button" id="save1" value="Визначити" 
onclick="document.getElementById('result').innerHTML=getResult(0);">
\langle/div\rangle</div>
<div id="V5" class="tabcontent">
<div id="content_2"> </div>
<div id="but"> 
<input type="button" id="save1" value="Визначити" 
onclick="document.getElementById('result').innerHTML=getResult(1);">
```

```
\langle/div\rangle\langle div>
<div id="V6" class="tabcontent">
<div id="content_3"> </div>
<div id="but"> 
<input type="button" id="save1" value="Визначити" 
onclick="document.getElementById('result').innerHTML=getResult(2);">
\langle/div\rangle\langle /div>
<div id="V7" class="tabcontent">
<div id="content_4"> </div>
<div id="but"> 
<input type="button" id="save1" value="Визначити" 
onclick="document.getElementById('result').innerHTML=getResult(3);">
\langlediv>
\langle div>
\langle/div\rangle\langle/div\rangle<footer class="footer-index">
     <div class="block1">
       <div class="menu">
           <a href="index.html" class="logo"><img src="image/itenergy.png"></a>
       </div>
       <div class="footer-heading">
         Контакти
      \langlediv\rangle <div class="contacts">
         <a class="contacts-list" href="#">
           <img src="image/phone.svg" alt="phone">
           <span>+38 0542 687 854</span>
        \langlea>
         <a class="contacts-list" href="#">
           <img src="image/email.svg" alt="email">
           <span>opm@sumdu.edu.ua</span>
        \langlea>
         <a class="contacts-list" href="#">
           <img src="image/local.svg" alt="local">
```

```
 <span>Сумський державний університет, вул. Римського-Корсакова 
2</span>
         </a>
      \langle/div\rangle <div class="sumdu">
         <a href="https://sumdu.edu.ua/uk/"><img src="image/logo_var02.svg" 
alt="sumdu"></a>
          <a href="https://itp.elit.sumdu.edu.ua"><img src="image/itp.png" 
alt="itp"></a>
       </div>
   \langlediv>
     <div class="block2">
       <div class="footer-heading">
         Форма зворотного зв'язку
     \langlediv>
       <form method="post">
         <input name="name" type="text" placeholder="Ваше ім'я" required>
         <input name="email" type="email" placeholder="Пошта" required>
         <input name="phone" type="tel" placeholder="Номер телефону" required>
         <textarea name="message" placeholder="Повідомлення"></textarea>
        <div class="q-recaptcha" data-
sitekey="6LcdND8gAAAAABpq4YgU2VnOZeDck8wnUHWSdQKH"></div>
         <input name = "feedback" id="send" type='submit' value='Надіслати'>
       </form>
     </div>
 </footer>
<div class="fotter-menu">
     <div class="fotter-menu_items">
```

```
 <a class="login-btn" href="authorization.php">
```

```
 <svg xmlns="http://www.w3.org/2000/svg" 
xmlns:xlink="http://www.w3.org/1999/xlink" aria-hidden="true" 
focusable="false" width="1em" height="1em" preserveAspectRatio="xMidYMid meet" 
viewBox="0 0 32 32" class="iconify" data-inline="false" data-icon="carbon:user-
avatar" style="transform: rotate(360deg); "><path fill="currentColor" d="M16 8a5
5 0 1 0 5 5a5 5 0 0 0-5-5Zm0 8a3 3 0 1 1 3-3a3.003 3.003 0 0 1-3 3Z"></path><path 
fill="currentColor" d="M16 2a14 14 0 1 0 14 14A14.016 14.016 0 0 0 16 2Zm-6 
24.377V25a3.003 3.003 0 0 1 3-3h6a3.003 3.003 0 0 1 3 3v1.377a11.899 11.899 0 
0 1-12 0Zm13.992-1.451A5.002 5.002 0 0 0 19 20h-6a5.002 5.002 0 0 0-4.992 
4.926a12 12 0 1 1 15.985 0Z"></path></svg>
         <span> Авторизація </span>
      </a>
      \langle u1 \rangle <li><a href="#edit-table">Редагування лінгвістичних змінних</a></li>
         <li><a href="#terms">Функції приналежності термів</a></li>
         <li><a href="#grid3">Тестування роботи вимикачів</a></li>
      \langle/ul\rangle </div>
   <p>© 2022 Сумський державний університет. Усi права захищенi.</p>
</div>
<?php
}
else {
header('Location: authorization.php');
}
?>
<script>
var crisp input = [1,35, 205, 140, 220, 350, 300, 3, 6, 0.5, 1.2, 0.3, 1.7, 1,
2, 1.5];
let obj = \langle \cdot \rangle^2 $ourData ?>';
let variables input = JSON.parse(obj);
let abc = 0;
document.getElementById("defaultOpen").click();
for (let i = 0; i < variables input.input.length; i++){
        let a = 0:
         let tr = '<tr>'; // создаем строку таблицы
        tr += '<td>' + variables input.input[i].name + '</td>';
```

```
 tr += '<td><table id="paint' + i +'" border="0" cellspacing="0" 
cellpadding="5">'; 
          for(let j = 0; j < variables input.input[i].setsName.length;j++){
             tr += '<tr>';
             tr += '<td><input type="number" id="save2" size="8" value="' + 
variables input.input[i].sets[j][0] + '" /></td>';
            tr += '<td><input type="number" id="save2" size="8" value="' +
variables input.input[i].sets[j][1] + '" /></td>';
             tr += '<td><input type="number" id="save2" size="8" value="' +
variables_input.input[i].sets[j][2] + '" /></td>';
            tr += '<td><input type="number" id="save2" size="8" value="' +
variables input.input[i].sets[j][3] + '" /></td>';
            tr += \frac{1}{\sqrt{t}} } 
          tr += '</table></td>';
           tr += '<td><table id="pai' + i +'" border="0">';
          for(let j = 0; j < variables input.input[i].setsName.length;j++){
            tr += '<tr';
            tr += '<td class="coll">' + variables input.input[i].setsName[j] +
'</td>';
            tr += \frac{1}{\sqrt{t}} }
          tr += \frac{1}{\sqrt{t}} + \frac{1}{\sqrt{t}} + \frac{1}{\sqrt{t}} + \frac{1}{\sqrt{t}} + \frac{1}{\sqrt{t}} + \frac{1}{\sqrt{t}} + \frac{1}{\sqrt{t}} + \frac{1}{\sqrt{t}} + \frac{1}{\sqrt{t}} + \frac{1}{\sqrt{t}} + \frac{1}{\sqrt{t}} + \frac{1}{\sqrt{t}} + \frac{1}{\sqrt{t}} + \frac{1}{\sqrt{t}} + \frac{ $('#painting > tbody:last-child').append(tr); // добавляем полученную 
строку в дом
}
for(let j = 0; j < variables input.switch.length; j++) {
          let spisok = "";
           spisok += '<table class="table1" width="700">';
           spisok += '<tr >';
           spisok += '<td colspan="2" align="center" class="col2">';
           spisok += 'Вхідні дані';
          spisok += '</math> <math>\langle</math> <math>\rangle</math> <math>\rightarrow</math> <math>\rangle</math>spisok += '</math> <math>\langle</math> <math>\langle</math> tr<math>\rangle</math>';for(let i = 0; i < variables input.switch[j].on el.length;i++){
              spisok += ' <tr>'</math>;spisok += ' <td>'</math>; spisok += 
variables input.input[variables input.switch[j].on el[i]].name;
              spisok += '</math> <math>\langle</math> <math>\rangle</math> <math>\langle</math> spisok += '<td align="center">';
```

```
 spisok += '<input type="number" class="save2" id="inp'+ abc + '" 
value="' + crisp_input[variables_input.switch[j].on_el[i]] + '"
onchange="input arr('+ abc + ', ' +variables input.switch[j].on el[i] +')">';
            abc++;
           spisok += '</math> <math>\langle</math>/td>';spisok += '</tr>';
 }
        spisok += '</table>';
        let str = 'content ';
        str += i+1; document.getElementById(str).innerHTML=spisok;
}
function input arr (n, nomer) {
let str = 'inp' + n;let s;
s = parseFloat(document.getElementById(str).value);
crisp input[nomer] = s;
}
function getResult(v){
var mu on = [];
var mu off = [];
var a = 0;
let chetchik=0;
let j = 0;while(j < variables input.switch[v].mkol on){
   if(variables input.switch[v].kol on diap[chetchik]==1){
      mu_on[j] = 
this.membership(crisp_input[variables_input.switch[v].on_el[a]],variables_inp
ut.input[[variables input.switch[v].on el[a]]].sets[variables input.switch[v]
.on diap[chetchik]]);
     j++; chetchik++;
     a++; } else {
      mu_on[j] = 
this.membership(crisp_input[variables_input.switch[v].on_el[a]],variables_inp
ut.input[[variables input.switch[v].on el[a]]].sets[variables input.switch[v]
.on diap[chetchik]]);
     j++;
```

```
if(v==0) {
      if(variables input.switch[v].on el[a]==9)
        mu_on[j] = 
this.membership(crisp_input[variables_input.switch[v].on_el[a]],variables_inp
ut.input[[variables_input.switch[v].on_el[a]]].sets[variables_input.switch[v]
.on diap[chetchik]-1]);
       else
mu_on[j] =this.membership(crisp_input[variables_input.switch[v].on_el[a]],variables_inp
ut.input[[variables input.switch[v].on el[a]]].sets[variables input.switch[v]
.on diap[chetchik]-2]);
     } 
     else
mu_on[j] =this.membership(crisp_input[variables_input.switch[v].on_el[a]],variables_inp
ut.input[[variables input.switch[v].on el[a]]].sets[variables input.switch[v]
.on diap[chetchik]-1]);
    j++; chetchik++; 
    a++;
   }
}
var b = 0:
let chet=0;
let i = 0;
while(i < variables input.switch[v].mkol off){
   if(variables_input.switch[v].kol_off_diap[chet]==1){
     mu_off[i] = 
this.membership(crisp_input[variables_input.switch[v].off_el[b]],variables_in
put.input[[variables_input.switch[v].off_el[b]]].sets[variables_input.switch[
v].off_diap[chet]]);
    i++;
     chet++;
    b++; } else {
     mu_off[i] = 
this.membership(crisp_input[variables_input.switch[v].off_el[b]],variables_in
put.input[[variables_input.switch[v].off_el[b]]].sets[variables_input.switch[
v].off_diap[chet]]); 
    i++;
```

```
 mu_off[i] = 
this.membership(crisp_input[variables_input.switch[v].off_el[b]],variables_in
put.input[[variables_input.switch[v].off_el[b]]].sets[variables_input.switch[
v].off diap[chet]-1]);
     i++:
     chet++; 
    b++; }
}
var ans = this.rule(mu_on, mu_off,v);
crisp input = [1,35, 205, 140, 220, 350, 300, 3, 6, 0.5, 1.2, 0.3, 1.7, 1, 2,1.5];
return ans;
}
function membership(x, set){
var m = 0;
var a = set[0];
var b = set[1];
var c = set[2];
var d = set[3];
if (x \ge a \& x \le b)m = 1 - ((b-x)/(b-a));else if (x \ge b \& x \le c)m = 1;else if (x \geq c \ \&\ x \leq d)m = 1 - ((x-c)/(d-c));return m;
}
function rule(mu_on, mu_off, v){
   var off = eval(variables input.switch[v].off rule);
  var on = eval(variables input.switch[v].on rule);
    var answer = '<img src="image/off.png" width="190" height="150" 
alt="Вимкнути" title="Вимкнути вимикач">';
if(off<on)
   var answer = '<img src="image/on.png" width="190" height="150" 
alt="Увімкнути" title="Увімкнути вимикач">';
```

```
 return answer;
}
function show_text(nomer,evt,cityName) {
     var i, tabcontent, tablinks;
     tabcontent = document.getElementsByClassName("tabcontent");
    for (i = 0; i < tabcontent. length; i++) {
         tabcontent[i].style.display = "none";
     }
     tablinks = document.getElementsByClassName("tablinks");
    for (i = 0; i < tablinks. length; i++) {
         tablinks[i].className = tablinks[i].className.replace(" active", "");
     }
     document.getElementById(cityName).style.display = "block";
     evt.currentTarget.className += " active";
let str = '';
if(nomer==1){
    str = '<p align="justify"> Вимикач B1 підключає абонентський пункт до 
гібридної мікромережі.</p>';
}
else if (nomer==5){
    str = '<p align="justify"> Вимикач 5 підключає акумуляторну батарею на розряд 
в мережу абонентського пункту.</p>';
}
else if (nomer==6){
     str = '<p align="justify"> Вимикач 6 підключає некритичне навантаження в 
мережу абонентського пункту.</p>';
}
else if (nomer==7){
    str = \sqrt{p} align="justify"> Вимикач 7 підключає балансне навантаження в
мережу абонентського пункту.</p>';
}
     document.getElementById('city').innerHTML=str;
}
</script>
```
</body>

</html>

```
<?php
```

```
if($_POST['paint']){
```

```
 $amount = file_get_contents('amount.txt');
```
 $\text{Samount} = \text{Samount}+1;$ 

```
 $str = "input".$amount.".json";
```
file put contents('amount.txt', \$amount);

 $$json = $ POST['color']$ ;

```
\text{Sarr} = \text{json} \text{ decode}(\text{\$json});
```
console.log(\$arr);

\$rule=array(

```
 array("mkol_off"=>16,
```
"mkol on"=>26,"kol off diap"=>array(2,2,2,2,2,2,2,2),"kol on diap"=>array(2,2) ,2,2,2,2,1,1,2,2,2,2,2,2),"off\_diap"=>array(2,2,2,2,2,2,2,2),"on\_diap"=>array (2,2,2,2,2,2,1,1,2,2,1,2,2,2),

"off\_el"=>array(1,2,3,4,5,6,10,11),"on\_el"=>array(1,2,3,4,5,6,7,8,10,11,9,12, 13,15),"off rule"=>"Math.min(Math.max(Math.min(Math.max(mu off[0],mu off[1]), Math.max(mu\_off[2],mu\_off[3]),Math.max(mu\_off[4],mu\_off[5])),Math.min(Math.ma x(mu\_off[6],mu\_off[7]),Math.max(mu\_off[8],mu\_off[9]),Math.max(mu\_off[10],mu\_o  $ff[11])$ )),Math.max(mu\_off[12],mu\_off[13]),Math.max(mu\_off[14],mu\_off[15]))"," on rule"=>"Math.max(Math.min(Math.max(Math.min(mu\_on[1],mu\_on[3],mu\_on[5]),Ma th.min(mu\_on[7],mu\_on[9],mu\_on[11]),Math.min(mu\_on[12],mu\_on[13])),mu\_on[15], mu\_on[17],mu\_on[19],mu\_on[21],mu\_on[23],1-

mu on[25]),Math.min(Math.max(Math.min(mu on[0],mu on[2],mu on[4]),Math.min(mu \_on[6],mu\_on[8],mu\_on[10])),mu\_on[14],mu\_on[16],mu\_on[18],mu\_on[20],mu\_on[22]  $,1-$ mu on $[24]$ ))"),

array("mkol\_off"=>10,

"mkol on"=>9, "kol off diap"=>array(2,2,1,2,2,1), "kol on diap"=>array(2,2,1,1,  $1,2)$ , "off diap"=>array(2,2,1,1,1,2),"on diap"=>array(1,1,1,0,0,2),

"off el"=>array(10,11,9,12,13,15),"on el"=>array(10,11,9,12,13,15),"off rule" =>"Math.min(Math.max(mu\_off[0],mu\_off[1]),

```
Math.max(mu_off[2],mu_off[3]),Math.max(mu_off[5],mu_off[6]),Math.max(mu_off[7
], mu_off[8]), mu_off[4], mu_off[9])", "on_rule"=>"Math.min(Math.max(mu_on[0],
mu_on[1]),Math.max(mu_on[2],mu_on[3]),Math.max(mu_on[7],mu_on[8]),
mu_on[4], mu_on[5], mu_on[6])"),
```
array("mkol\_off"=>8,

"mkol on"=>9, "kol off diap"=>array(1,1,1,1,1,1,1,1),"kol on diap"=>array(1,1,  $1,1,1,1,1,2)$ , "off diap"=>array(0,0,0,0,0,0,2,2), "on diap"=>array(1,1,1,1,1,1,1, 1,1,1),

"off el"=>array(1,2,3,4,5,6,14,15),"on el"=>array(1,2,3,4,5,6,14,15),"off rul e"=>"Math.min(Math.max(mu\_off[0],mu\_off[1],mu\_off[2]),Math.max(mu\_off[3],mu\_o ff $[4]$ , mu\_off $[5]$ ), mu\_off $[6]$ , mu\_off $[7]$ )", "on\_rule"=>"Math.min(Math.max(mu\_on $[7]$ , mu\_on[8]), mu\_on[0], mu\_on[1], mu\_on[2], mu\_on[3], mu\_on[4], mu\_on[5], mu\_on[6])"), array("mkol\_off"=>14,

"mkol on"=>14,"kol off diap"=>array(2,2,2,2,2,2,1,1),"kol on diap"=>array(2,2) ,2,2,2,2,1,1),"off\_diap"=>array(1,1,1,1,1,1,0,0),"on\_diap"=>array(2,2,2,2,2,2  $, 0, 0)$ ,

```
"off el"=>array(1,2,3,4,5,6,7,8),"on el"=>array(1,2,3,4,5,6,7,8),"off rule"=>
"Math.min(Math.max(mu_off[0],mu_off[1]),Math.max(mu_off[2],mu_off[3]),Math.ma
x(mu_off[4],mu_off[5]),Math.max(mu_off[6],mu_off[7]),Math.max(mu_off[8],mu_of
f[9]), Math.max(mu_off[10], mu_off[11]), mu_off[12], mu_off[13])",
```

```
"on rule"=>"Math.min(Math.max(mu_on[0],mu_on[1]),Math.max(mu_on[2],mu_on[3]),
Math.max(mu_on[4],mu_on[5]),Math.max(mu_on[6],mu_on[7]),Math.max(mu_on[8],mu
on[9]), Math.max(mu_on[10], mu_on[11]), mu_on[12], mu_on[13])")
```

```
 );
     $json2 = json_encode(array('input' => $arr, 'switch'=>$rule));
    file put contents($str, $json2);
     echo("<meta http-equiv='refresh' content='0'>"); 
}
```

```
if($_POST['feedback']){
```

```
if (!empty($_POST['name'])
     && !empty($_POST['email'])
     && !empty($_POST['message'])
     && !empty($_POST['phone'])
     ) {
    $name = $ POST['name'];
     $email = $_POST['email'];
     $message = $_POST['message'];
    $phone = $ POST['phone'];
     $str2 = $email.".txt";
     $mes = "Ім'я: ". $name. "\nАдреса електронної пошти: ". $email. "\nНомер 
телефону для зв'язку: " . $phone. "\nПовідомлення: " . $message;
     $recaptcha = $_POST['g-recaptcha-response']; 
    $secret key = '6LcdND8gAAAAABeF2-yBZ7l-_7UIlocfzmxW_GQ0';
     $url = 'https://www.google.com/recaptcha/api/siteverify?secret='
```

```
. $secret key . '&response=' . $recaptcha;
     // Making request to verify captcha
     $response = file_get_contents($url);
     // Response return by google is in JSON format
    $response = json_decode($response);
    if ($response->success == true) {
       file put contents($str2, $mes);
     } else {
        echo '<script>alert("Сталася помилка при роботі з 
reCAPTACHA.")</script>';
     }
} else{
        echo '<script>alert("Заповність всі поля!")</script>';
}
}
?>
```

```
opr-manage.php
```

```
\langle?
session start();
if($_SESSION['user_id']) {
include ("func.php");
$lon = 34.800289;$lat = 50.9216;$lang = "ua";
$apiKey = "4e0cae0ddd449de2f52070dff21c7c91";
$url = "https://api.openweathermap.org/data/2.5/onecall?lat=" . $lat . "&lon=" 
. $lon . "&units=metric&appid=" . $apiKey . "&lang=ua";
$contents = file get contents($url);
$weather = json decode(Scontents);$pres = $weather->current->pressure;
$wind_speed = $weather->current->wind_speed; // Швидкість вітру
$wind_deg = $weather->current->wind_deg; //Кут вітру
$wind_gust = $weather->current->wind_gust; //Пориви вітру
?>
```

```
<html>
<head>
<meta charset="UTF-8" />
<title>Особистий кабінет</title>
<script type="text/javascript"></script>
<link type="text/css" rel="stylesheet" href="styles/weather2.css"/>
<script type="text/javascript" src="PapaParse-
5.0.2/papaparse.min.js"></script>
<script src="js/fuzzy_logic.js"></script>
<script src="js/functions.js"></script>
<script src="https://cdn.amcharts.com/lib/4/core.js"></script>
<script src="https://cdn.amcharts.com/lib/4/charts.js"></script>
<script src="https://cdn.amcharts.com/lib/4/themes/animated.js"></script>
<script src='https://www.google.com/recaptcha/api.js'></script>
</head>
<body>
<header>
<a href="index.html" class="logo"><img src="image/itenergy.png"></a>
<div class="head">
<div class="link1">
          <a href="https://sumdu.edu.ua/uk/"><img src="image/logo_var02.svg" 
alt="sumdu"></a>
</div>
     <div class="menu">
<a href="about.html">Про нас </a>
<a href="opr-manage.php">Управління </a>
<a href="oprPage.php">Планування</a>
</div>
<div class="link2">
          <a href="logout.php"><img src="image/out.png" alt="logout"></a>
</div>
\langle/div\rangle</header>
<div class="main-grid" id="main-grid">
<div class="scheme" id="scheme">
<div class="scheme-grid1">
<div class="section-heading">
<a name="terms">Структура мікромережі</a>
\langle/div\rangle<div class="upd" id="upd">
```
<p>Останнє оновлення інформації відбулося о 12:00.</p> </div> <div class="info" id="info"></div> </div> <div class="scheme-grid2"> <div class="struct" style="z-index: 1; position: absolute;" > <img src="image/struct2.jpg" width="500" height="400" alt="Схема"> </div> <div id="turn1" style="z-index: 2; position: absolute; margin-top: 320px; margin-left: 250px;"> <button name="button" id="but1" onclick="show\_info(1)"><img src="image/sun.png" alt="Сонячна батарея" title="Сонячна батарея"></button>  $\langle$  div> <div id="turn2" style="z-index: 2; position: absolute; margin-top: 20px; margin-left: 380px;"> <button name="button" id="but2" onclick="show\_info(2)"><img src="image/wind.png" alt="Вітрова установка" title="Вітрова установка"></button>  $\langle$  div> <div id="turn3" style="z-index: 2; position: absolute; margin-top: 110px; margin-left: 100px;"> <button name="button" id="but3" onclick="show\_info(3)"><img src="image/lich.png" alt="Лічильник електроенергії" title="Лічильник електроенергії"></button>  $\langle$  div> <div id="turn4" style="z-index: 2; position: absolute; margin-top: 90px; margin-left: 375px; "> <button name="button" id="but4" onclick="show\_info(4)"><img src="image/lich2.png" alt="Лічильник ВУ" title="Лічильник BУ"></button>  $\langle$ /div $\rangle$ <div id="turn5" style="z-index: 2; position: absolute; margin-top: 250px; margin-left: 250px;"> <button name="button" id="but5" onclick="show\_info(5)"><img src="image/lich2.png" alt="Лічильник СБ" title="Лічильник СБ"></button>  $\langle$ /div $\rangle$ <div id="turn6" style="z-index: 2; position: absolute; margin-top: 335px; margin-left: 380px;"> <button name="button" id="but6" onclick="show\_info(6)"><img src="image/battery3.png" alt="Акамуляторна батарея" title="Акумуляторна батарея"></button> </div>

<div id="turn7" style="z-index: 2; position: absolute; margin-top: 260px; margin-left: 325px;"> <button name="button" id="but7" onclick="show\_info(7)"><img src="image/charge\_on.png" alt="Лічильник заряду" title="Лічильник заряду"></button> </div> <div id="turn8" style="z-index: 2; position: absolute; margin-top: 250px; margin-left: 440px;"> <button name="button" id="but8" onclick="show\_info(8)"><img src="image/charge\_off3.png" alt="Лічильник розряду" title="Лічильник розряду"></button> </div> <div id="turn9" style="z-index: 2; position: absolute; margin-top: 100px; margin-left: 185px;"> <button name="button" id="but9" onclick="show\_info(9)"><img src="image/vol.png" alt="Датчики напруги" title="Датчики напруги"></button>  $\langle$ /div $\rangle$ <div id="turn10" style="z-index: 2; position: absolute; margin-top: 110px; margin-left: 290px;"> <button name="button" id="but10" onclick="show\_info(10)"><img src="image/pres4.png" alt="Датчики потужності" title="Датчики потужності"></button>  $\langle$ /div $\rangle$ <div id="turn11" style="z-index: 2; position: absolute; margin-top: 300px; margin-left: 8px;"> <button name="button" id="but11" onclick="show\_info(11)"><img src="image/pres.png" alt="Критичне навантаження" title="Критичне навантаження"></button> </div> <div id="turn12" style="z-index: 2; position: absolute; margin-top: 330px; margin-left: 90px;"> <button name="button" id="but12" onclick="show\_info(12)"><img src="image/balance.png" alt="Балансне навантаження" title="Балансне навантаження"></button>  $\langle$ /div $\rangle$ <div id="turn13" style="z-index: 2; position: absolute; margin-top: 300px; margin-left: 160px;"> <button name="button" id="but13" onclick="show\_info(13)"><img src="image/pres2.png" alt="Некритичне навантаження" title="Некритичне навантаження"></button> </div>

```
<div id="v2" style="z-index: 2; position: absolute; margin-top: 160px; margin-
left: 385px;">
<img src="image/on2.png" alt="Вимикач 2" title="Вимикач 2 ON">
\langle div>
<div id="v3" style="z-index: 2; position: absolute; margin-top: 210px; margin-
left: 255px;">
<img src="image/on2.png" alt="Вимикач 3" title="Вимикач 3 ON">
\langle/div\rangle<div id="v4" style="z-index: 2; position: absolute; margin-top: 210px; margin-
left: 325px;">
<img src="image/on2.png" alt="Вимикач 4" title="Вимикач 4 ON">
\langle/div\rangle\langlediv\rangle</div>
<div class="graph" id="graph">
 <div class="section-heading"><a name="links">Споживання</a></div>
 <div id="radio">
   <label class="rad-label">
     <input type="radio" id="Choice1" class="rad-input" name="rad" 
onclick="choice();" checked="">
     <div class="rad-design"></div>
     <div class="rad-text">1 день</div>
   </label>
   <label class="rad-label">
     <input type="radio" id="Choice2" class="rad-input" name="rad" 
onclick="choice();" >
     <div class="rad-design"></div>
     <div class="rad-text">3 дні</div>
   </label>
   <label class="rad-label">
     <input type="radio" id="Choice3" class="rad-input" name="rad" 
onclick="choice();">
     <div class="rad-design"></div>
     <div class="rad-text">7 днів</div>
   </label>
   <label class="checkbox style-e">
     <input type="checkbox" id="prognoz" onclick="choice();" checked="" />
     <div class="checkbox__checkmark"></div>
     <div class="checkbox__body"> Прогнозне споживання </div>
   </label>
```

```
\langle/div\rangle<div id="graphic"></div> 
</div> 
<div class="weather" id="weather">
<div class="section-heading"><a name="links">Панель погоди</a></div>
<div class="grid" id="grid">
<div class="grid-item grid-item-dc"> 
<h2>Суми, Україна</h2>
<div id="date"></div>
<div id="clock">8:10:45</div>
\langle div>
<div class="grid-item grid-item-pr"> 
<h2>Атмосферний тиск на рівні моря</h2>
<div id="chartdiv"></div>
\langlediv>
<div class="grid-item grid-item-wind"> 
<h2 id="wind-status"> Напрямок вітру</h2> 
<div id="viter"></div>
\langle div>
<div class="grid-item grid-item-forecast"> 
<div class="tabs">
   <input type="radio" name="tab-btn" id="tab-btn-1" value="" checked>
   <label for="tab-btn-1">
     \langle?= date('d/m', $weather->daily[0]->dt)?><br/>
      <?php echo "<img src='http://openweathermap.org/img/w/" . $weather-
>daily[0]->weather[0]->icon . ".png' />"; ?><br/>>
     макс. <?php echo round($weather->daily[0]->temp->max) . '&#176<br/>br/>';?>
     мін. <?php echo round($weather->daily[0]->temp->min) . \sqrt{k+176\text{br/s}};?>
   </label>
   <input type="radio" name="tab-btn" id="tab-btn-2" value="">
   <label for="tab-btn-2">
      <?= date('d/m', $weather->daily[1]->dt)?><br/>
      <?php echo "<img src='http://openweathermap.org/img/w/" . $weather-
>daily[1]->weather[0]->icon . ".png' />"; ?><br/>>
     макс. <?php echo round($weather->daily[1]->temp->max) . '&#176<br/>br/>';?>
     мін. <?php echo round($weather->daily[1]->temp->min) . '\frac{1}{2}=176<br/>kr/>';?>
   </label>
   <input type="radio" name="tab-btn" id="tab-btn-3" value="">
   <label for="tab-btn-3">
     <?= date('d/m', $weather->daily[2]->dt)?><br/>
```
<?php echo "<img src='http://openweathermap.org/img/w/" . \$weather- $>\text{daily}[2]->\text{weather}[0]->\text{icon}$ . ".pnq'  $>/\text{?'}$ ; ? $>\text{br/>}$ макс. <?php echo round(\$weather->daily[2]->temp->max) . '&#176<br/>br/>';?> мін. <?php echo round(\$weather->daily[2]->temp->min) . '&#176<br/>>r/>';?> </label> <input type="radio" name="tab-btn" id="tab-btn-4" value=""> <label for="tab-btn-4">  $\langle$ ?= date('d/m', \$weather->daily[3]->dt)?><br/> <?php echo "<img src='http://openweathermap.org/img/w/" . \$weather->daily[3]->weather[0]->icon . ".png' />"; ?><br/>> Makc.  $\langle$ ?php echo round(\$weather->daily[3]->temp->max) . '&#176 $\langle$ br/>';?> мін. <?php echo round(\$weather->daily[3]->temp->min) .  $\sqrt{k}176$  <br/>br/>:?> </label> <input type="radio" name="tab-btn" id="tab-btn-5" value=""> <label for="tab-btn-5">  $\langle$ ?= date('d/m', \$weather->daily[4]->dt)?><br/> <?php echo "<img src='http://openweathermap.org/img/w/" . \$weather- $>\text{daily[4]->} \text{weather[0]-}> \text{icon}. " . png' />}";$  ? $>\text{br/}>$ макс. <?php echo round(\$weather->daily[4]->temp->max) . '&#176<br/>br/>';?> мін. <?php echo round(\$weather->daily[4]->temp->min) .  $\sqrt{k+176\text{ch}}$ ;?> </label> <input type="radio" name="tab-btn" id="tab-btn-6" value=""> <label for="tab-btn-6">  $\langle$ ?= date('d/m', \$weather->daily[5]->dt)?><br/> <?php echo "<img src='http://openweathermap.org/img/w/" . \$weather->daily[5]->weather[0]->icon . ".png' />"; ?><br/>> макс. <?php echo round(\$weather->daily[5]->temp->max) . '&#176<br/>br/>';?> мін. <?php echo round(\$weather->daily[5]->temp->min) . '&#176<br/>>r/>';?>  $\langle$ /lahel> <input type="radio" name="tab-btn" id="tab-btn-7" value=""> <label for="tab-btn-7">  $\langle$ ?= date('d/m', \$weather->daily[6]->dt)?><br/> <?php echo "<img src='http://openweathermap.org/img/w/" . \$weather- >daily[6]->weather[0]->icon . ".png' />"; ?><br/>> Makc.  $\langle$ ?php echo round(\$weather->daily[6]->temp->max) . '&#176 $\langle$ br/>';?> мін. <?php echo round(\$weather->daily[6]->temp->min) . '&#176<br/>>r/>';?> </label> <input type="radio" name="tab-btn" id="tab-btn-8" value=""> <label for="tab-btn-8"> <?= date('d/m', \$weather->daily[7]->dt)?><br/> <?php echo "<img src='http://openweathermap.org/img/w/" . \$weather->daily[7]->weather[0]->icon . ".png' />"; ?><br/>>

```
макс. <?php echo round($weather->daily[7]->temp->max) . '&#176<br/>>r/>';?>
   мін. <?php echo round($weather->daily[7]->temp->min) . '&#176<br/>>r/>';?>
 </label>
 <div id="content-1">
    <?php 
    $id = 0; insertWeather($id); 
    ?> 
\langlediv>
 <div id="content-2">
    <?php 
   $id = 1; insertWeather($id); 
    ?>
\langle/div\rangle <div id="content-3">
    <?php 
   $id = 2; insertWeather($id); 
    ?> 
\langle/div\rangle <div id="content-4">
    <?php 
   $id = 3; insertWeather($id); 
    ?>
 </div>
   <div id="content-5">
    <?php 
   $id = 4; insertWeather($id); 
    ?>
\langlediv\rangle <div id="content-6">
    <?php 
    $id = 5; insertWeather($id); 
    ?>
 </div>
   <div id="content-7">
    <?php 
    $id = 6;
```

```
 insertWeather($id); 
      ?>
   </div>
       <div id="content-8">
      <?php 
      $id = 7; insertWeather($id); 
      ?>
   </div>
\langle/div\rangle\langle/div\rangle<div class="grid-item grid-item-calend">
   <button id="btnPrev" type="button">Назад</button>
   <button id="btnNext" type="button">Далі</button>
   <div id="divCal"></div>
\langlediv>
\langle div>
\langle/div\rangle<div class="plans" id="plans">
<div class="image">
<img src="image/VDE.jpg" width="600" height="315" alt="planing">
\langle /div>
<div class="block">
    <div class="section-heading">Планування мікромережі</div>
    <div class="text">Заощаджуйте витрати та час на виборі компонентів для мережі 
за допомогою нашого функціоналу! </br>
           <a href="oprPage.php" class="empty-bth">Почати</a>
   \langle div>
\langlediv\rangle\langle/div\rangle<div class="links" id="links">
     <div class="section-heading"> <a name="links">Корисні посилання</a> 
\langle div\rangle <div class="list">
       <ul class="menu-mod-menu">
         <li class="vitro hvr-overline-from-center">
         <img src="image/vitron.png" width="120" height="121" alt="Фотография"> 
\langle/br>
```
<a href="https://uare.com.ua/vitroenerhetyka.html">Вітроенергетика</a>

 <p class="text">Галузь енергетики, сутність якої полягає у перетворенні кінетичної енергії вітру на електричну енергію.</p>

 <a href="https://uare.com.ua/vitroenerhetyka.html" class="detal">Детальніше</a>

 $\langle$ /li>

<li class="son hvr-overline-from-center">

 <img src="image/solarn.png" width="120" height="121" alt="Фотография">  $\langle$ /br>

 <a href="https://uare.com.ua/soniachna-enerhetyka.html">Сонячна енергетика</a>

 <p class="text">Використання сонячного випромінювання для отримання енергії в зручному вигляді.</p>

 <a href="https://uare.com.ua/soniachna-enerhetyka.html" class="detal">Детальніше</a></li>

<li class="hidro hvr-overline-from-center">

 <img src="image/watern.png" width="120" height="121" alt="Фотография">  $\langle$ /br>

<a href="https://uare.com.ua/hidroenerhetyka.html">Гідроенергетика</a>

 <p class="text">Галузь енергетики, що спеціалізується на використанні енергії від течії води.</p>

 <a href="https://uare.com.ua/hidroenerhetyka.html" class="detal">Детальніше</a></li>

<li class="bio hvr-overline-from-center">

 <img src="image/bion.png" width="120" height="121" alt="Фотография">  $\langle$ /br>

<a href="https://uare.com.ua/bioenerhetyka.html">Біоенергетика</a>

 <p class="text">Виробництво енергії із застосуванням біопалива (матеріалів (речовин) біологічного походження).</p>

```
 <a href="https://uare.com.ua/bioenerhetyka.html" 
class="detal">Детальніше</a></li>
```

```
\langleul>
```
 $\langle$ /div $\rangle$ 

```
\langle div>
```
</div>

```
<footer class="footer-index">
     <div class="block1">
       <div class="menu">
           <a href="index.html" class="logo"><img src="image/itenergy.png"></a>
      \langle/div\rangle
```

```
 <div class="footer-heading">
         Контакти
       </div>
       <div class="contacts">
         <a class="contacts-list" href="#">
           <img src="image/phone.svg" alt="phone">
           <span>+38 0542 687 854</span>
         </a>
         <a class="contacts-list" href="#">
           <img src="image/email.svg" alt="email">
           <span>opm@sumdu.edu.ua</span>
         </a>
         <a class="contacts-list" href="#">
           <img src="image/local.svg" alt="local">
          <span>Сумський державний університет, вул. Римського-Корсакова
2</span>
       \langlea>
       </div>
       <div class="sumdu">
         <img src="image/logo_var02.svg" alt="sumdu">
         <img src="image/itp.png" alt="itp">
       </div>
    </div>
     <div class="block2">
       <div class="footer-heading">
         Форма зворотного зв'язку
      \langle/div\rangle <form method="post">
         <input type="hidden" name="bot">
         <input name="name" type="text" placeholder="Ваше ім'я" required>
         <input name="email" type="email" placeholder="Пошта" required>
         <input name="phone" type="tel" placeholder="Номер телефону" required>
         <textarea name="message" placeholder="Повідомлення"></textarea>
        <div class="g-recaptcha" data-
sitekey="6LcdND8gAAAAABpq4YgU2VnOZeDck8wnUHWSdQKH"></div>
         <input name = "feedback" id="send" type='submit' value='Надіслати'>
       </form>
    \langle/div\rangle</footer>
```

```
<div class="fotter-menu">
     <div class="fotter-menu_items">
       <a class="login-btn" href="authorization.php">
         <svg xmlns="http://www.w3.org/2000/svg" 
xmlns:xlink="http://www.w3.org/1999/xlink" aria-hidden="true" 
focusable="false" width="1em" height="1em" preserveAspectRatio="xMidYMid meet" 
viewBox="0 0 32 32" class="iconify" data-inline="false" data-icon="carbon:user-
avatar" style="transform: rotate(360deg); "><path fill="currentColor" d="M16 8a5
5 0 1 0 5 5a5 5 0 0 0-5-5Zm0 8a3 3 0 1 1 3-3a3.003 3.003 0 0 1-3 3Z"></path><path 
fill="currentColor" d="M16 2a14 14 0 1 0 14 14A14.016 14.016 0 0 0 16 2Zm-6 
24.377V25a3.003 3.003 0 0 1 3-3h6a3.003 3.003 0 0 1 3 3v1.377a11.899 11.899 0 
0 1-12 0Zm13.992-1.451A5.002 5.002 0 0 0 19 20h-6a5.002 5.002 0 0 0-4.992 
4.926a12 12 0 1 1 15.985 0Z"></path></svg>
         <span> Авторизація </span>
      \langlea>
      \langle u1 \rangle <li><a href="#scheme">Схема мікромережі</a></li>
         <li><a href="#graph">Графік споживання</a></li>
         <li><a href="#weather">Погодна панель</a></li>
         <li><a href="#links">Корисні посилання</a></li>
      \langle/ul>
   </div>
   <p>© 2022 Сумський державний університет. Усi права захищенi.</p>
\langle/div\rangle<?php
}
else {
header('Location: authorization.php');
}
?>
<script>
am4core.useTheme(am4themes animated);
// create chart pres
var chart = am4core.create("chartdiv", am4charts.GaugeChart);
chart.innerRadius = am4core.percent(90);
var axis = chart.xAxes.push(new am4charts.ValueAxis());
axis.min = 900:axis.max = 1200;
```

```
axis.strictMinMax = true;
axis.renderer.line.stroke = am4core.color("#7085fc");
axis.renderer.line.strokeOpacity = 1;
axis.renderer.line.strokeWidth = 10;
```

```
var hand2 = chart.hands.push(new am4charts.ClockHand());
hand2.value = \langle ? = \text{Spres} ? \rangle;
hand2.pin.radius = 10;
hand2.startWidth = 10;
hand2.fill = am4core.color("#28e0d8");
```

```
var labelList = new am4core.ListTemplate(new am4core.Label());
labelList.template.isMeasured = false;
labelList.template.background.strokeWidth = 2;
labelList.template.fontSize = 25;
labelList.fill = am4core.color("#003c6a");
labelList.template.padding(10, 20, 10, 20);
labelList.template.y = am4core.percent(50);
labelList.template.horizontalCenter = "middle";
```

```
var label2 = labelList.create();
label2.parent = chart.chartContainer;
label2.x = am4core.percent(60);label2.background.stroke = am4core.color("#003c6a");
label2.fit11 = am4core.color("#003c6a");label2.text = Math.round(hand2.value).toString();
```

```
// create chart compas
var chart1 = am4core.create("viter", am4charts.GaugeChart);
chart1.hiddenState.properties.opacity = 0; // this makes initial fade in effect
```

```
chart1.startAngle = 0;
chart1.endAngle = 360;
function createAxis(min, max, start, end, color) {
        var axis = chart1.xAxes.push(new am4charts.ValueAxis());
        axis.min = min;axis.max = max;
         axis.strictMinMax = true;
         axis.renderer.useChartAngles = false;
         axis.renderer.startAngle = start;
```

```
 axis.renderer.endAngle = end;
         axis.renderer.line.strokeOpacity = 1;
         axis.renderer.line.strokeWidth = 10;
         axis.renderer.line.stroke = am4core.color("#7085fc");
         axis.renderer.ticks.template.stroke = am4core.color("#7085fc");
         axis.renderer.ticks.template.strokeOpacity = 1;
         axis.renderer.grid.template.disabled = true;
         axis.renderer.ticks.template.length = 20;
         axis.renderer.labels.template.disabled = true;
         axis.renderer.labels.template.radius = 50;
         axis.renderer.inside = true;
         axis.renderer.axisFills.template.disabled = true;
         return axis;
}
var axis1 = createAxis(0, 360, -90, 270, "#EF6F6C");
var hand = chart1.hands.push(new am4charts.ClockHand());
hand.fill = am4core.color("#28e0d8");
hand.stroke = am4core.color("#28e0d8");
hand.axis = axis1;hand.pin.disabled = true;
hand.startWidth = 25;hand.endWidth = 0;hand.radius = am4core.percent(50);
hand.innerRadius = am4core.percent(0);hand.value = \langle ? = \sin \theta \rangle deg ?> ;
function createLabel(label, deg) {
         var range = axis1.axisRanges.create();
         range.value = deg;
         range.grid.disabled = true;
         range.label.text = label;
}
createLabel("Пн.", 0);
createLabel("Пн.Сх.", 45);
createLabel("Сх.", 90);
createLabel("Пд.Сх.", 135);
```

```
createLabel("Пд", 180);
createLabel("Пд.Зх.", 225);
createLabel("Зх.", 270);
createLabel("Пн.Зх.", 315);
function choice(){ 
         var check = document.getElementById("prognoz");
         if (check.checked == true){
           if(document.getElementById('Choice1').checked){
             dataparse("http://grid.energyhybrid.com.ua/gas-station-1_d.csv", 
1);
 }
           else if (document.getElementById('Choice2').checked){
             dataparse("http://grid.energyhybrid.com.ua/gas-station-3_d.csv", 
1);
           }
           else if(document.getElementById('Choice3').checked){
            dataparse("http://grid.energyhybrid.com.ua/gas-station-7 d.csv",
1);
          }
         }
         else {
             if(document.getElementById('Choice1').checked){
               dataparse("http://grid.energyhybrid.com.ua/gas-station-
1_d.csv", 0);
 }
             else if (document.getElementById('Choice2').checked){
               dataparse("http://grid.energyhybrid.com.ua/gas-station-
3_d.csv", 0);
 }
             else if(document.getElementById('Choice3').checked){
               dataparse("http://grid.energyhybrid.com.ua/gas-station-
7_d.csv", 0);
            }
         }
}
```
function dataparse(link, pr){

```
Papa.parse(link, {
       download: true,
       header:true,
       complete: function(results) {
         console.log('Complete', results.data.length, 'records.'); 
         console.log(results.data);
        am4core.useTheme(am4themes animated);
        var chart = am4core.create("graphic", am4charts.XYChart);
        if(pr==1){
         for(let i = 0; i < results.data.length; i++){
            chart.data.push({
              "date": new Date(results.data[i].Date), 
              "value": results.data[i].Consumption,
              "value2": results.data[i].Forecast
            });
          }
         }
         else{
         for(let i = 0; i < results.data.length; i++){
            chart.data.push({
              "date": new Date(results.data[i].Date), 
              "value": results.data[i].Consumption
           });
          }
         }
// Create axes
var dateAxis = chart.xAxes.push(new am4charts.DateAxis());
dateAxis.renderer.grid.template.location = 0;
dateAxis.renderer.minGridDistance = 30;
var valueAxis = chart.yAxes.push(new am4charts.ValueAxis());
// Create series
function createSeries(field, name) {
  var series = chart.series.push(new am4charts.LineSeries());
  series.dataFields.valueY = field;
  series.dataFields.dateX = "date";
  series.name = name;
  series.tooltipText = "{dateX}: [b] {valueY}[/]";
```

```
 var bullet = series.bullets.push(new am4charts.CircleBullet());
  bullet.circle.strokeWidth = 1;
   if(field=="value"){
    series.stroke = am4core.color("#7085fc");
    bullet.fill = am4core.color("#7085fc");
   }
   else{
   series.stroke = am4core.color("#28e0d8");
    bullet.fill = am4core.color("#28e0d8");
   }
  return series;
}
createSeries("value", "Фактичне споживання, кВат/год");
if (pr == 1) {
  createSeries("value2", "Прогнозне споживання, кВат/год");
}
chart.legend = new am4charts.Legend();
chart.cursor = new am4charts.XYCursor();
}
});
//console.log(chart.data);
}
//clock
setInterval(showTime, 1000);
showTime();
showDate();
// On Load of the window
window.onload = function() {
    dataparse("http://grid.energyhybrid.com.ua/gas-station-1 d.csv", 1);
     // Start calendar
    var c = new Cal("divCal");
     c.showcurr();
     // Bind next and previous button clicks
```
series.strokeWidth = 2;
```
 getId('btnNext').onclick = function() {
        c.nextMonth();
     };
     getId('btnPrev').onclick = function() {
        c.previousMonth();
     };
}
// Get element by id
function getId(id) {
   return document.getElementById(id);
}
</script>
</body>
</html>
<?php
if($_POST['feedback']){
if (!empty($_POST['name'])
     && !empty($_POST['email'])
     && !empty($_POST['message'])
     && !empty($_POST['phone'])
     ) {
    $name = $ POST['name'];
     $email = $_POST['email'];
     $message = $_POST['message'];
    $phone = $ POST['phone'];
     $str2 = $email.".txt";
     $mes = "Ім'я: ". $name. "\nАдреса електронної пошти: ". $email. "\nНомер 
телефону для зв'язку: " . $phone. "\nПовідомлення: " . $message;
     $recaptcha = $_POST['g-recaptcha-response']; 
    $secret key = '6LcdND8gAAAAABeF2-yBZ71- 7UIlocfzmxW GQ0';
     $url = 'https://www.google.com/recaptcha/api/siteverify?secret='
          . $secret key . '&response=' . $recaptcha;
     // Making request to verify captcha
    $response = file get contents($url);
```

```
 // Response return by google is in JSON format
    $response = json_decode($response);
    if ($response->success == true) {
       file put contents($str2, $mes);
     } else {
        echo '<script>alert("Сталася помилка при роботі з 
reCAPTACHA.")</script>';
    }
} else{
        echo '<script>alert("Заповність всі поля!")</script>';
}
}
?>
```